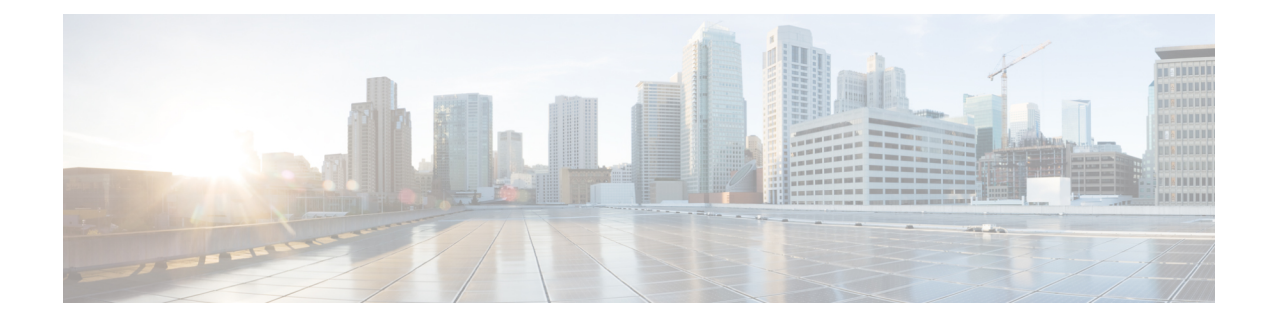

# **Rapports historiques Tous les champs**

- Rapport d'analyse des réponses des agents, à la page 1
- Rapport historique Tous les champs de l'agent, à la page 4
- Rapport historique sur l'état non prêt de l'agent, à la page 7
- Rapport détaillé des activités Non prêt des agents, à la page 9
- Rapport historique Tous les champs relatifs à la file d'attente de précision d'un agent, à la page 12
- Rapport Intervalle de file d'attente d'un agent, à la page 16
- File d'attente de l'agent toutes les heures, à la page 20
- Rapport historique Tous les champs relatifs au groupe de compétences d'un agent, à la page 25
- Rapport historique Tous les champs relatifs aux équipes d'agents, à la page 30
- Rapport historique de répartition des types d'appel (abandon/réponse), à la page 33
- Rapport historique Tous les champs de type d'appel, à la page 37
- Rapport Tous les champs intervalle de file d'attente de type d'appel, à la page 42
- Rapport historique Tous les champs relatifs au groupe de compétences d'un type d'appel, à la page 46
- Rapport historique CVA, à la page 48
- Rapport historique Tous les champs de service de l'entreprise, à la page 50
- Rapport historique Tous les champs du groupe de compétences de l'entreprise, à la page 52
- Historique des performances des groupes de trunks et des ports IVR, à la page 57
- Rapport historique Tous les champs de service périphérique, à la page 58
- Rapport historique Tous les champs du groupe de compétences périphérique, à la page 61
- Rapport historique de répartition des files d'attente de précision (abandon/réponse), à la page 67
- Rapport Efficacité de la file d'attente de précision, à la page 70
- Zoom avant sur l'efficacité de la file d'attente de précision, à la page 74
- Rapport Tous les champs d'intervalle de file d'attente de précision, à la page 74
- Rapport historique de répartition des groupes de compétences (abandon/réponse), à la page 81

# **Rapport d'analyse des réponses des agents**

Le rapport Analyse des réponses des agents vous aide à comprendre l'impact des services de réponses d'agents sur les performances d'un agent. Il vous permet de comparer le temps de traitement d'un agent lorsque le service de réponses d'agents est activé et lorsqu'il est désactivé. Vous pouvez sélectionner les vues Réponses d'agent pour afficher les données dans un rapport mensuel.

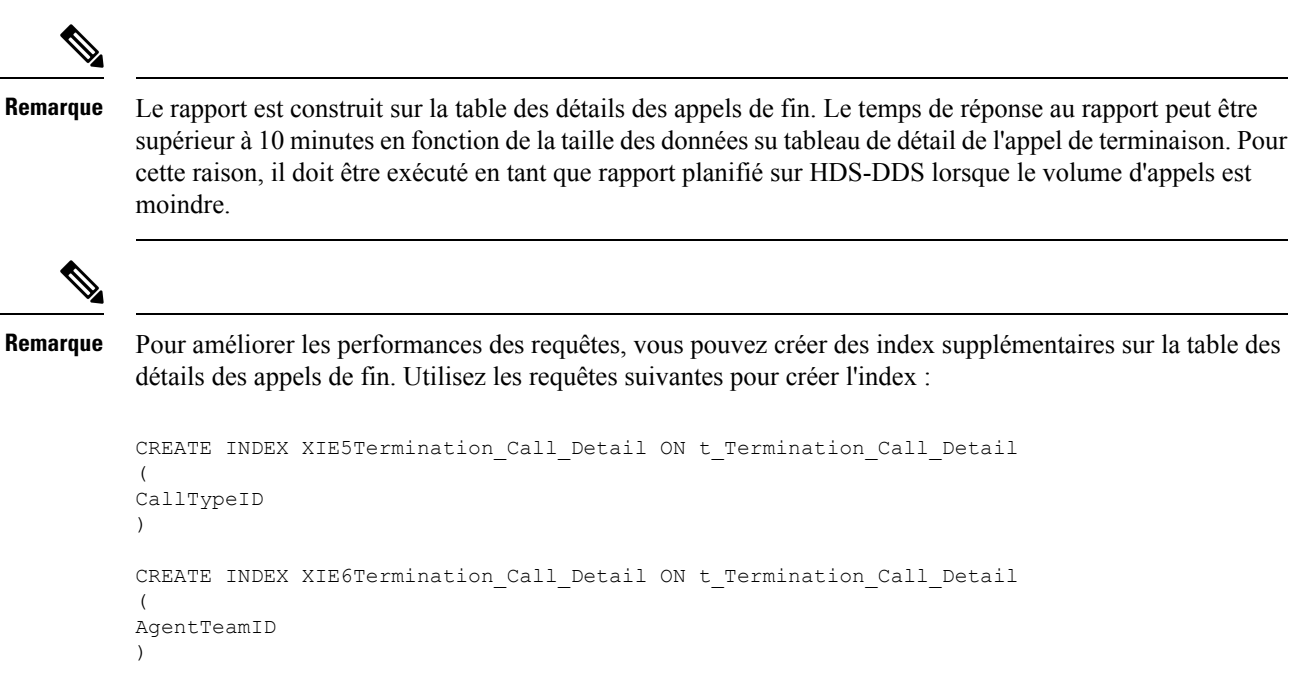

L'ajout des index nécessite de l'espace de base de données supplémentaire. Pour cette raison, intégrez l'espace utilisé par les nouveaux index dans l'allocation globale de la taille de la base de données.

Ne créez ces index que sur le HDS-DDS de l'endroit où vous exécutez ce rapport.

Si vous n'envisagez plus d'exécuter ce rapport, utilisez les commandes suivantes pour supprimer les index de la table Détails de l'appel de fin :

```
DROP INDEX XIE5Termination Call Detail ON t Termination Call Detail
DROP INDEX XIE6Termination Call Detail ON t Termination Call Detail
```
**Requête :** les données de ce rapport sont constituées à partir d'une requête de base de données.

**Vues :** ce rapport comporte les vues suivantes :

- Rapport d'analyse des réponses des agents (vue grille)
- Temps de traitement de l'analyse des réponses des agents (graphique linéaire)
- Types d'appel de l'analyse des réponses d'agents (Graphique en colonne)
- Agents de l'analyse des réponses d'agents (Graphique en colonne)

**Regroupement :** ce rapport est regroupé par DateHeure, Agent, Équipe d'agents et Type d'appel.

**Liste de valeurs :** Type d'appels et Équipe d'agents

**Tables de schéma de base de données à partir desquelles les données sont récupérées :**

- Personne
- Agent
- Équipe Agents
- Détails appels terminés

• Type\_Appel

### **Champs disponibles de la vue de grille de l'analyse des réponses de l'agent**

#### **Champs disponibles du rapport d'analyse des réponses de l'agent**

**Les champs actuels** sont ceux qui s'affichent par défaut dans un rapport généré à partir du modèle de stock. Les champs actuels suivants sont répertoriés dans l'ordre (de gauche à droite) dans lequel ils s'affichent par défaut dans le modèle de stock.

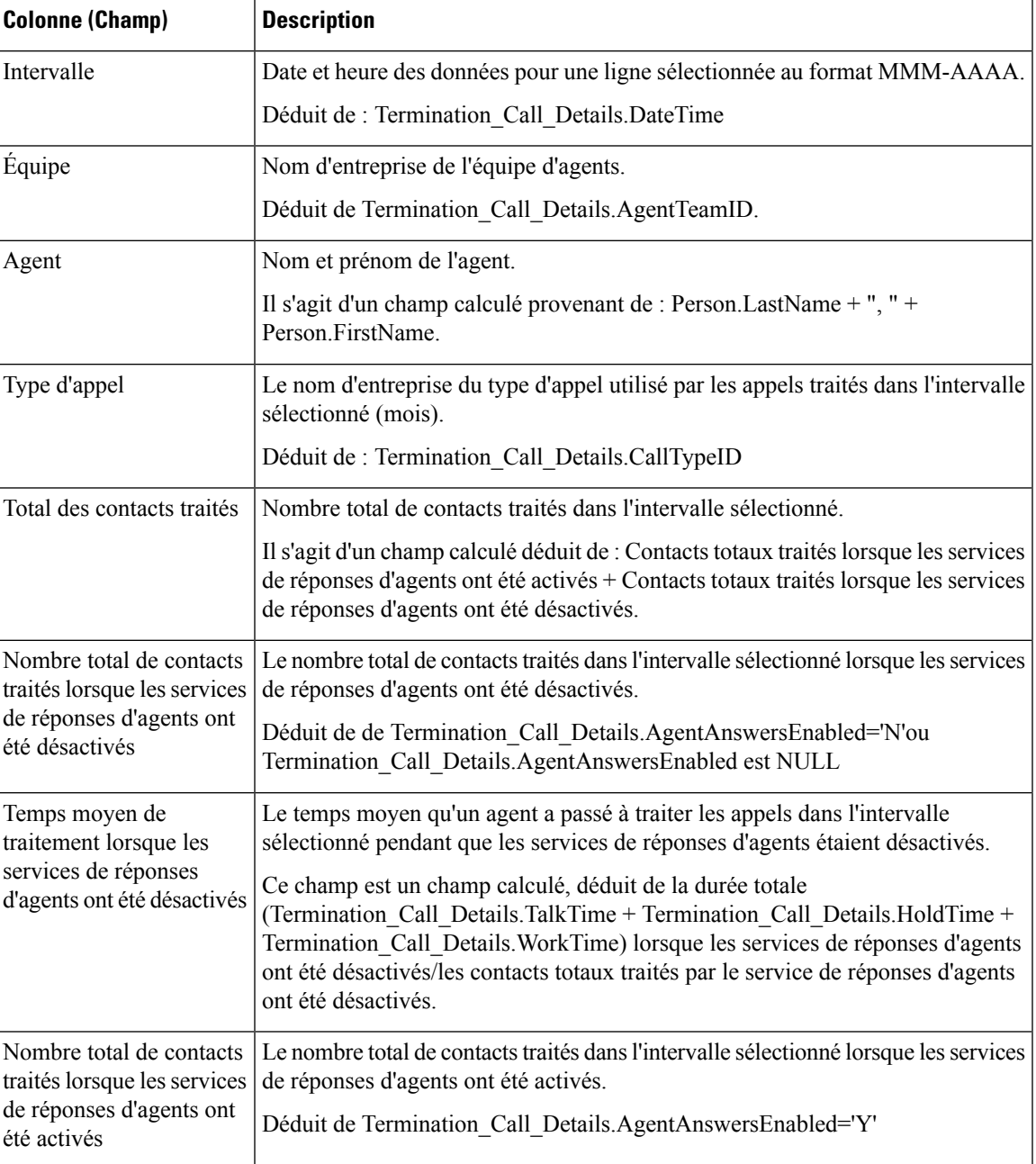

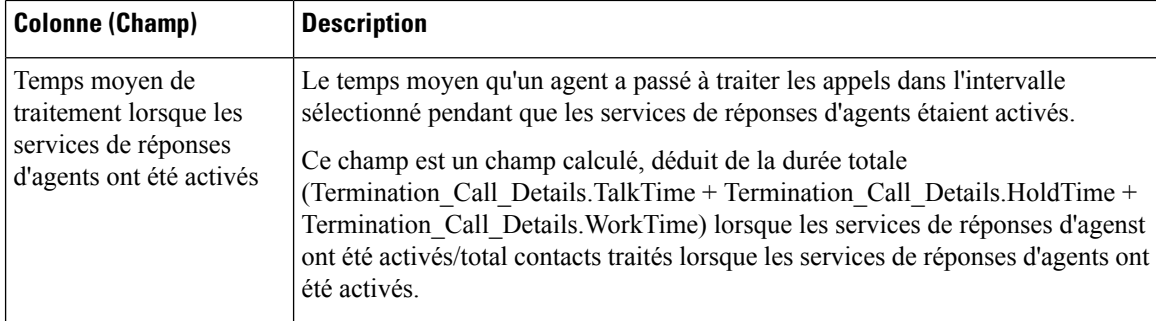

## **Rapport historique Tous les champs de l'agent**

Le rapport historique Tous les champs de l'agent présente une vue historique de l'activité des agents sélectionnés, montrant les groupes de compétences de chaque agent, les tâches terminées, et les durées d'état de l'agent.

**Requête :** les données de ce rapport sont constituées à partir d'une requête de bloc anonyme.

**Vues :** ce rapport dispose d'une vue de grille, Tous les champs historiques de l'agent.

**Groupement :** ce modèle est groupé et trié par nom d'agent, puis par groupe de compétences.

**Liste de valeurs :** Agents

**Tables de schéma de base de données** à partir desquelles les données sont récupérées :

- Agent
- Intervalle Groupe Compétences Agent
- Groupe Compétences
- Personne
- Domaine Routage Support
- Intervalle Agent
- File d'attente\_de précision

### **Champs disponibles de la vue de grille du rapport Tous les champs historiques des agents**

Outre les champs qui s'affichent par défaut en tant que champs actuels, la plupart des champs disponibles dans ce rapport proviennent des tables Intervalle\_Agent et Intervalle\_Groupe\_Compétences\_Agent.

Le champ **Traités** provient de CallsHandled de la table Agent\_Skill\_Group\_Interval.

Il s'agit du nombre d'appels entrants ayant obtenu une réponse et pour lesquels les agents ont terminé le travail de post-appel dans le groupe de compétences au cours de l'intervalle.

Le champ **Durée post-appel** est un champ calculé provenant de Agent\_Skill\_Group\_Interval.WorkNotReadyTime + Agent\_Skill\_Group\_Interval.WorkReadyTime. Durée post-appel est le temps total, en HH:MM:SS (heures, minutes, secondes), passé par l'agent en post-appel sur des tâches entrantes et sortantes au cours de l'intervalle.

## **Champs actuels de la vue de grille du rapport historique Tous les champs de l'agent**

Les champs actuels sont ceux qui s'affichent par défaut dans un rapport généré à partir du modèle de stock. Les champs actuels sont répertoriés ci-dessous dans l'ordre (de gauche à droite) dans lequel ils s'affichent par défaut dans le modèle de stock.

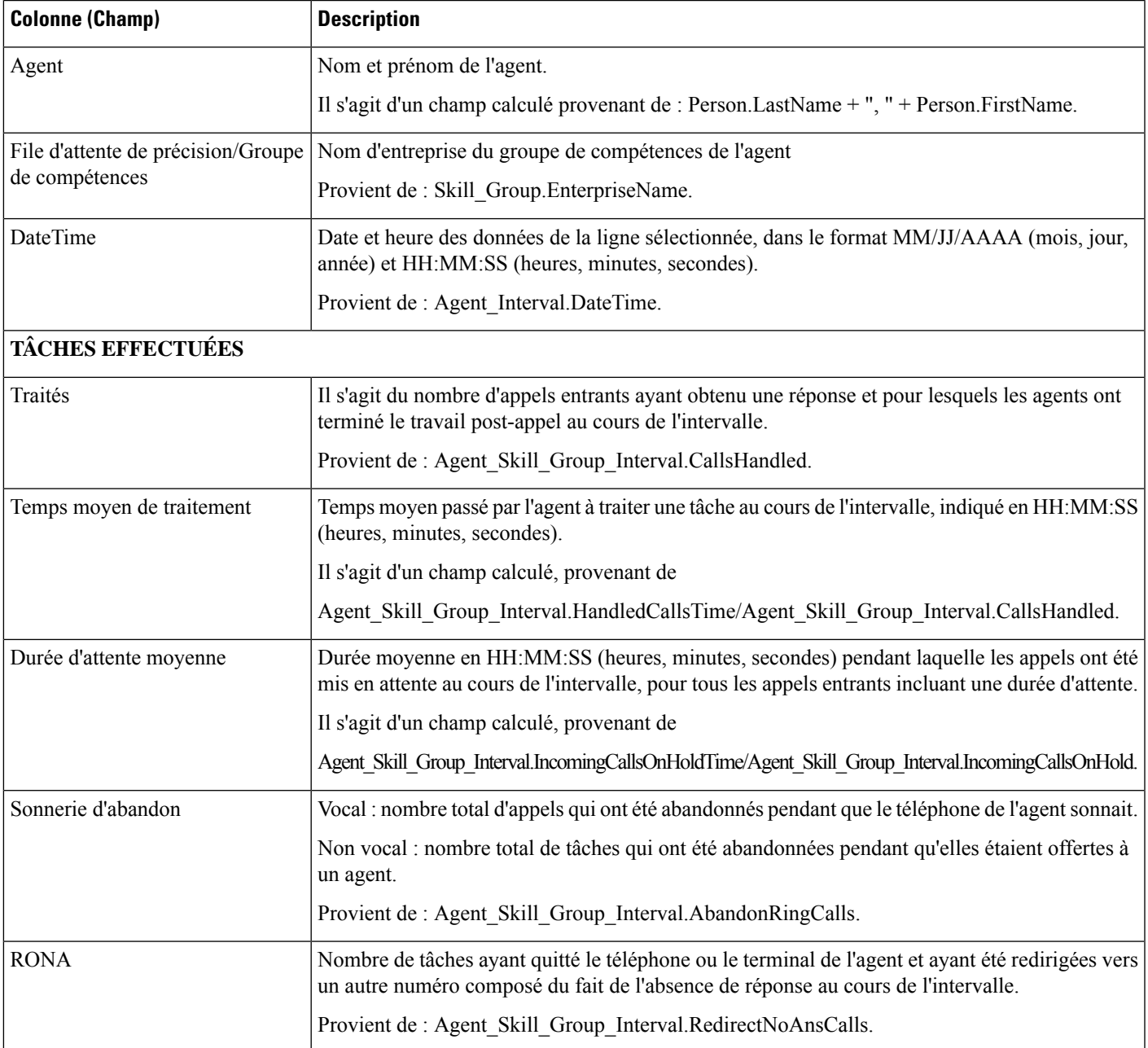

 $\mathbf I$ 

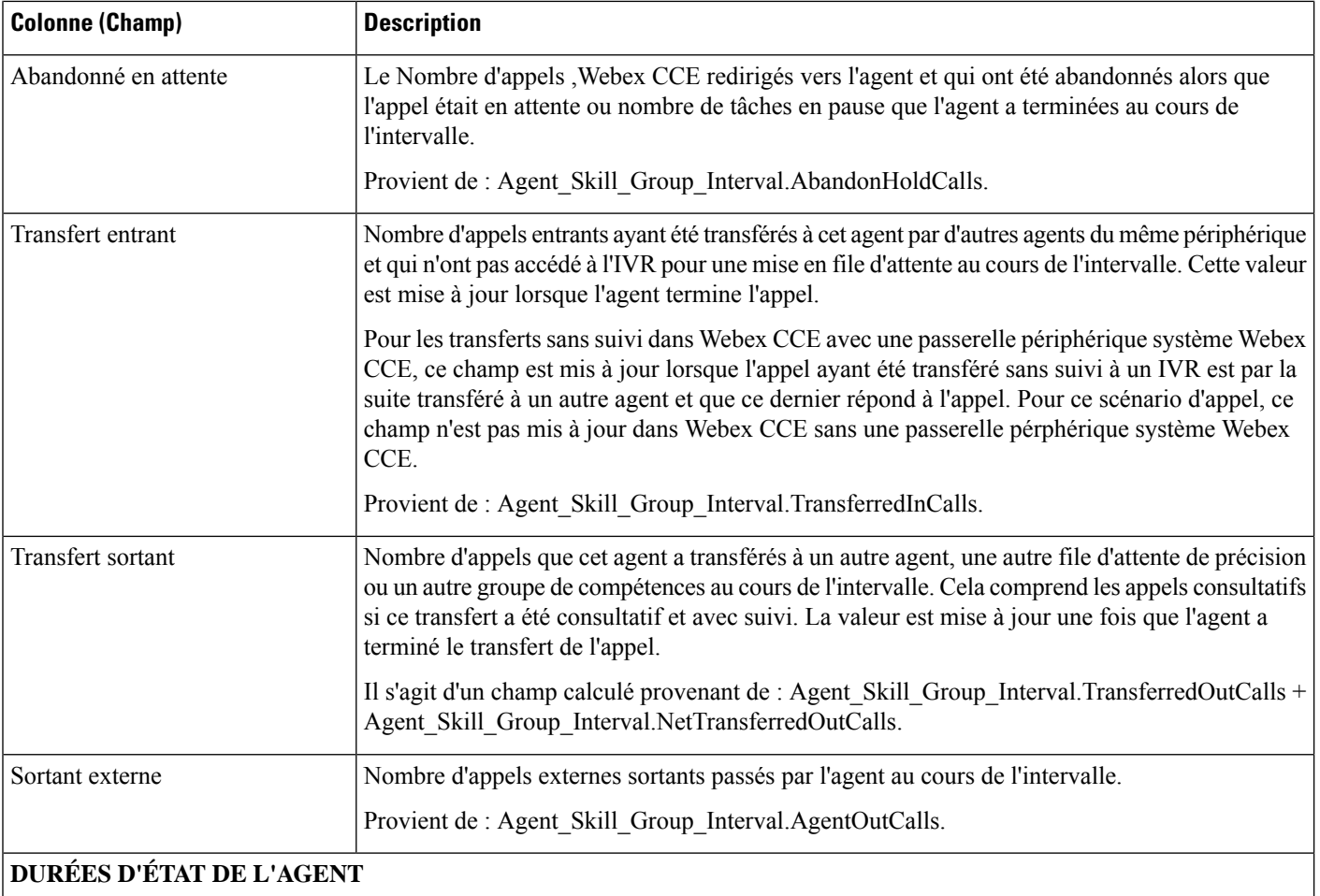

#### **DURÉES D'ÉTAT DE L'AGENT**

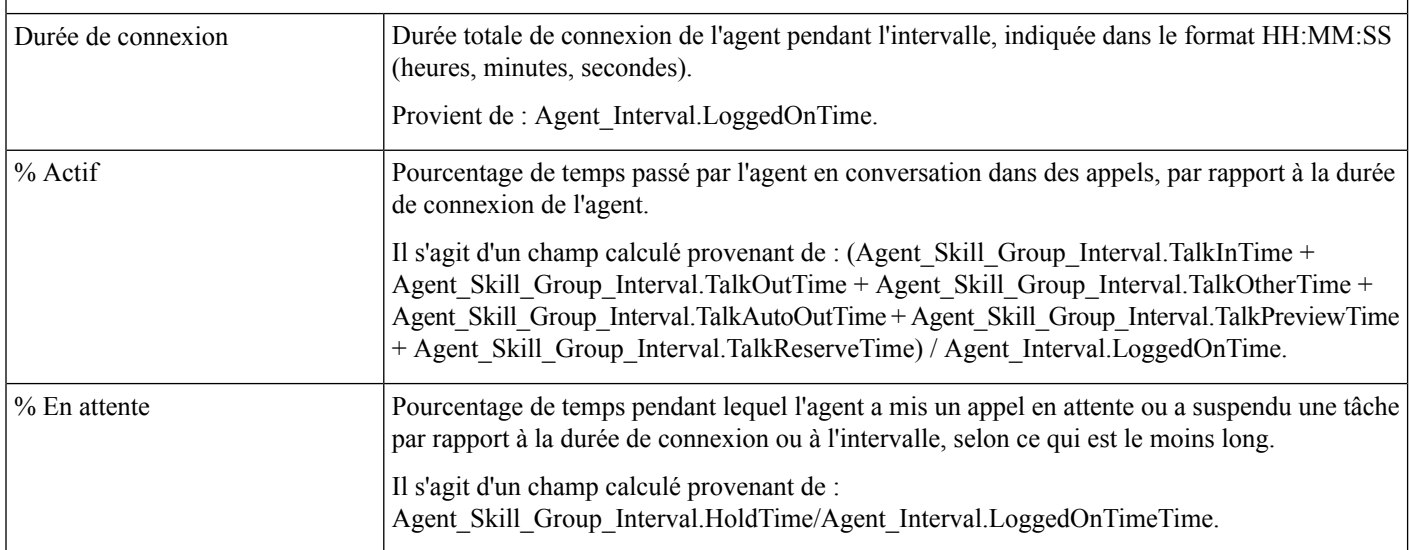

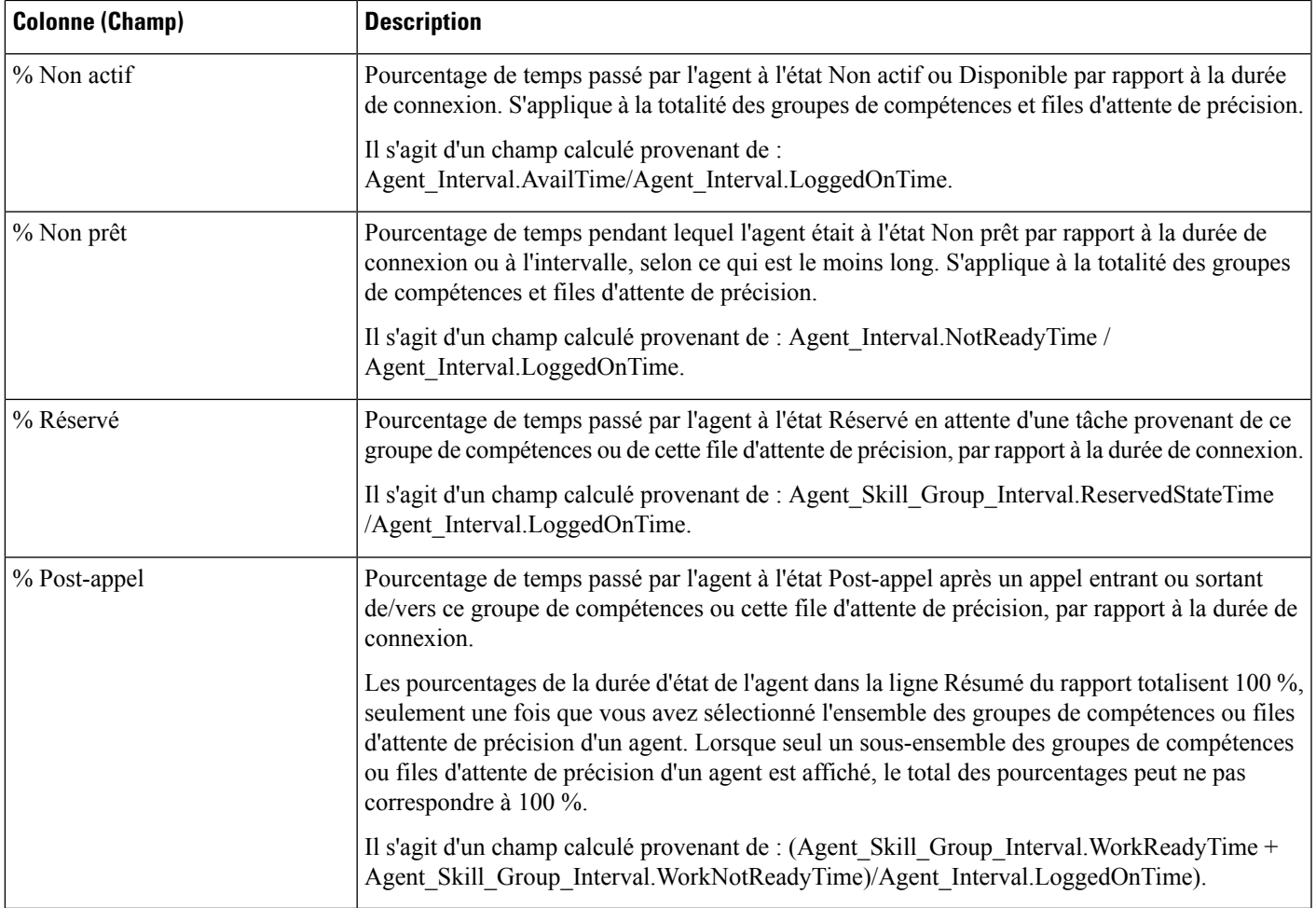

**Résumé du rapport :** ce rapport dispose d'un résumé pour toutes les données.

# **Rapport historique sur l'état non prêt de l'agent**

Ce rapport présente la durée totale de connexion du personnel, la durée totale à l'état Non prêt et la durée non prêt pour chaque code motif d'un agent.

**Vues :** ce rapport dispose d'une vue de grille, Historique d'agent Non prêt.

**Requête :** les données de ce rapport sont constituées à partir d'un bloc anonyme.

**Groupement :** ce rapport est groupé et trié par nom d'agent, puis par date et heure (intervalle).

**Liste de valeurs :** Agent

**Tables de schéma de base de données à partir desquelles les données sont récupérées :**

- Agent
- Personne
- Membre Équipe Agents
- Équipe Agents
- Intervalle\_Agent
- Détail\_Événement\_Agent

#### **Champs actuels du rapport historique sur l'état non prêt de l'agent**

**Les champs actuels** sont ceux qui s'affichent par défaut dans un rapport généré à partir du modèle de stock. Les champs actuels sont répertoriés ci-dessous dans l'ordre (de gauche à droite) dans lequel ils s'affichent par défaut dans le modèle de stock.

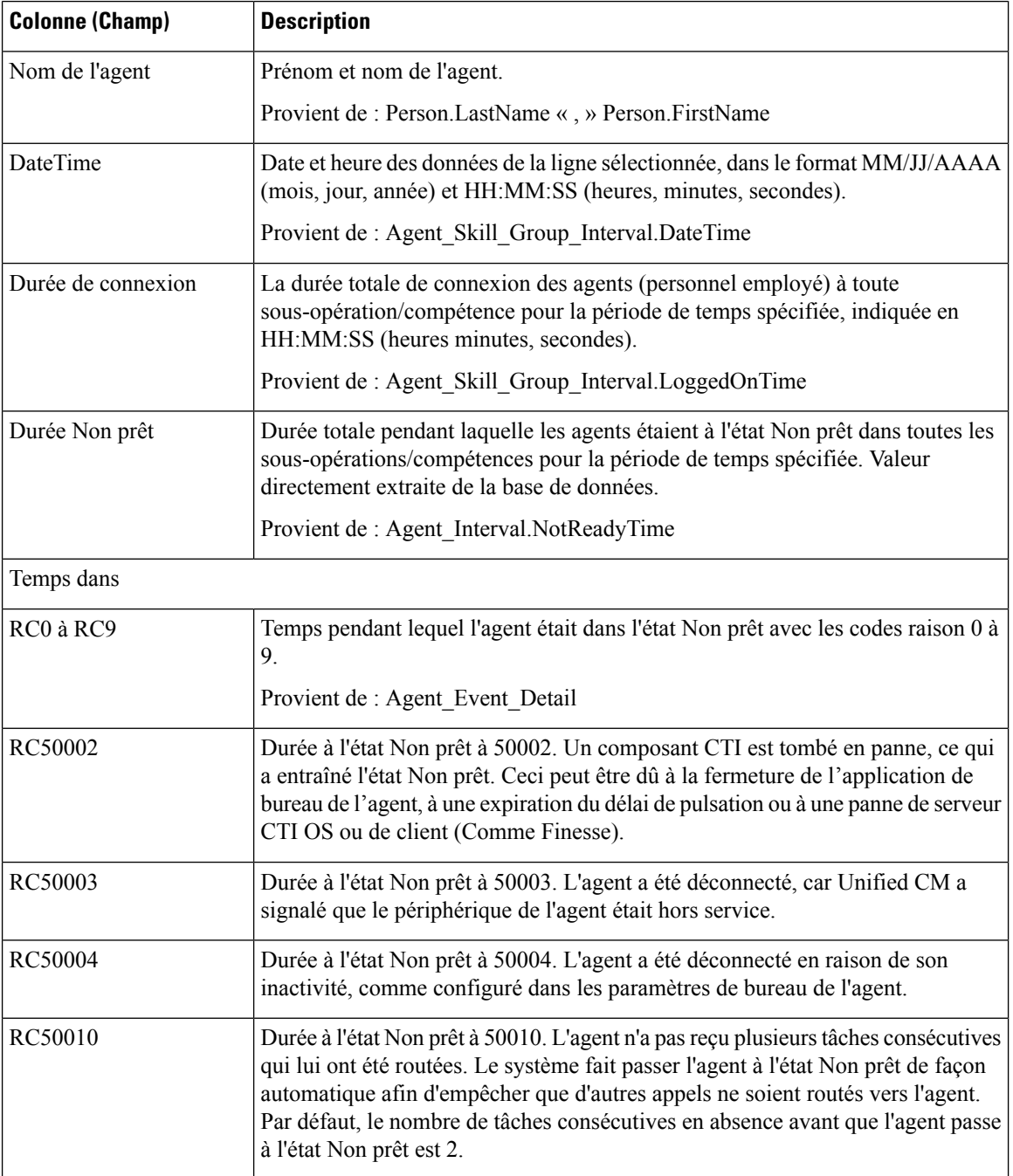

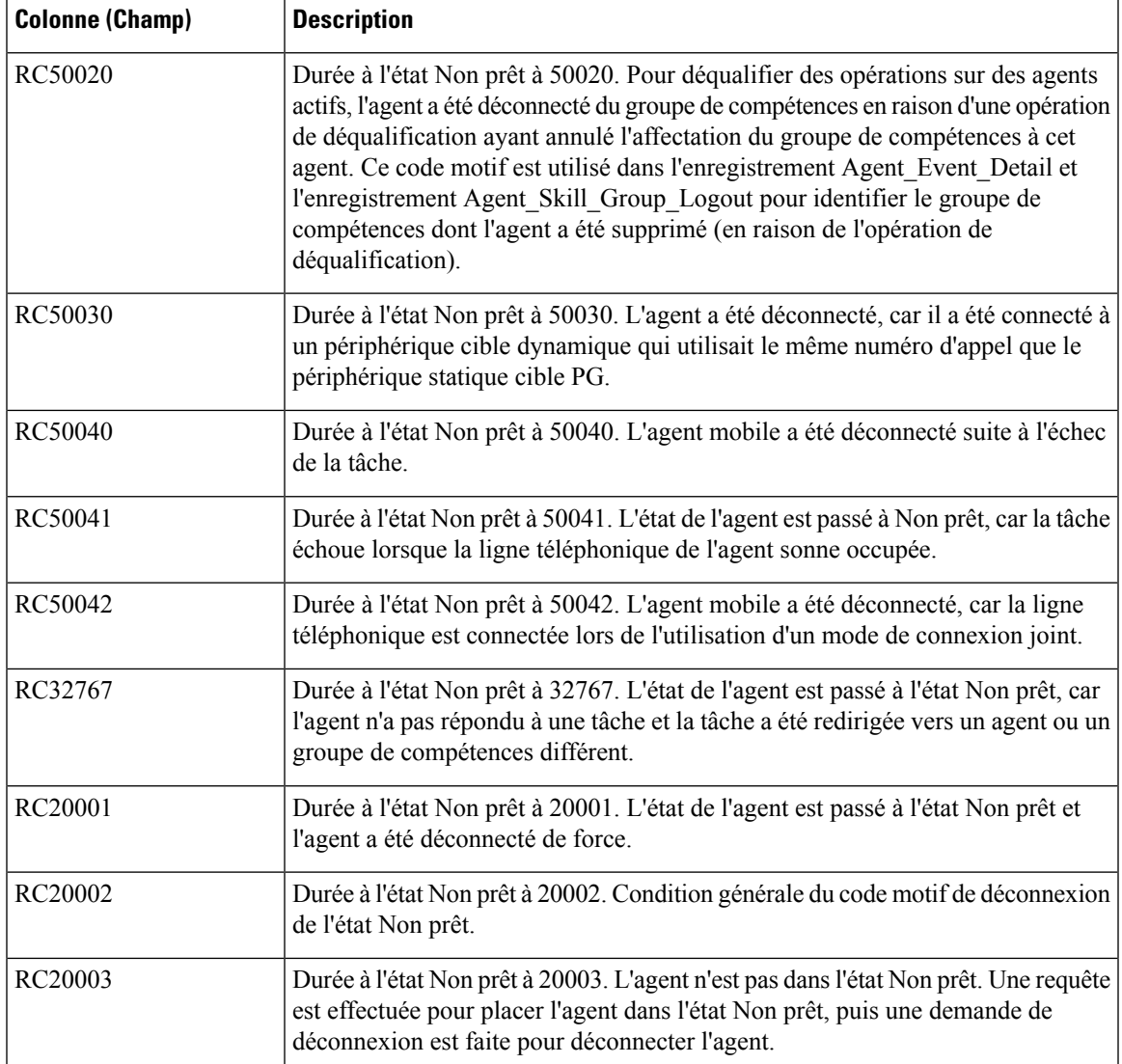

**Résumé du rapport :** ce rapport dispose d'un résumé pour toutes les données.

## **Rapport détaillé des activités Non prêt des agents**

Utilisez ce rapport pour identifier ce à quoi les agents consacrent du temps quand ils ne traitent pas des contacts. Les codes raison Non prêt peuvent être utilisés pour identifier ce temps pour les agents à l'aide de codes numériques, afin de déterminer les pauses, la formation ou le suivi, par exemple. Vous pouvez utiliser ce rapport pour identifier quels états Non prêt sont utilisés par les agents et combien de temps ils consacrent à chacun d'eux.

**Requête :** les données de ce rapport sont constituées à partir d'un bloc anonyme.

**Vues :** ce rapport ne comporte qu'une vue de grille, Détails de l'agent Non prêt.

**Regroupement :** ce rapport est groupé et trié par agent, puis par date et heure de connexion.

#### **Liste de valeurs :** Agent

**Tables de schéma de base de données** à partir desquelles les données sont récupérées :

- Agent
- Détail\_Événement\_Agent
- Domaine\_Routage\_Support
- Personne
- Code\_Raison

Le rapport résume les états par date et heure de connexion. Vous pourriez ne voir qu'une ligne pour toute la session de connexion d'un agent plutôt que des lignes individuelles pour chaque changement d'état.

Un agent peut disposer de plusieurs enregistrements pour chaque LogOnDateTime, y compris un pour chaque MRD (comme la voix, l'email et la conversation) auquel l'agent s'est connecté.

#### **Remarque**

Pour générer un rapportsur les codes de raison d'agents à l'état Non prêt, vous devez configurer l'option Codes de raison de l'état Non prêt dans le logiciel du poste de travail de l'agent et soit dans le gestionnaire de configuration ICM (pour Webex CCE), soit dans Webex CCE Administration .

Dans un environnement Webex CCE, il faut s'assurer que l'option des détails des événements d'agents est activée sur le périphérique. Elle est activée par défaut dansl'ICM Configuration Manager pour le périphérique Webex CCE seulement.

### **Champs disponibles de la vue de grille du rapport détaillé des activités Non prêt des agents**

Les champs disponibles pour ce rapport incluent les champs qui s'affichent par défaut en tant que champs actuels. Les champs disponibles supplémentaires de ce rapport sont :

- **DateFin** Il s'agit d'un champ calculé provenant de la requête SQL.
- **Code raison** Provient de Reason\_Code.ReasonCodeName (si le texte du code motif est configuré) et Agent Event Detail.ReasonCode.
- **ID cible de compétences** Provient de : Agent\_Event\_Detail.skilltargetid.
- **DateDébut** Il s'agit d'un champ calculé provenant de la requête SQL.
- **Durée totale Non prêt** Il s'agit d'un champ calculé provenant de la requête SQL.

#### **Champs actuels de la vue de grille du rapport détaillé des activités Non prêt des agents**

**Les champs actuels** sont ceux qui s'affichent par défaut dans un rapport généré à partir du modèle de stock.

Les champs actuels sont répertoriés ci-dessous dans l'ordre (de gauche à droite) dans lequel ils s'affichent par défaut dans le modèle de stock.

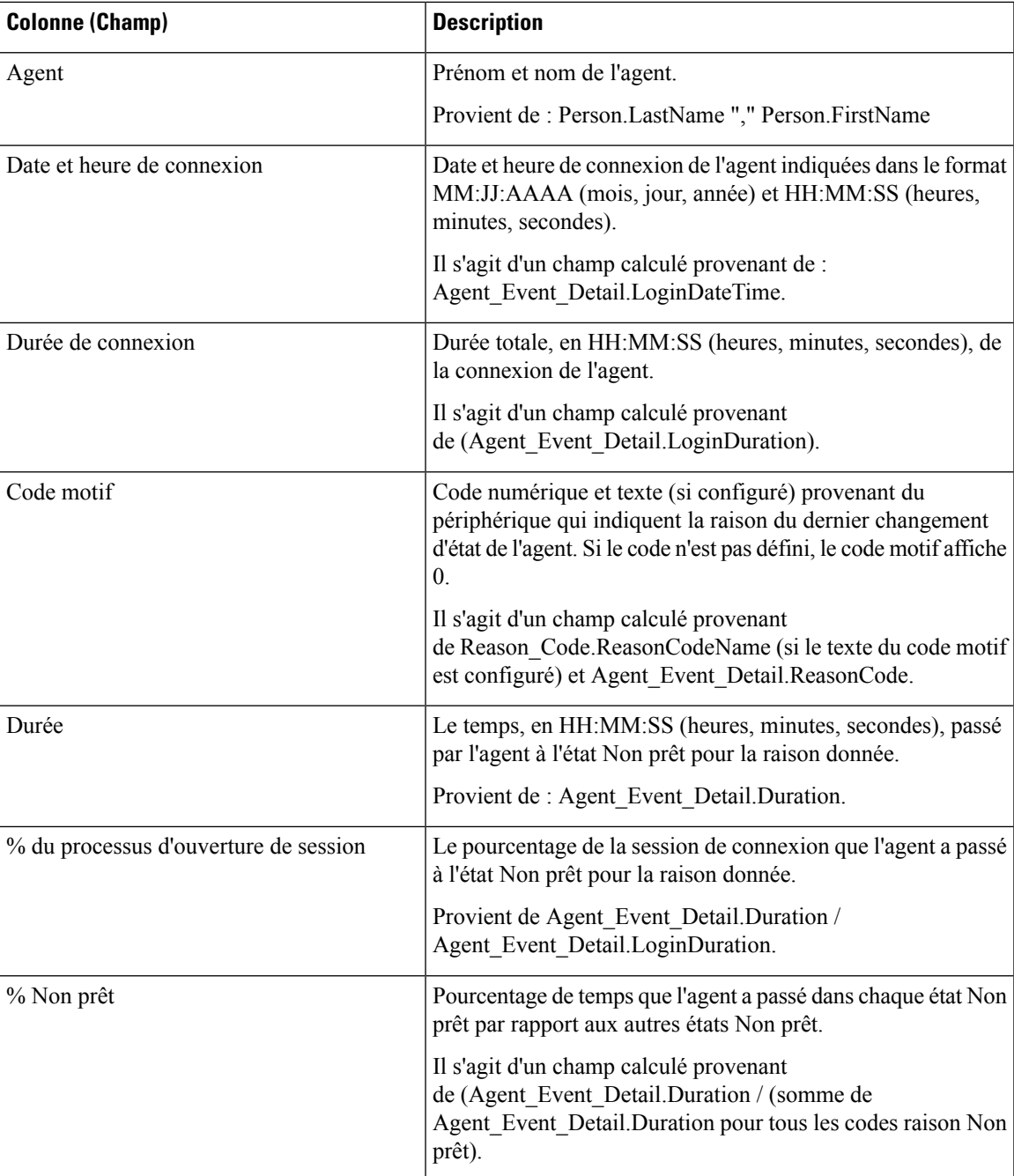

**Résumé du rapport :** ce rapport a une ligne de résumé pour l'agent et un résumé du rapport pour l'ensemble des données. Pour obtenir plus d'informations, reportez-vous à Lignes du [résumé](wxcce_b_reporting-user-guide_chapter3.pdf#nameddest=unique_53) du rapport.

# **Rapport historique Tous les champs relatifs à la file d'attente de précision d'un agent**

Utilisez ce rapport pour examiner les résultats des appels par file d'attente de précision et les pourcentages d'état de l'agent par file d'attente de précision. Ce rapport est comparable au rapport historique de groupe de compétences d'agent.

**Vues :** ce rapport dispose d'une vue de grille, Tous les champs historiques de file d'attente de précision d'agent

**Groupement :** ce rapport est groupé et trié par file d'attente de précision, puis par agent.

**Liste de valeurs :** file d'attente de précision, domaine de routage de média

**Tables de schéma de base de données** à partir desquelles les données sont récupérées :

- Agent
- Intervalle\_Agent
- Intervalle\_Groupe\_Compétences\_Agent
- Attribut
- Domaine\_Routage\_Support
- Personne
- File d'attente\_de précision

#### **Champs disponibles dans la vue de grille historique Tous les champs relatifs à la file d'attente de précision d'un agent**

Les champs disponibles pour ce rapport incluent les champs qui s'affichent par défaut en tant que champs actuels.

Outre les champs qui s'affichent par défaut en tant que champs actuels, la plupart des champs disponibles de ce rapport proviennent des tables Intervalle\_Agent et Intervalle\_Groupe\_Compétences\_Agent.

**Traités** provient de CallsHandled de la table Intervalle\_Groupe\_Compétences\_Agent.

Traités correspond au nombre d'appels entrants pour lesquels les agents de la file d'attente de précision au cours de l'intervalle ont répondu et terminé le post-appel.

À l'exception d'un seul champ, tous les champs prennent leurs valeurs directement dans la base de données.

#### **Champs actuels de la vue de grille historique Tous les champs relatifs à la file d'attente de précision d'un agent**

Les champs actuels sont ceux qui s'affichent par défaut dans un rapport généré à partir du modèle de stock.

Les champs actuels sont répertoriés ici dans l'ordre (de gauche à droite) dans lequel ils s'affichent par défaut dans le modèle de stock.

I

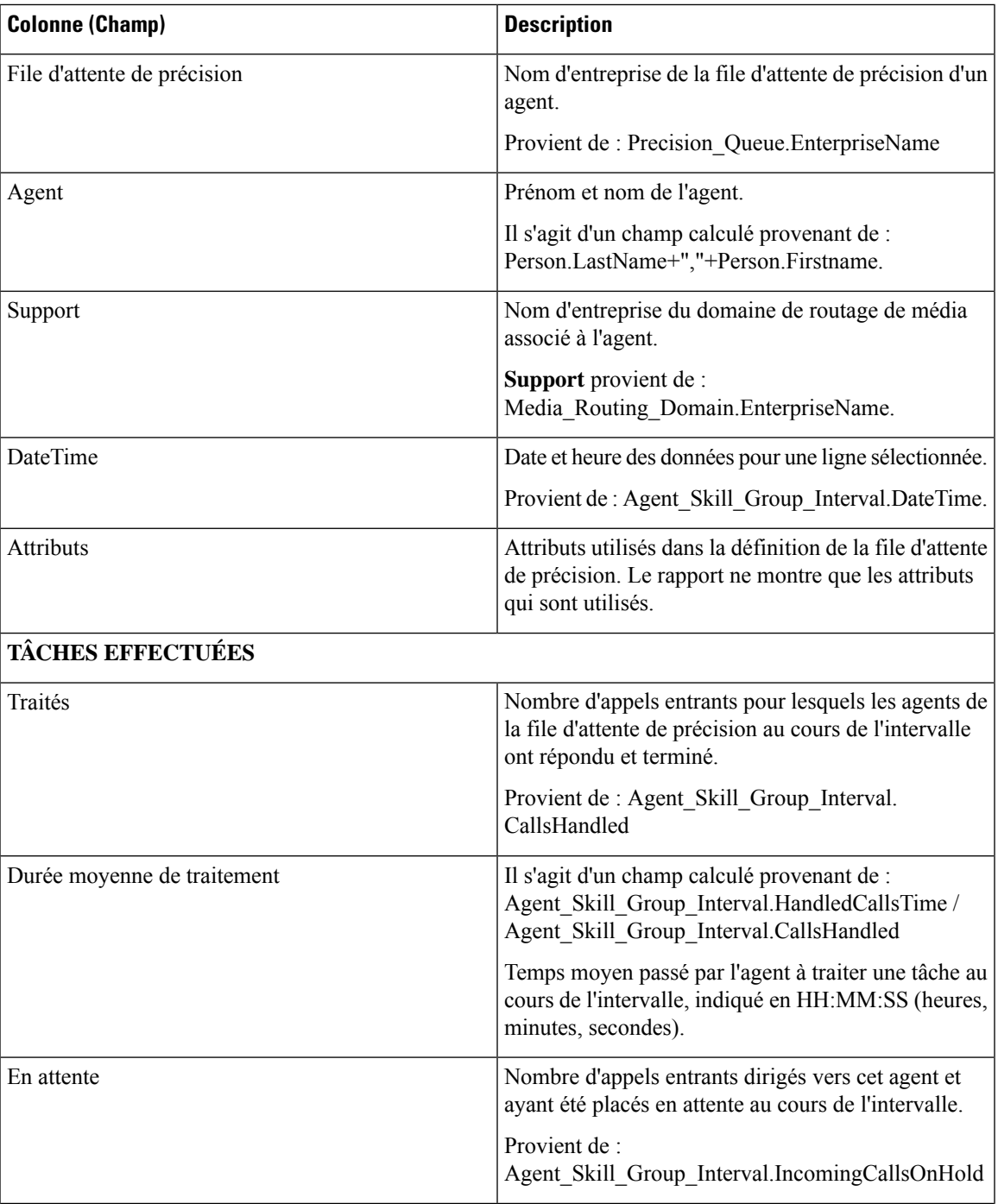

 $\mathbf I$ 

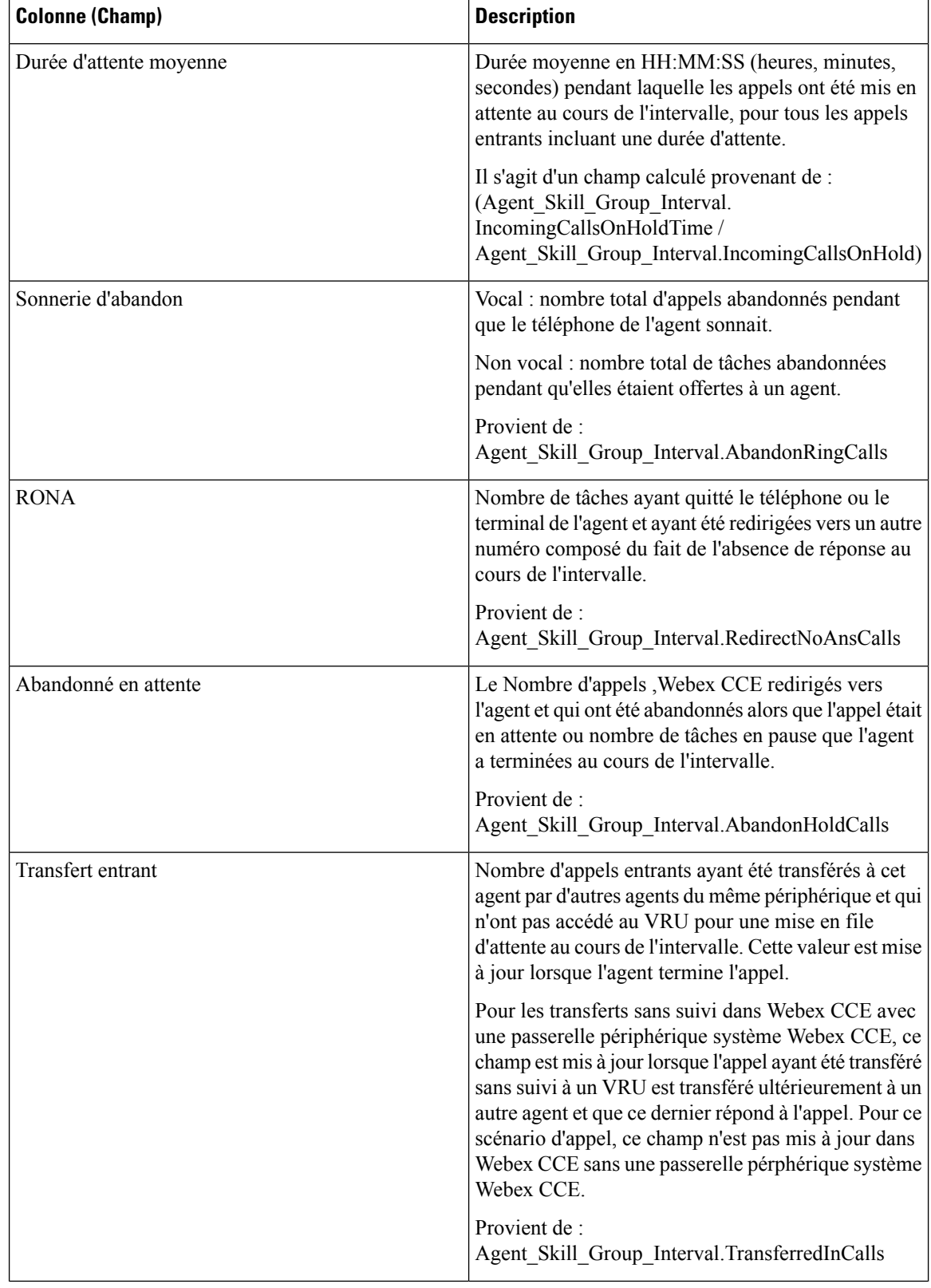

 $\mathbf{l}$ 

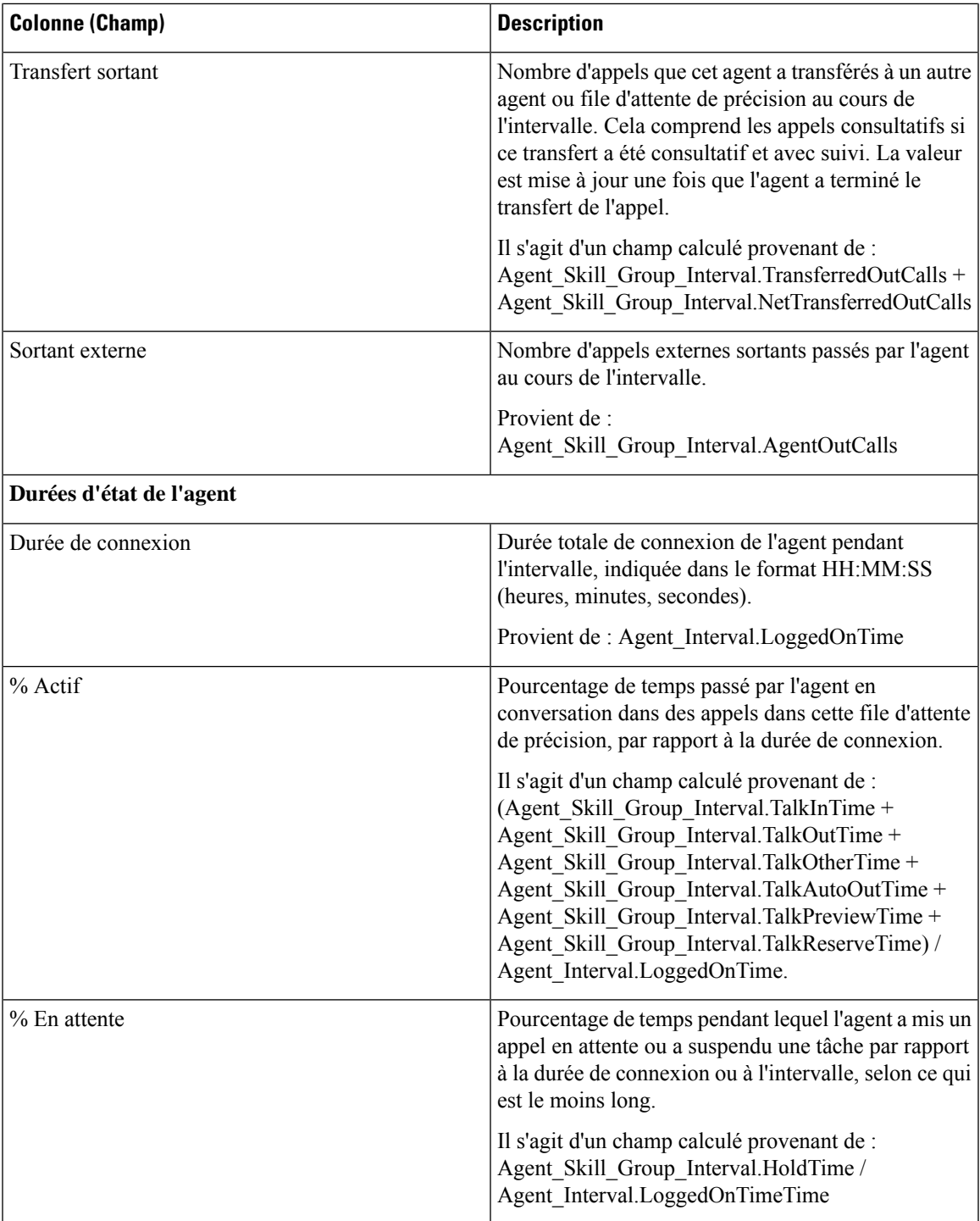

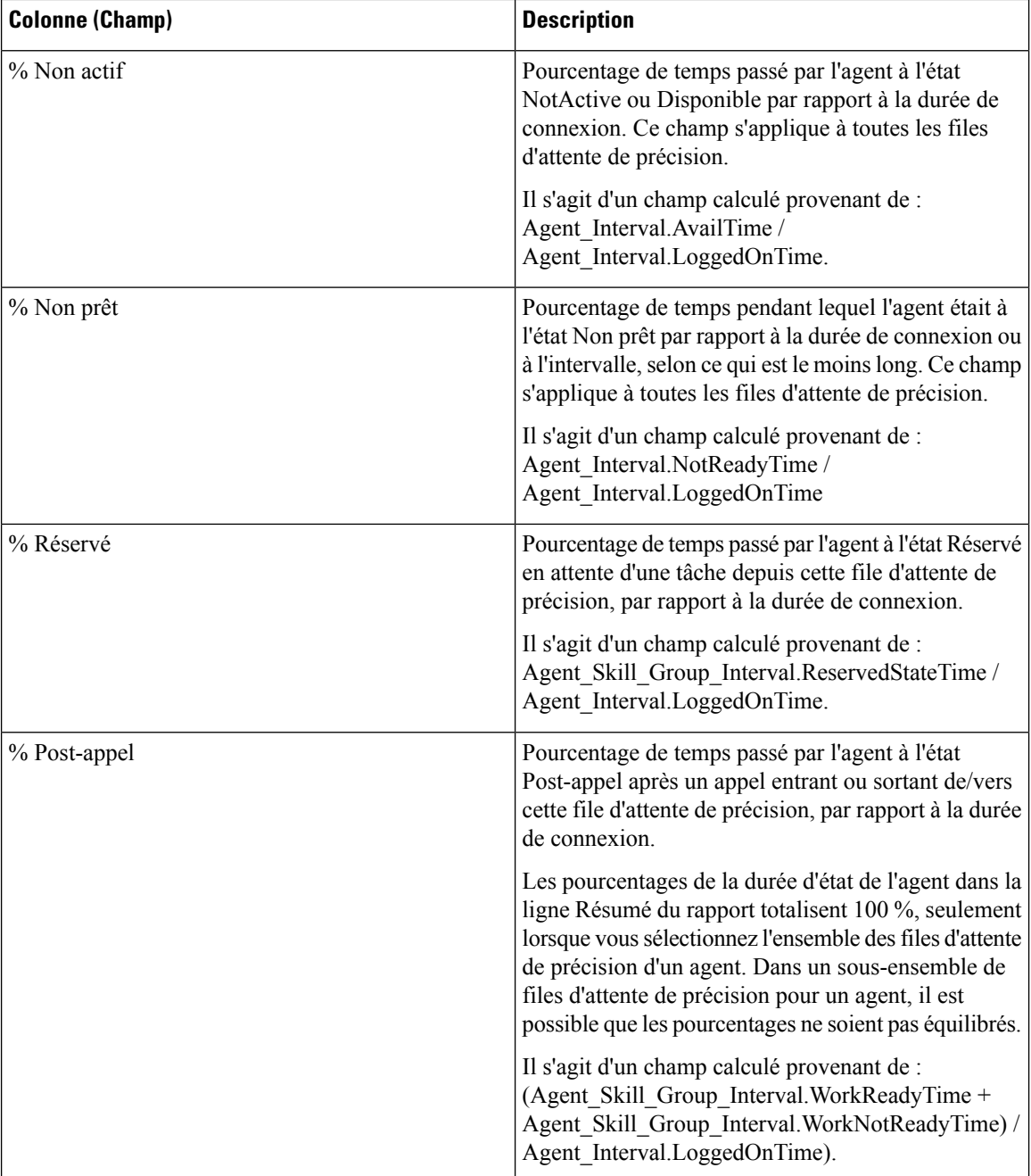

**Résumé du rapport :** il existe un résumé pour Nom de file d'attente de précision et un résumé du rapport pour l'ensemble des données. Reportez-vous à Lignes du [résumé](wxcce_b_reporting-user-guide_chapter3.pdf#nameddest=unique_53) du rapport.

## **Rapport Intervalle de file d'attente d'un agent**

Utilisez ce rapport pour montrer la répartition des appels et les pourcentages de durée d'état pour les agents à qui on a affecté des compétences et des files d'attente de précision.

**Requête :** les données de ce rapport sont constituées à partir d'un bloc anonyme.

**Vues :** ce rapport dispose d'une vue de grille, Intervalle de file d'attente de l'agent.

**Groupement :** ce modèle est groupé par nom d'agent, puis par groupe de compétences ou file d'attente de précision.

**Liste de valeurs :** Agent

**Tables de schéma de base de données** à partir desquelles les données sont récupérées :

- Agent
- Intervalle Agent
- Intervalle Groupe Compétences Agent
- Attribut
- Domaine\_Routage\_Support
- Personne
- File d'attente de précision
- Groupe\_Compétences

#### **Champs actuels de la vue de grille d'intervalle de file d'attente d'un agent**

Les champs actuels sont ceux qui s'affichent par défaut dans une vue de grille générée à partir du modèle de stock.

Les champs actuels sont répertoriés ici dans l'ordre (de gauche à droite) dans lequel ils s'affichent par défaut dans le modèle de stock.

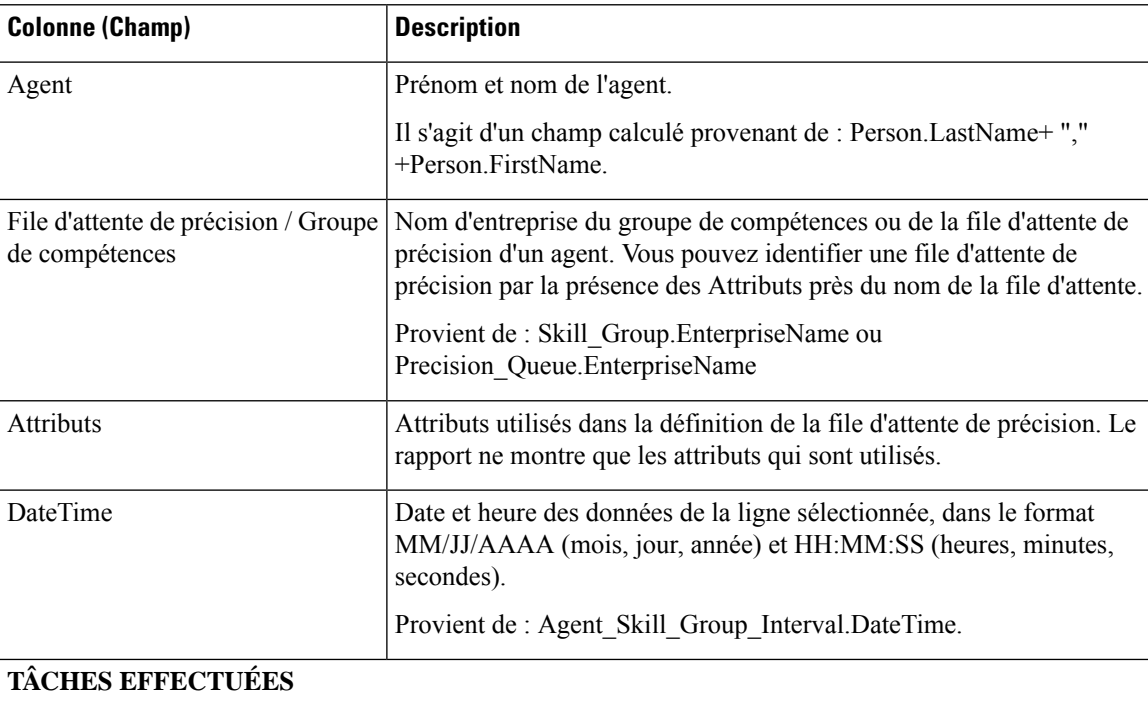

I

r.

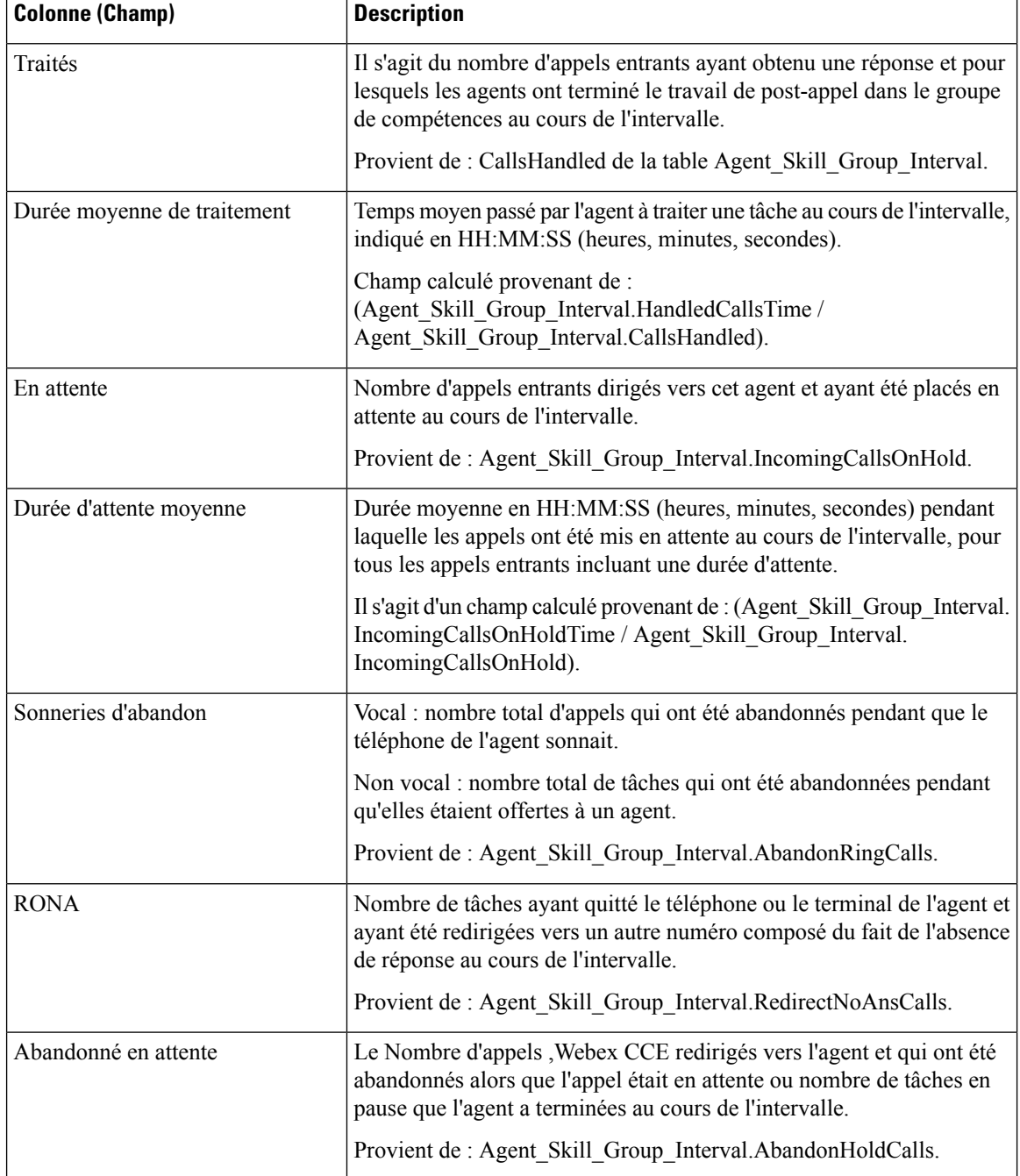

 $\mathbf I$ 

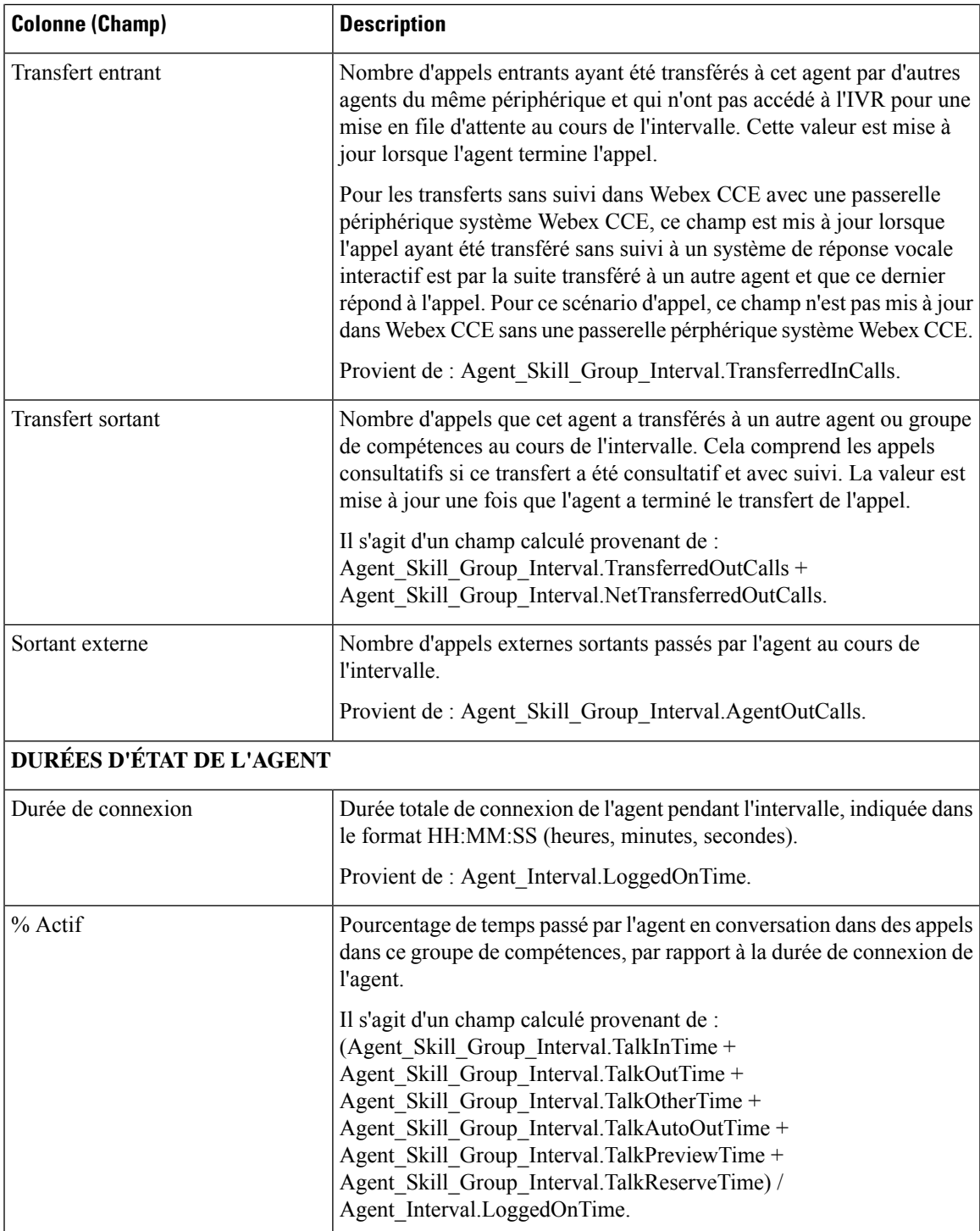

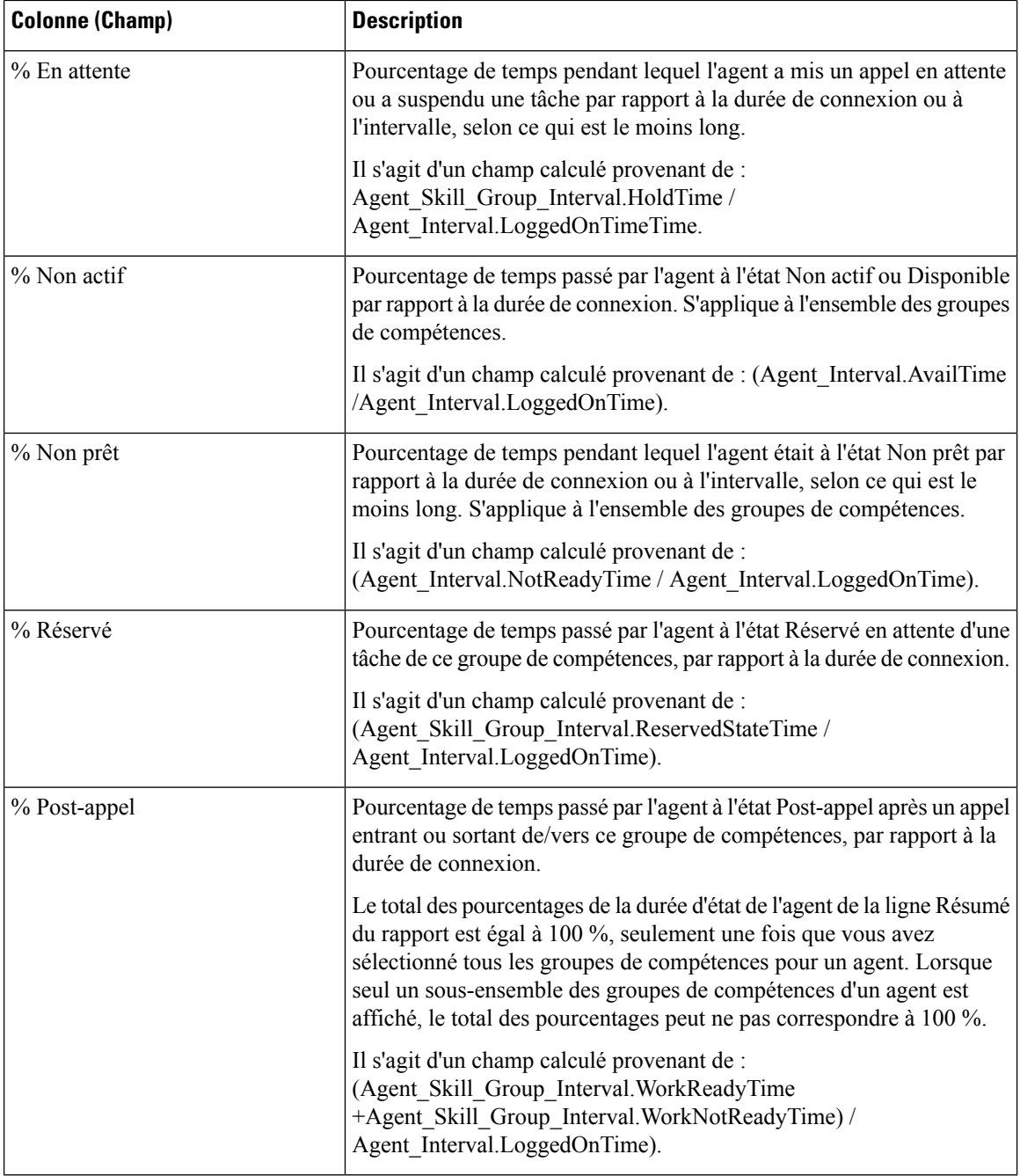

**Résumé du rapport :** un résumé est disponible pour toutes les données. Reportez-vous à Lignes du [résumé](wxcce_b_reporting-user-guide_chapter3.pdf#nameddest=unique_53) du [rapport.](wxcce_b_reporting-user-guide_chapter3.pdf#nameddest=unique_53)

## **File d'attente de l'agent toutes les heures**

Utilisez ce rapport pour montrer la répartition des appels et les pourcentages de durée d'état pour les agents à qui on a affecté des compétences et des files d'attente de précision.

**Requête :** les données de ce rapport sont constituées à partir d'un bloc anonyme.

**Vues** : ce rapport dispose d'une vue de grille, Horaire de file d'attente d'agent.

**Groupement** : ce modèle ne prend pas en charge le regroupement.

**Liste de valeurs :** Agent

**Tables de schéma de base de données** à partir desquelles les données sont récupérées :

- Agent
- Intervalle\_Agent
- Intervalle\_Groupe\_Compétences\_Agent
- Attribut
- Domaine\_Routage\_Support
- Personne
- File d'attente de précision
- Groupe\_Compétences

**Remarque** : les données sont synthétisées selon des limites horaires au lieu de limites d'intervalle de 15 ou 30 minutes.

#### **Champs actuels de la vue de grille horaire de file d'attente d'un agent**

Les champs actuels sont ceux qui s'affichent par défaut dans une vue de grille générée à partir du modèle de stock.

Les champs actuels sont répertoriés ici dans l'ordre (de gauche à droite) dans lequel ils s'affichent par défaut dans le modèle de stock.

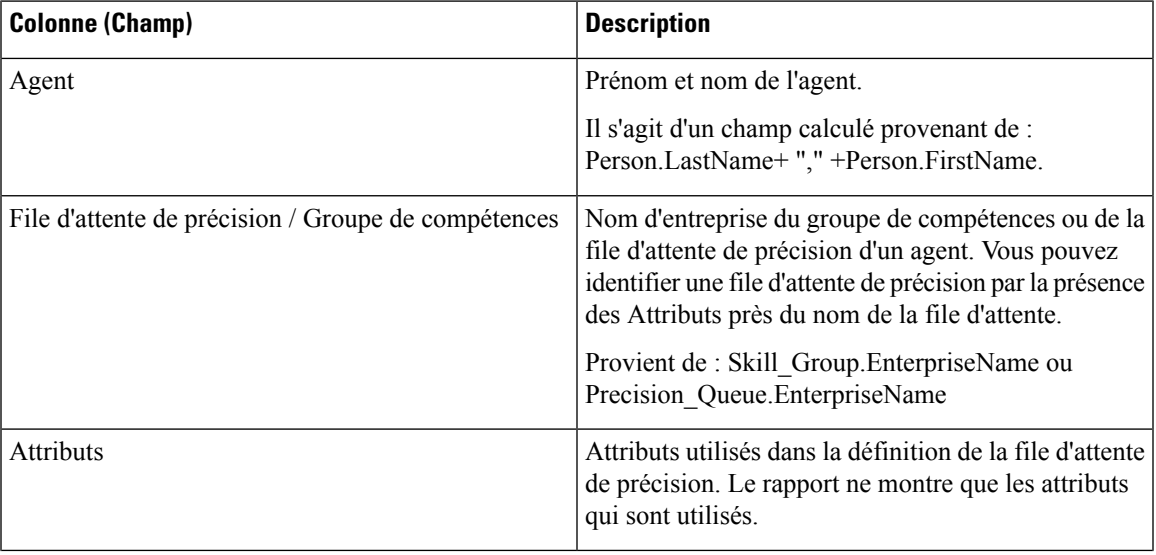

 $\mathbf I$ 

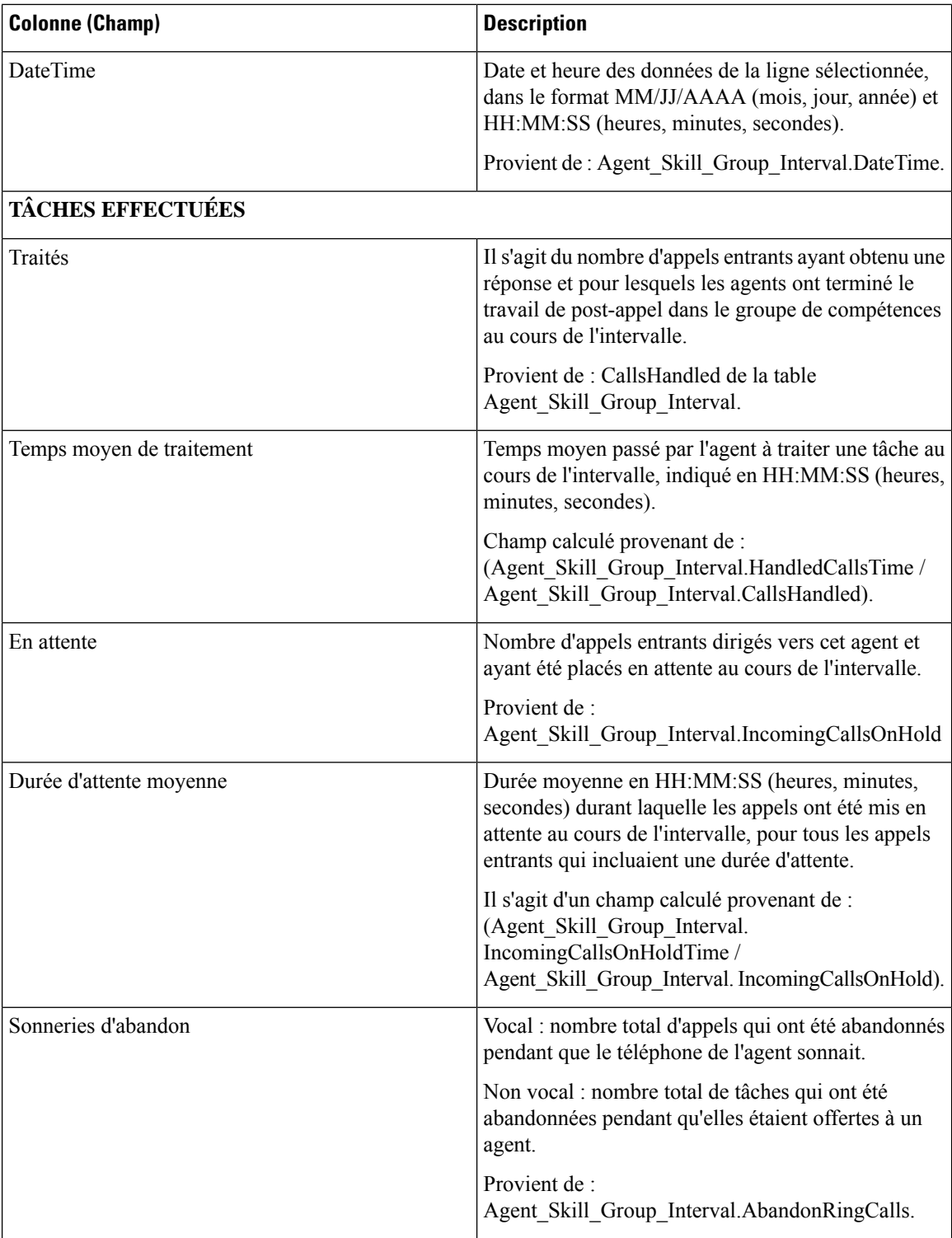

 $\mathbf{l}$ 

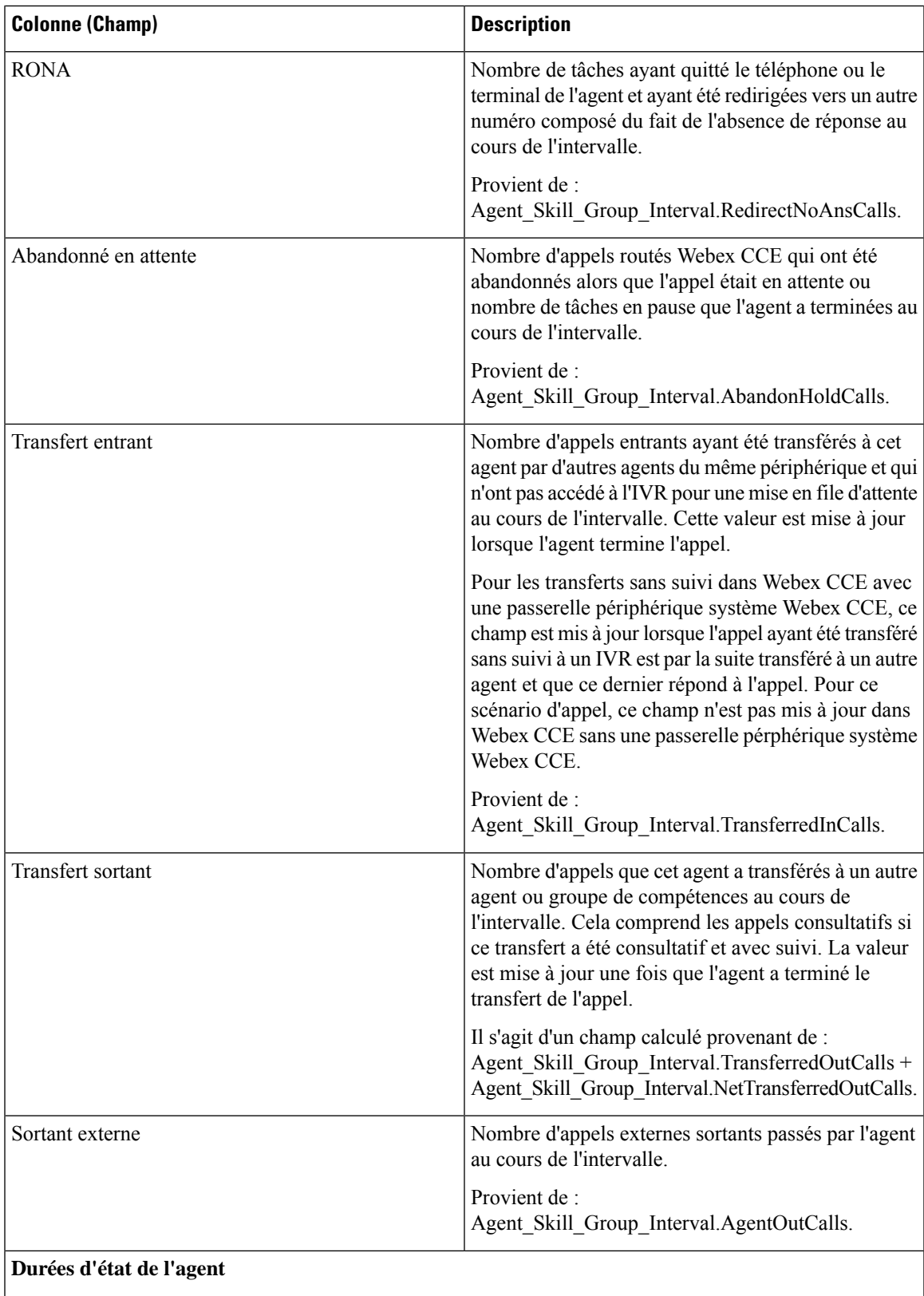

 $\mathbf I$ 

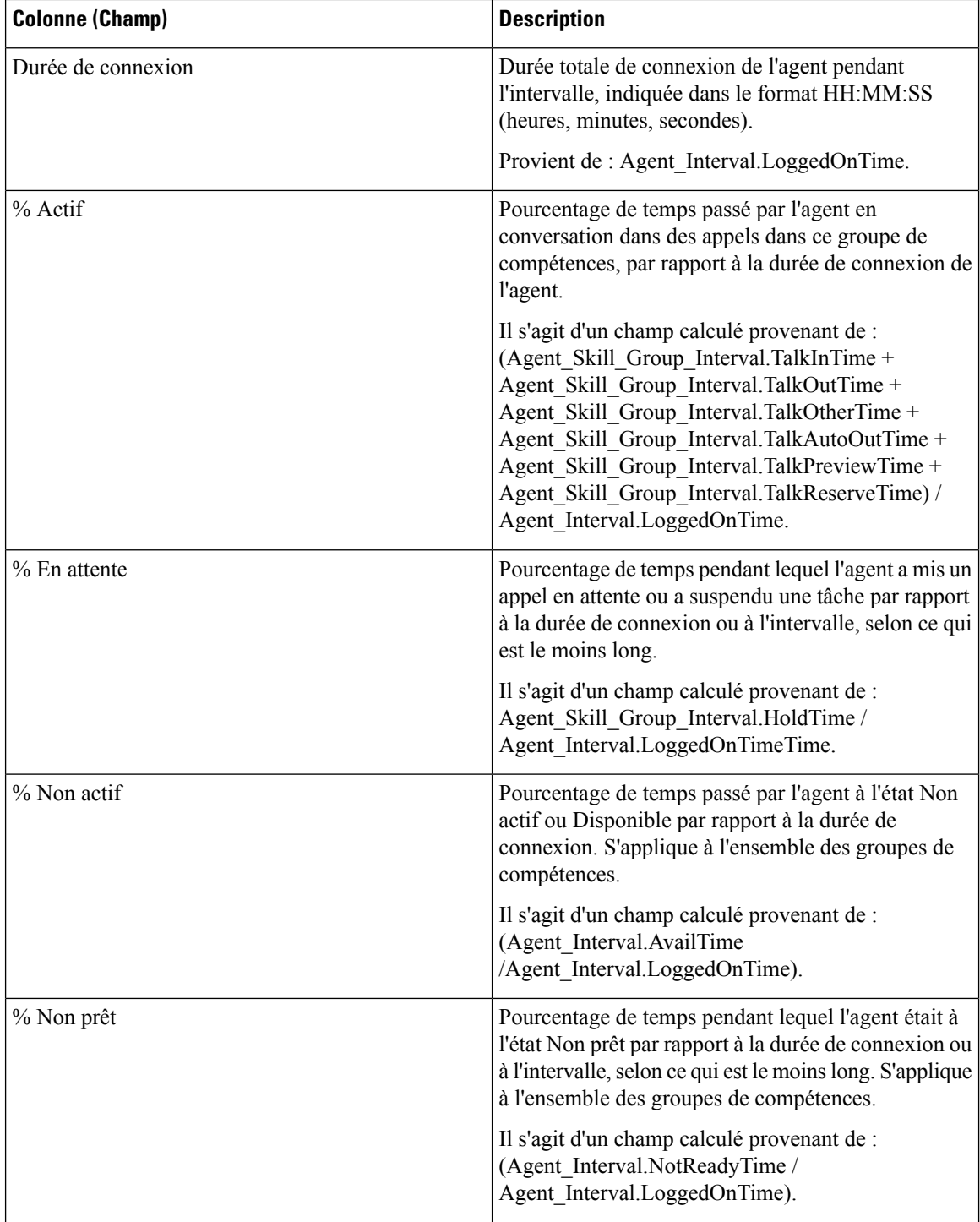

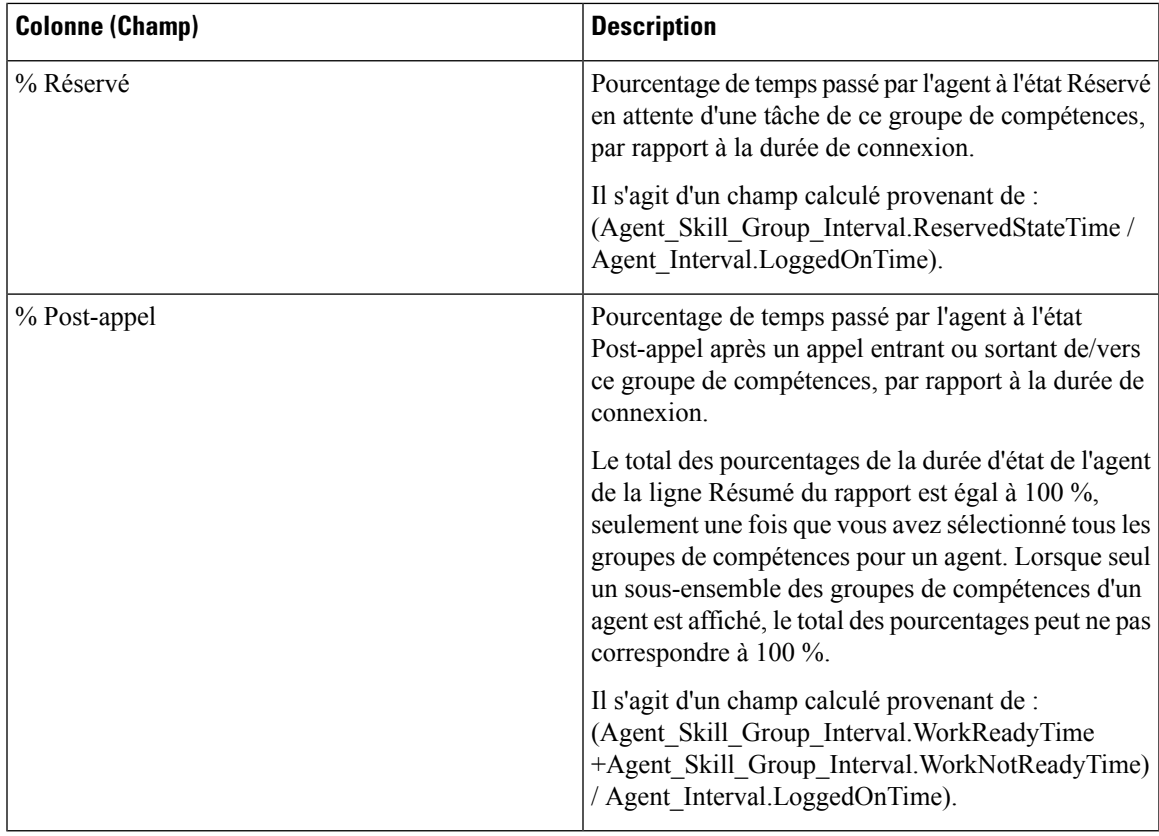

Il existe un résumé pour toutes les données. Voir Lignes de résumé du [rapport.](wxcce_b_reporting-user-guide_chapter3.pdf#nameddest=unique_53)

# **Rapport historique Tous les champs relatifs au groupe de compétences d'un agent**

Le rapport de tous les champs historiques relatifs au groupe de compétences d'un agent montre la répartition des appels et les pourcentages d'état de l'agent regroupés par groupe de compétences et agent.

**Requête :** les données de ce rapport sont constituées à partir d'une requête de bloc anonyme.

**Vues :** ce rapport dispose d'une vue de grille, Tous les champs historiques de groupe de compétences d'agent

**Groupement :** ce modèle est groupé et trié par groupe de compétences, puis par agent.

**Listes de valeurs :** groupe de compétences, domaine de routage **Tables de schéma de base de données** à partir desquels les données sont récupérées :

- Agent
- Intervalle Agent
- Intervalle Groupe Compétences Agent
- Domaine Routage Support
- Groupe\_Compétences

• Personne

### **Champs disponibles de la vue de grille du Rapport historique Tous les champs relatifs au groupe de compétences d'un agent**

Les champs disponibles pour ce rapport incluent les champs qui s'affichent par défaut en tant que champs actuels.

Outre les champs qui s'affichent par défaut en tant que champs actuels, la plupart des champs disponibles dans ce rapport proviennent des tables Intervalle\_Agent et Intervalle\_Groupe\_Compétences\_Agent.

**Appels traités** provient de CallsHandled dans la table Agent\_Skill\_Group.

Il s'agit du nombre d'appels entrants ayant obtenu une réponse et pour lesquels les agents ont terminé le travail de post-appel dans le groupe de compétences au cours de l'intervalle.

À l'exception d'un seul champ, tous les champs prennent leurs valeurs directement dans la base de données.

La seule exception est **Durée post-appel**, qui est un champ calculé provenant de : (Agent\_Skill\_Group\_Interval.WorkNotReadyTime + Agent\_Skill\_Group\_Interval.WorkReadyTime).

Durée post-appel est le temps total, en HH:MM:SS (heures, minutes, secondes), passé par l'agent en post-appel sur des tâches entrantes et sortantes au cours de l'intervalle.

## **Champs actuels de la vue de grille du Rapport historique Tous les champs relatifs au groupe de compétences d'un agent**

Les champs actuels sont ceux qui s'affichent par défaut dans un rapport généré à partir du modèle de stock.

Les champs actuels sont répertoriés ici dans l'ordre (de gauche à droite) dans lequel ils s'affichent par défaut dans le modèle de stock.

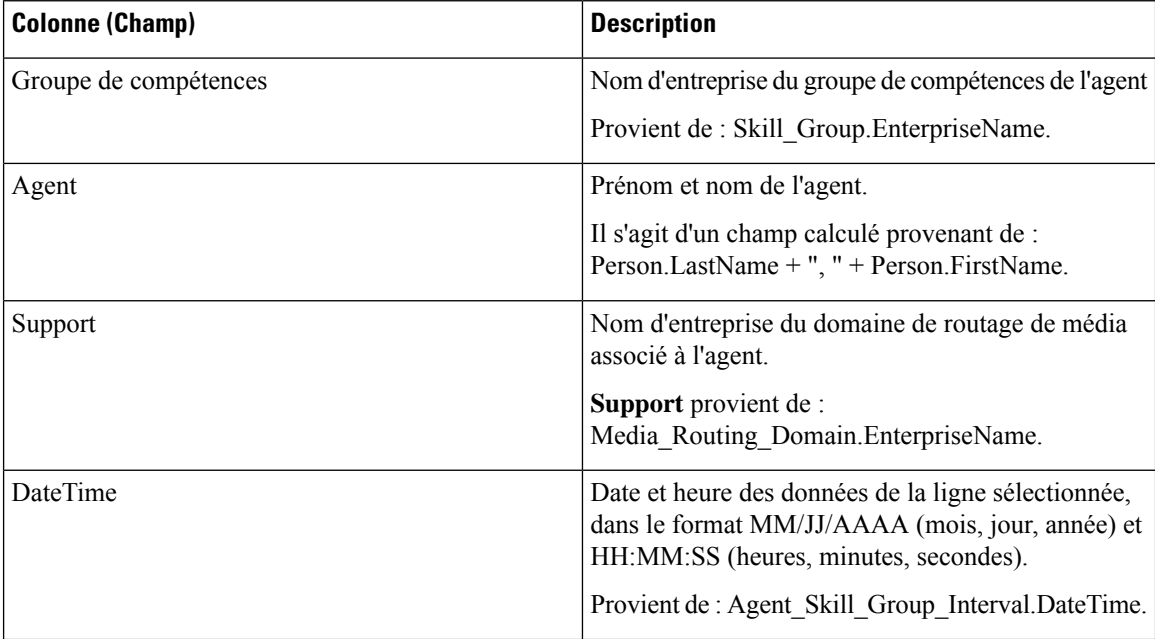

 $\mathbf{l}$ 

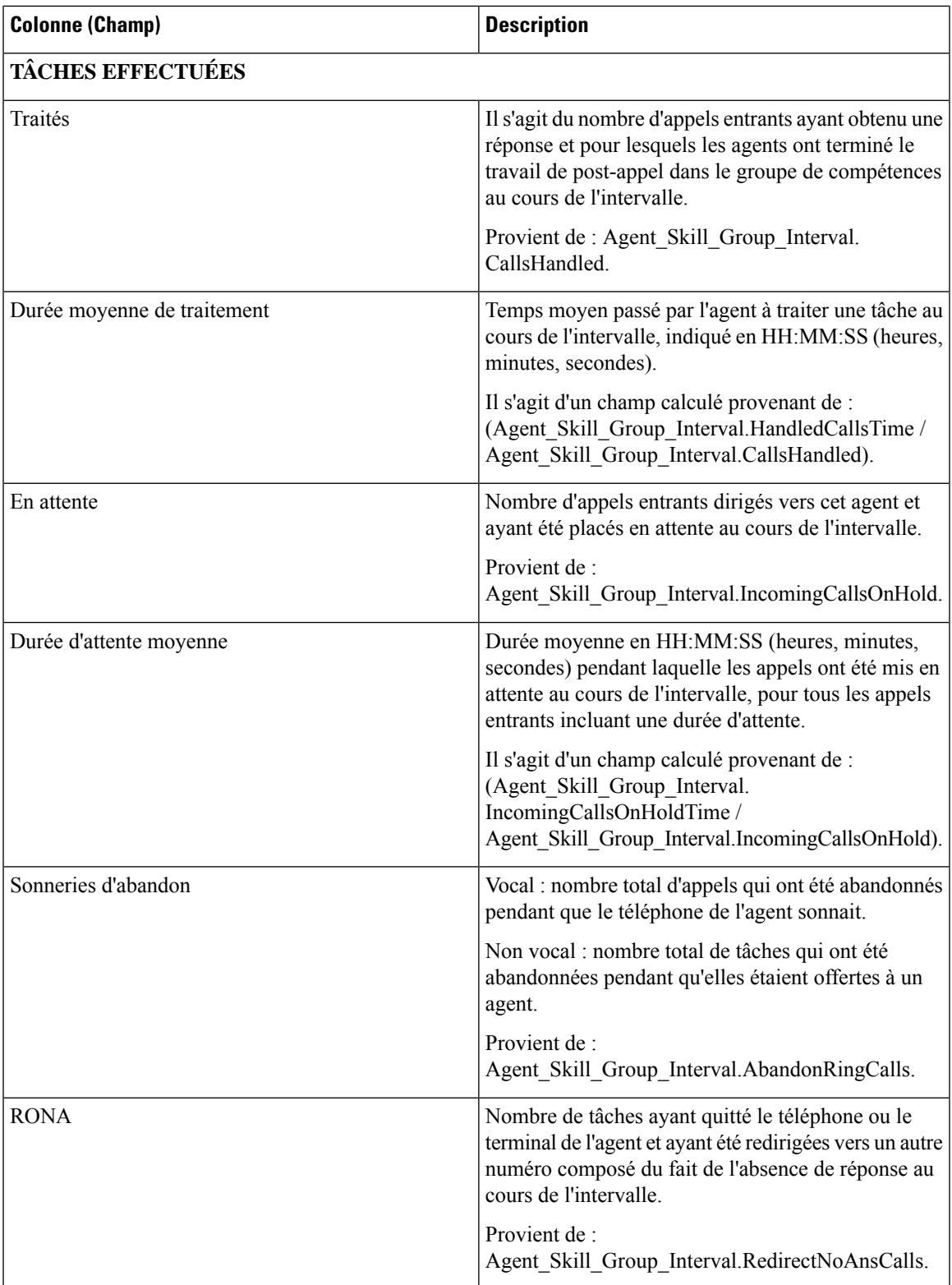

 $\mathbf I$ 

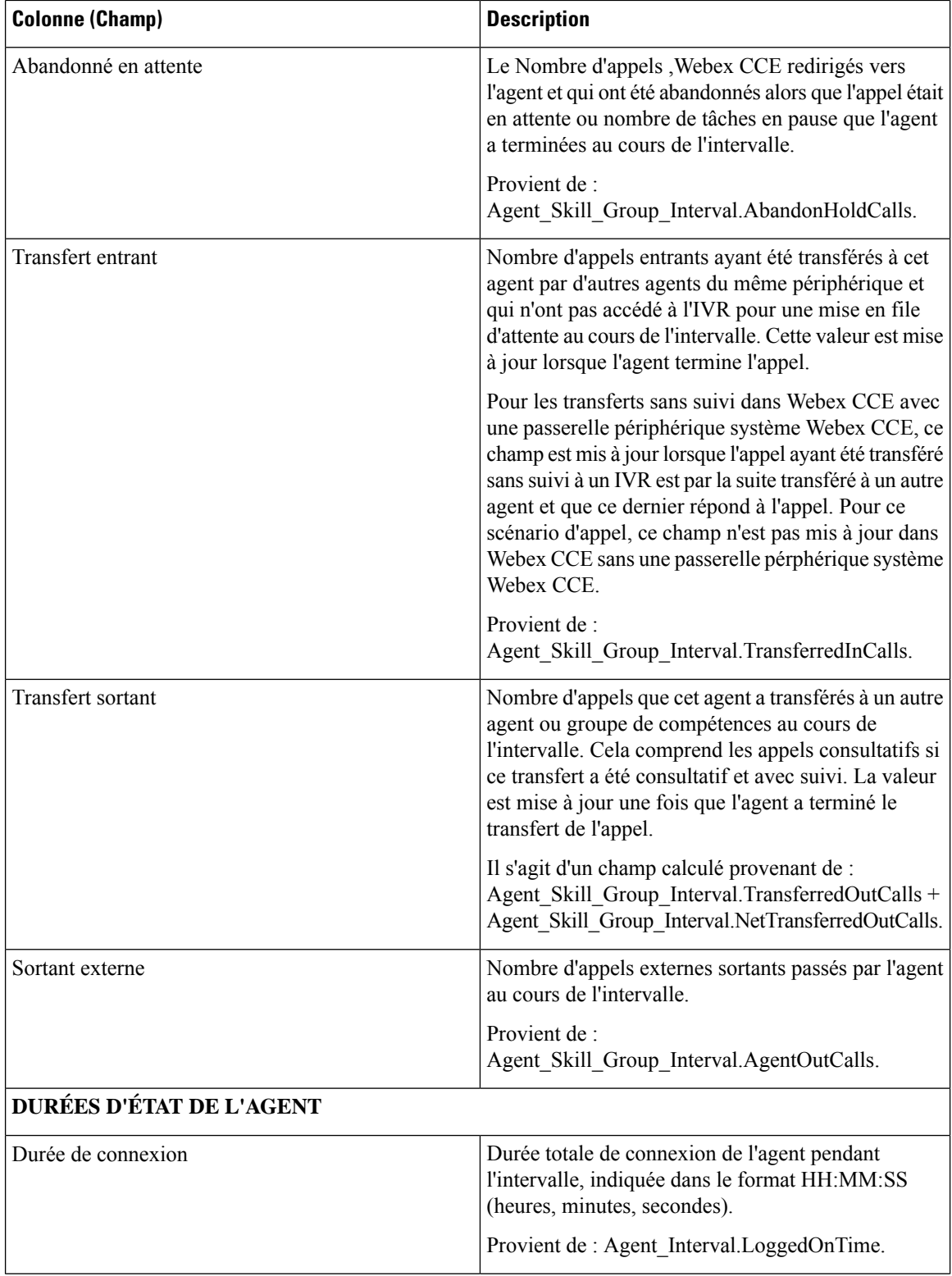

 $\mathbf{l}$ 

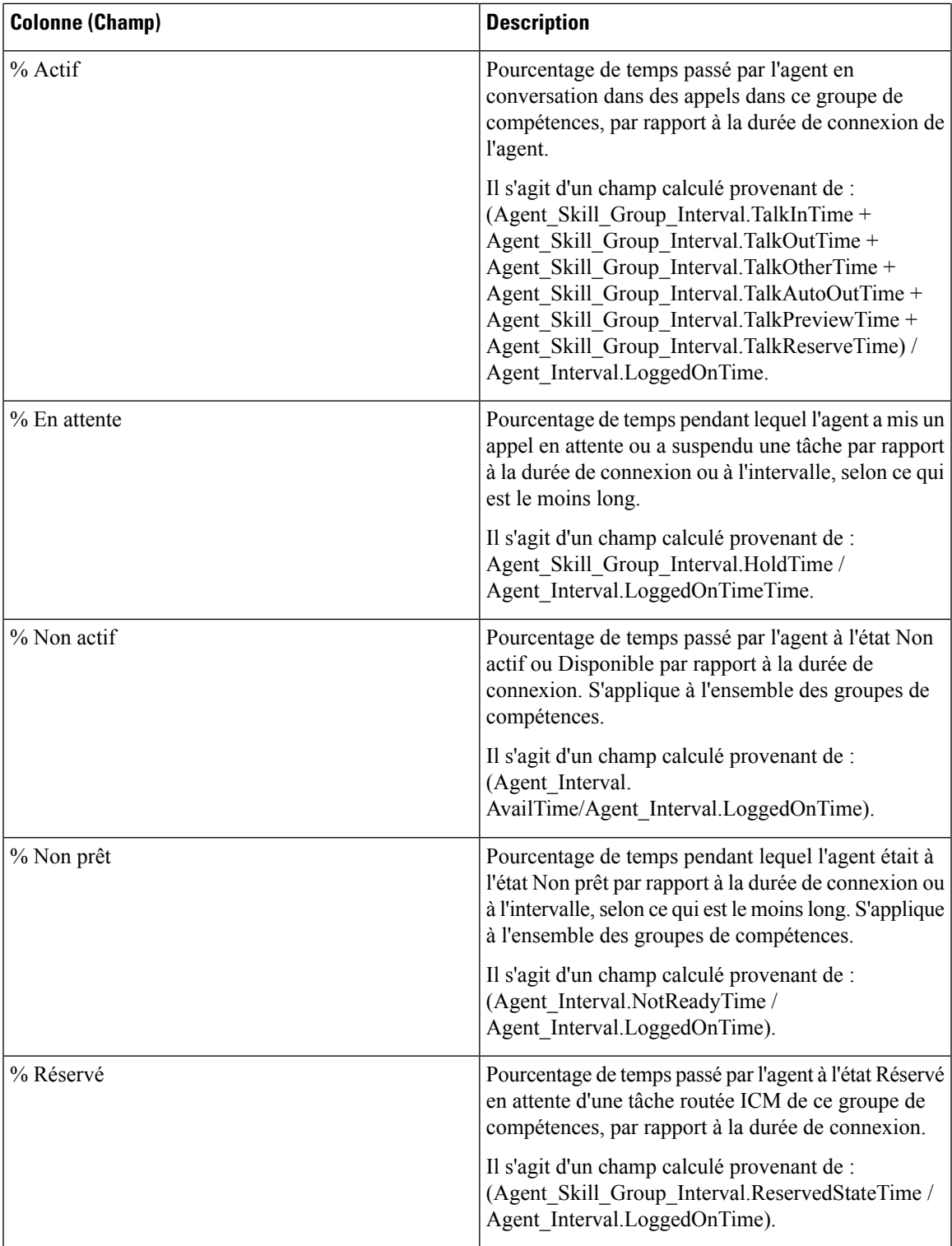

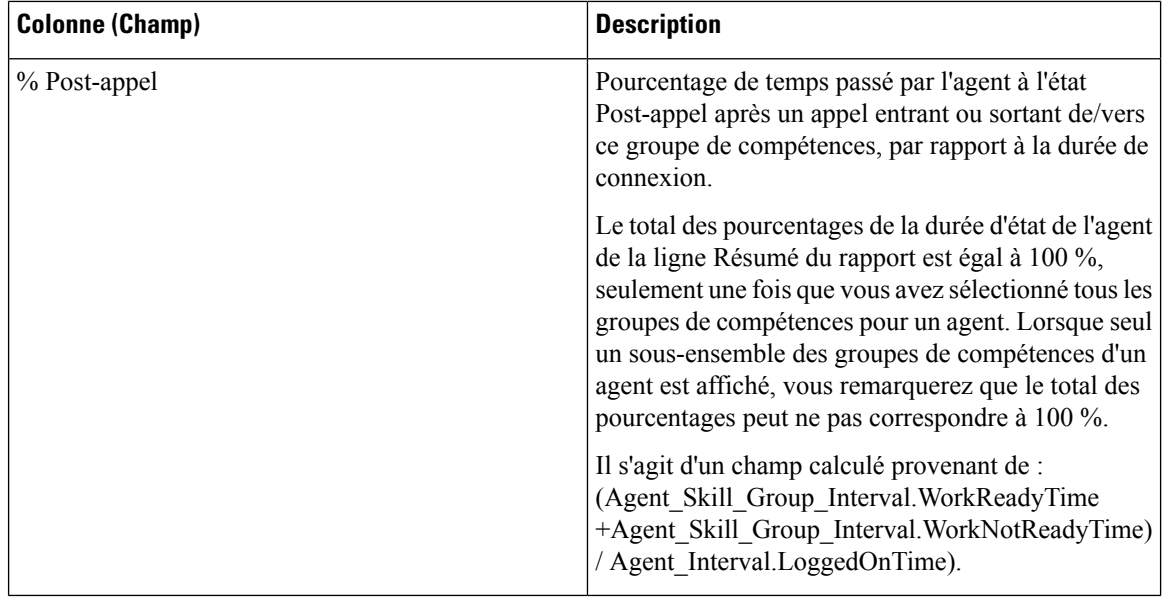

**Résumédurapport :** il existe un résumé par groupe de compétences et un résumé du rapport pour l'ensemble des données. Pour obtenir plus d'informations, reportez-vous à Lignes du résumé du [rapport.](wxcce_b_reporting-user-guide_chapter3.pdf#nameddest=unique_53)

# **Rapport historique Tous les champs relatifs aux équipes d'agents**

Utilisez le Rapport historique Tous les champs relatifs aux équipes d'agents pour afficher la distribution des appels et les pourcentages d'état par agent par équipe.

**Vues :** ce rapport dispose d'une vue de grille, Rapport historique Tous les champs relatifs aux équipes d'agents

**Requête :** les données de ce rapport sont constituées à partir d'un bloc anonyme.

**Regroupement :** ce modèle est groupé et trié par équipe d'agents, puis par superviseur et enfin par agent.

**Liste de valeurs :** Équipe d'agents

**Tables de schéma de base de données** à partir desquelles les données sont récupérées :

- Agent
- Intervalle\_Agent
- Intervalle\_Groupe\_Compétences\_Agent
- Équipe\_Agents
- Membre\_Équipe\_Agents
- Domaine\_Routage\_Support
- Personne
- File d'attente\_de précision
- Groupe\_Compétences

Ш

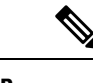

**Remarque** Ce rapport affiche uniquement les données relatives aux membres actuels de l'équipe d'agents.

### **Champs disponibles de la vue de grille du rapport historique Tous les champs relatifs aux équipes d'agents**

Les champs disponibles pour ce rapport incluent les champs qui s'affichent par défaut en tant que champs actuels. Les champs disponibles supplémentaires de ce rapport sont remplis directement à partir de la table Intervalle\_Groupe\_Compétences\_Agent. Par exemple, **Durée de sonnerie des appels abandonnés** provient de Agent\_Skill\_Group\_Interval.AbandRingTime.

La seule exception est **Durée post-appel**, qui est un champ calculé provenant de : (Agent\_Skill\_Group\_Interval.WorkNotReadyTime + Agent\_Skill\_Group\_Interval.WorkReadyTime)

Les autres tables utilisées pour les champs disponibles de ce rapport sont :

- **Équipe\_Agents**
	- Agent\_Team.AgentTeamID
- **Intervalle\_Agent**
	- Durée disponibilité provient de : Agent\_Interval.AvailTime
- **Domaine\_Routage\_Support**
	- Le champ Support provient de : Media Routing Domain.EnterpriseName

### **Champs actuels de la vue de grille du rapport historique Tous les champs relatifs aux équipes d'agents**

Les champs actuels sont ceux qui s'affichent par défaut dans un rapport généré à partir du modèle de stock.

Les champs actuels sont répertoriés ici dans l'ordre (de gauche à droite) dans lequel ils s'affichent par défaut dans le modèle de stock.

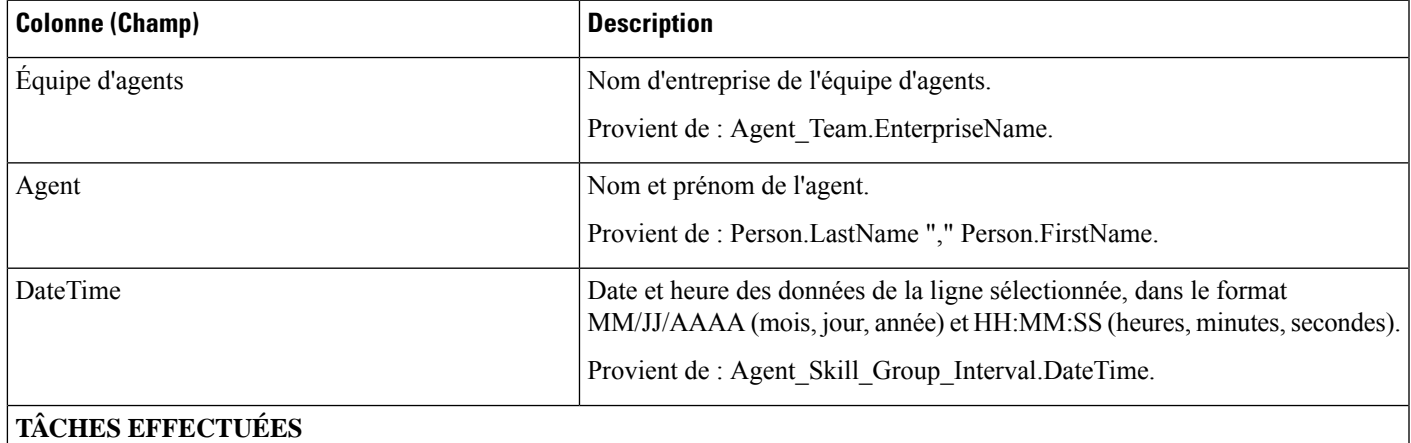

 $\mathbf I$ 

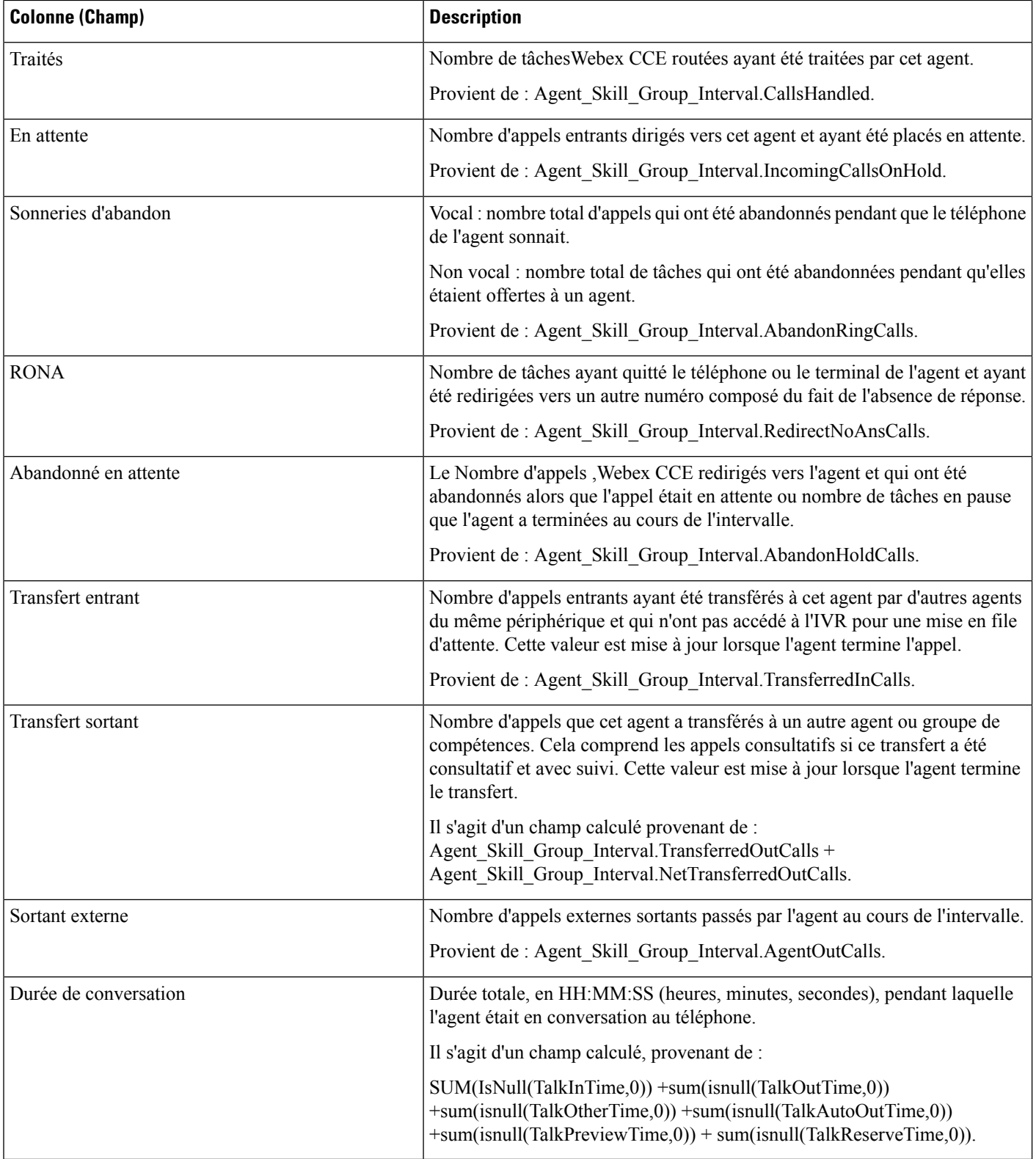

i.

**Résumé du rapport :** une ligne de résumé pour l'équipe d'agents et un résumé du rapport pour l'ensemble des données sont disponibles. Pour obtenir plus d'informations, reportez-vous à Lignes du résumé du [rapport.](wxcce_b_reporting-user-guide_chapter3.pdf#nameddest=unique_53)

# **Rapport historique de répartition des types d'appel (abandon/réponse)**

Utilisez le rapport historique de répartition des types d'appel (abandon/réponse) pour identifier à quel endroit du routage, les appelants abandonnent et identifier les durées standards d'attente de ces derniers.

**Requête :** les données de ce rapport sont constituées à partir d'une requête de base de données.

**Vues :** ce rapport dispose d'une vue de grille, Historique de répartition des réponses Abandon d'appels Type d'appel

**Groupement :** ce rapport est groupé et trié par type d'appel.

**Liste de valeurs :** type d'appel

**Tables de schéma de base de données à partir desquelles les données sont récupérées :**

- Intervalles Catégories
- Type\_Appel
- Intervalle Type Appel

#### **Champs disponibles de la vue de grille du rapport historique de répartition des types d'appel (abandon/réponse)**

Les champs disponibles pour ce rapport incluent les champs qui s'affichent par défaut en tant que champs actuels. Les champs disponibles supplémentaires de ce rapport sont remplis à partir des tables suivantes.

Ces champs disponibles proviennent de la table Intervalle\_Type\_Appel :

- **Durée d'attente de réponse** provient de : Call\_Type\_Interval.AnswerWaitTime.
- **IDIntervalleCatégorie** provient de : Call\_Type\_Interval.BucketIntervalID.
- **Appels traités** provient de : Intervalle\_Type\_Appel.AppelsTraités.
- **ID de type d'appel** provient de : Intervalle\_Type\_Appel.IDTypeAppels.
- **DélaiAbandFileAttente** provient de : Intervalle\_Type\_Appel.DélaiAbandonAppels.
- **Appels routeur aband.** provient de : Call\_Type\_Interval.TotalCallsAband.

Ces champs disponibles proviennent de la table Intervalles\_Catégories comme l'indique le *Manuel de schéma de base de données pour Cisco Unified Contact Center Enterprise* à l'adresse [https://www.cisco.com/c/en/us/](https://www.cisco.com/c/en/us/support/customer-collaboration/unified-contact-center-enterprise/products-technical-reference-list.html) [support/customer-collaboration/unified-contact-center-enterprise/products-technical-reference-list.html](https://www.cisco.com/c/en/us/support/customer-collaboration/unified-contact-center-enterprise/products-technical-reference-list.html) :

**int1 - int 9** provient de : Intervalles\_Catégories.LimiteIntervalleSupérieur1 - LimiteIntervalleSupérieur9.

### **Champs actuels de la vue de grille du rapport historique de répartition des types d'appel (abandon/réponse)**

Les champs **actuels** sont ceux qui s'affichent par défaut dans une vue de grille de rapport généré à partir du modèle de stock.

Les champs actuels sont répertoriés ici dans l'ordre (de gauche à droite) dans lequel ils s'affichent par défaut dans le modèle de stock.

Les titres des champs d'intervalle sont des en-têtes dynamiques ; ils affichent les intervalles que vous avez définis.

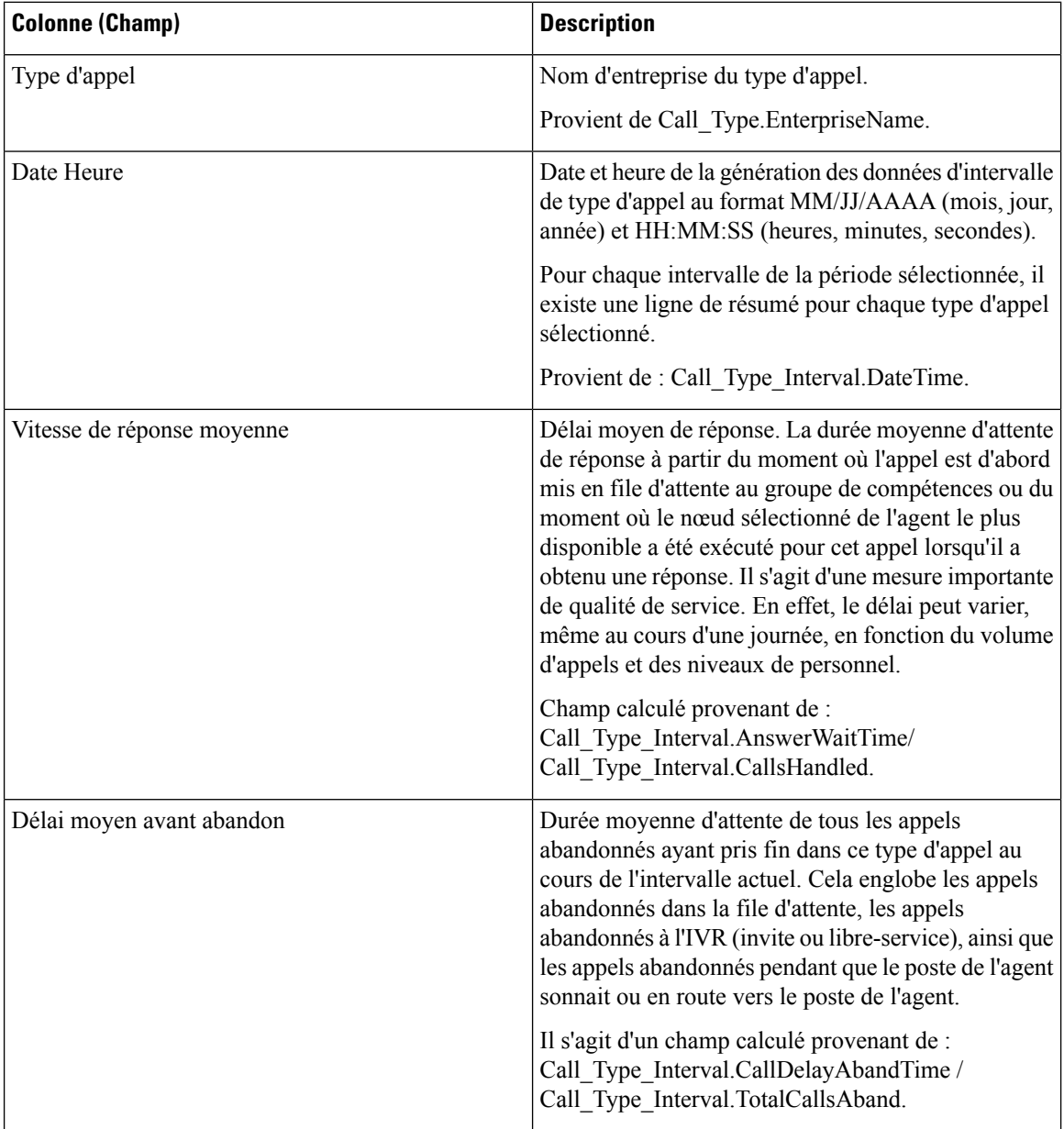

I

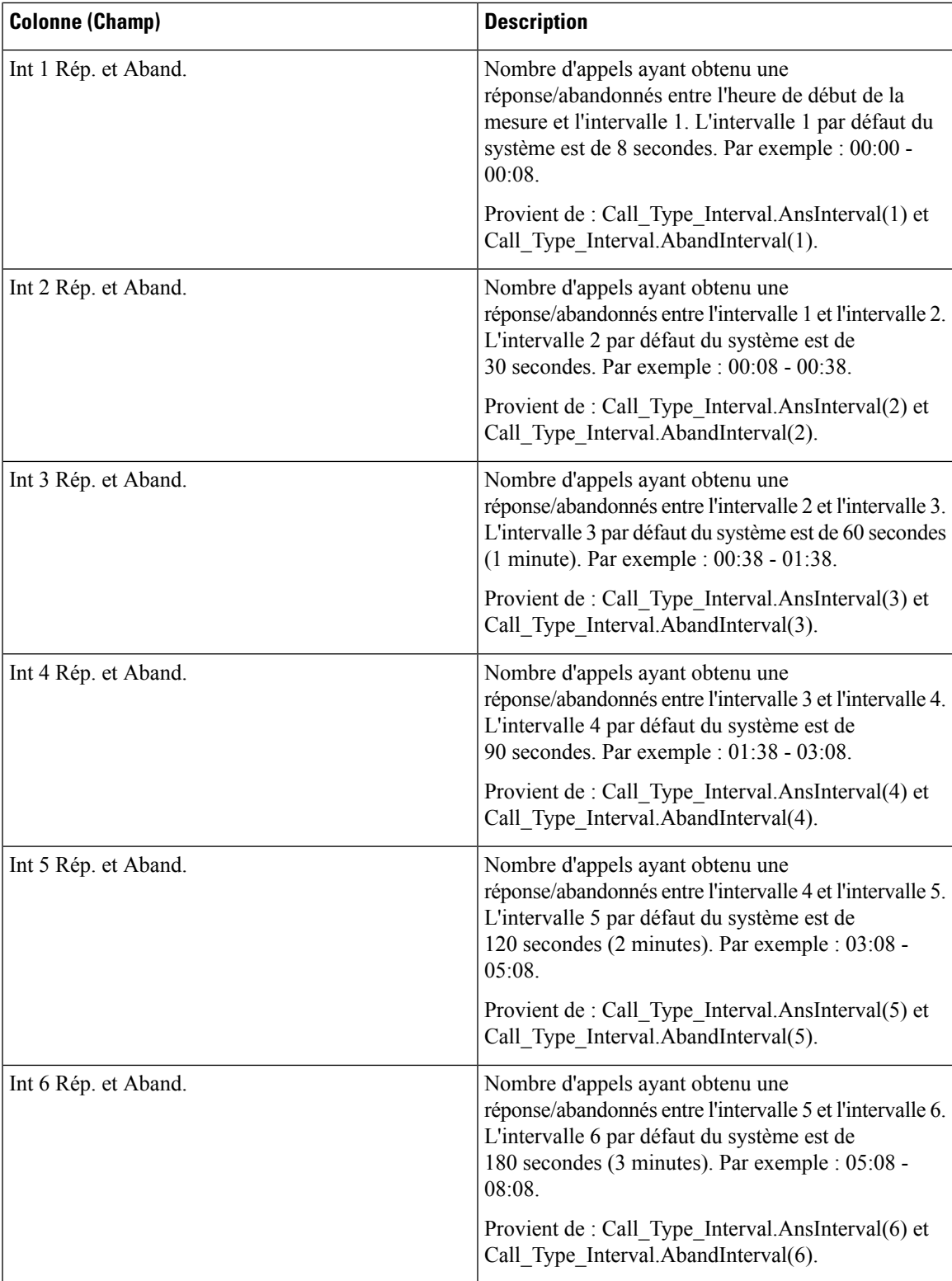

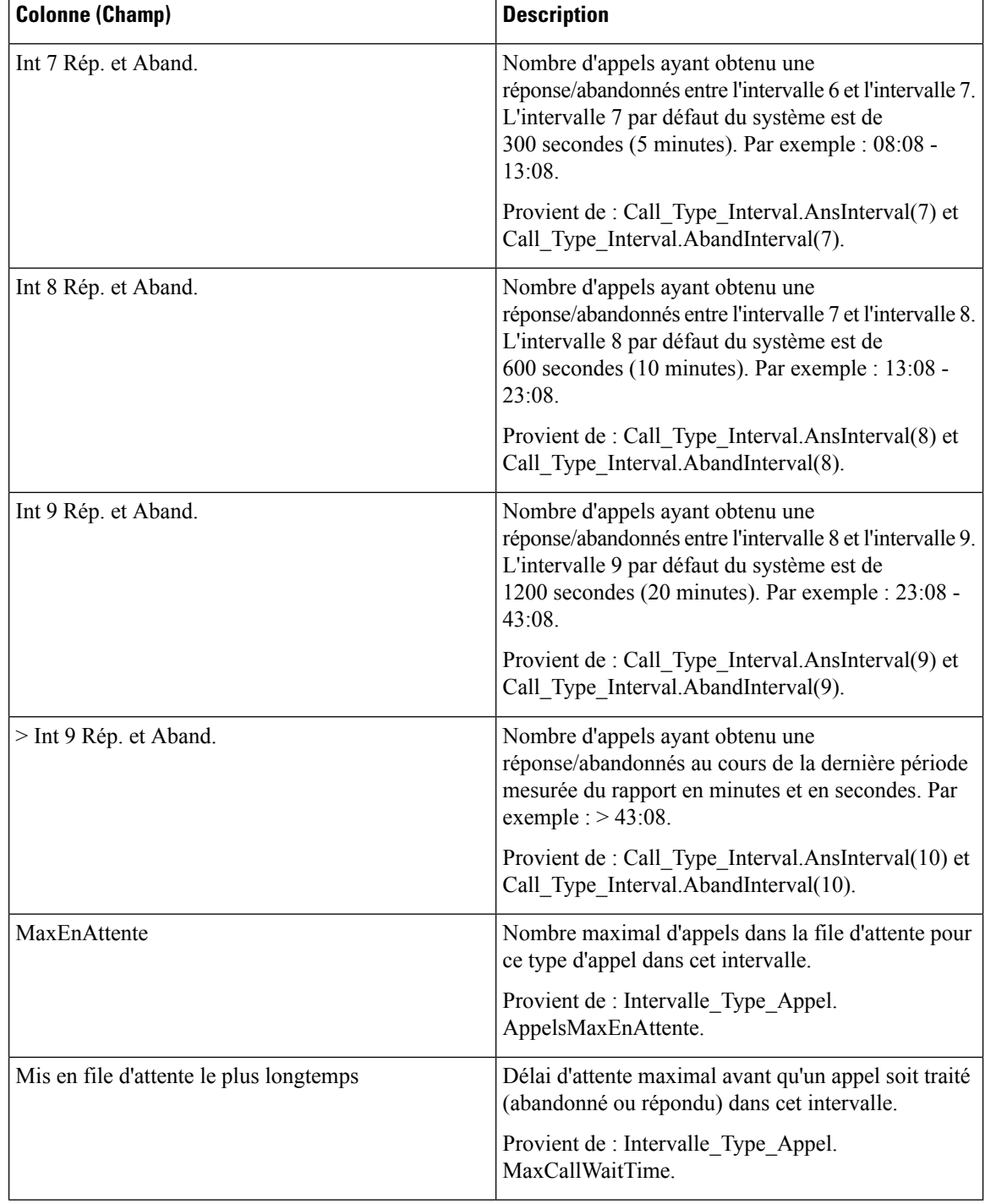

**Résumé du rapport :** la ligne de résumé indique une moyenne pour les colonnes Vitesse moy. de réponse et Délai moy. avant abandon, les totaux des colonnes d'intervalle et la valeur maximale pour les colonnes MaxEnAttente et DuréeMaxFileAttente. Pour obtenir plus d'informations, reportez-vous à Lignes du [résumé](wxcce_b_reporting-user-guide_chapter3.pdf#nameddest=unique_53) du [rapport.](wxcce_b_reporting-user-guide_chapter3.pdf#nameddest=unique_53)
Ш

## **Rapport historique Tous les champs de type d'appel**

Utilisez le rapport historique Tous les champs de type d'appel pour afficher les appels entrants et les contacts, des statistiques clés comme la vitesse moyenne de réponse et le niveau de service, et des informations sur la répartition des appels.

**Requête :** les données de ce rapport sont constituées à partir d'une requête de base de données.

**Vues :** ce rapport comporte les vues de grille suivantes et une vue de diagramme circulaire. Le diagramme à secteurs montre le pourcentage d'appels traités dans chaque type d'appel.

- Réponse par type d'appel (vue de graphique)
- Historique par type d'appel quotidien (vue de grille)
- Historique par type d'appel mensuel (vue de grille)
- Historique par type d'appel hebdomadaire (vue de grille)
- Rapport historique Tous les champs de type d'appel (vue de grille)

Sélectionnez la vue que vous souhaitez afficher dans la liste déroulante du rapport située dans le coin supérieur gauche.

**Regroupement :** ce rapport est groupé par type d'appel, puis par date et heure.

**Liste de valeurs :** type d'appel

**Tables de schéma de base de données à partir desquelles les données sont récupérées :**

- Type Appel
- Intervalle Type Appel

#### **Champs disponibles de la vue de grille du rapport historique Tous les champs de type d'appel**

Les champs disponibles pour la vue de grille de ce rapport incluent les champs affichés par défaut comme actuels. Les champs disponibles supplémentaires de ce rapport sont remplis directement à partir de la table Intervalle\_Type\_Appel.

### **Champs actuels de la vue de grille du rapport historique Tous les champs de type d'appel**

Les champs **actuels** sont ceux qui apparaissent par défaut dans la vue de grille pour ce rapport.

Les champs actuels sont répertoriés ici dans l'ordre (de gauche à droite) dans lequel ils s'affichent par défaut dans le modèle de stock.

 $\mathbf I$ 

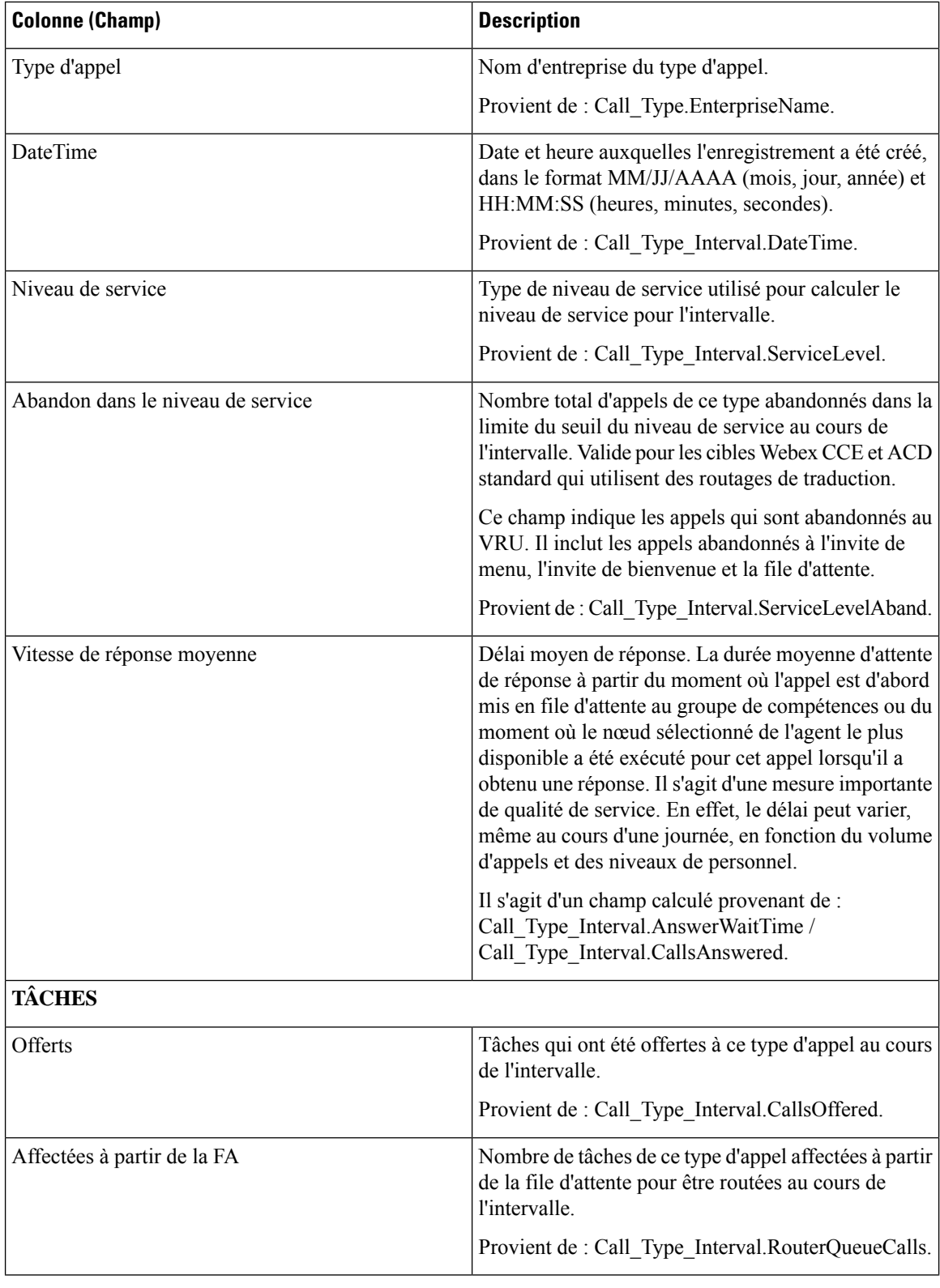

i.

I

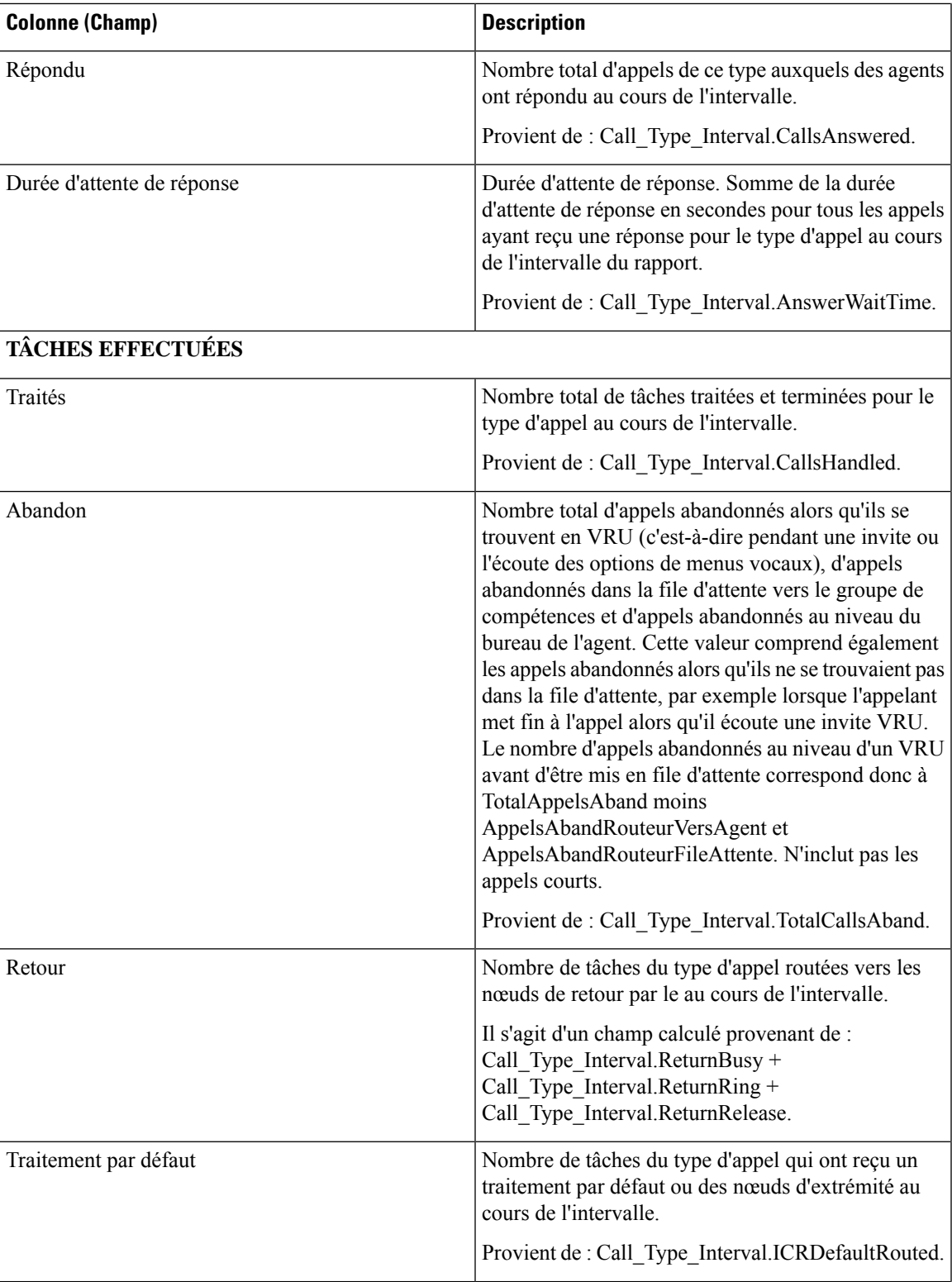

 $\mathbf I$ 

r.

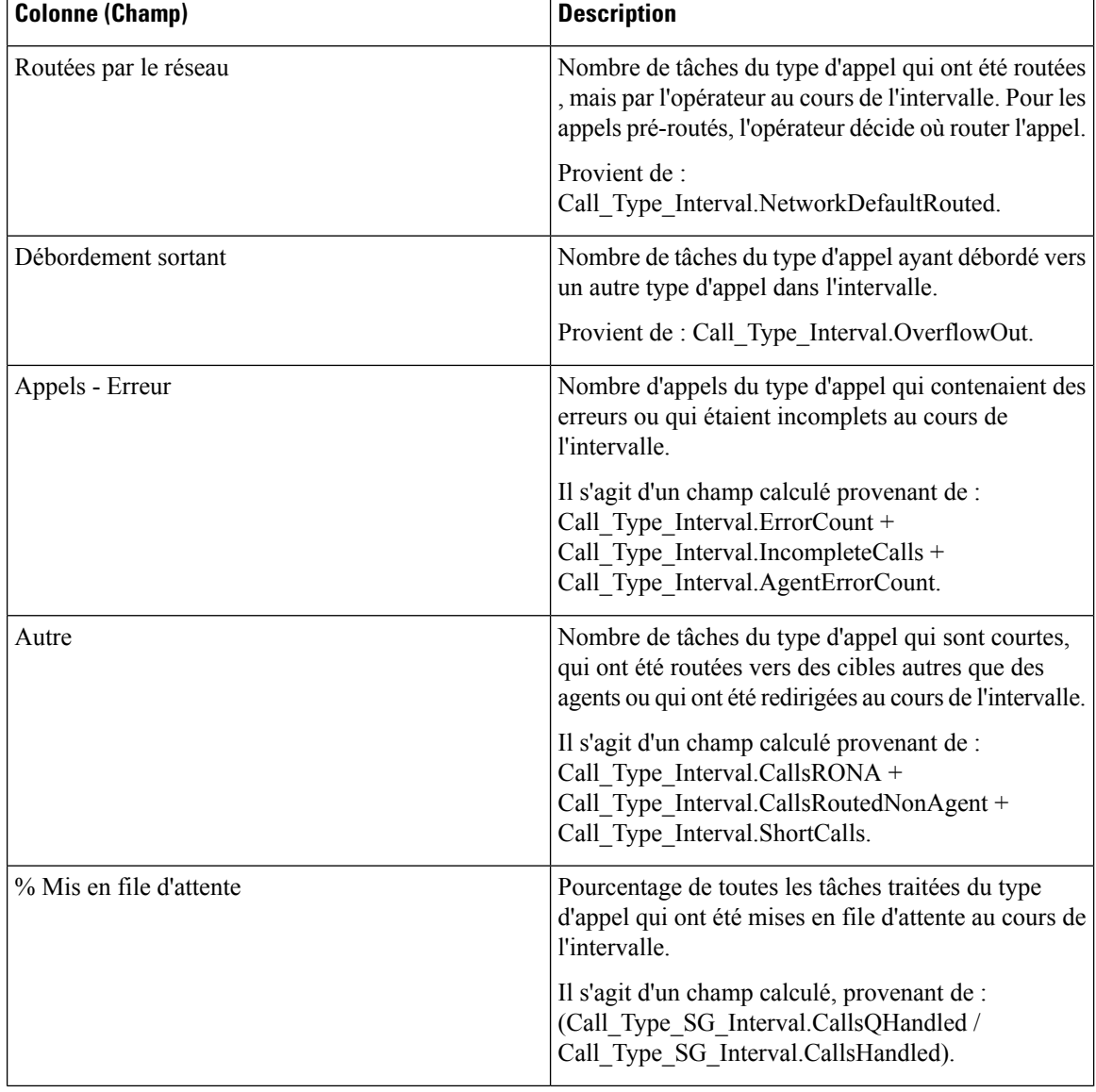

i.

I

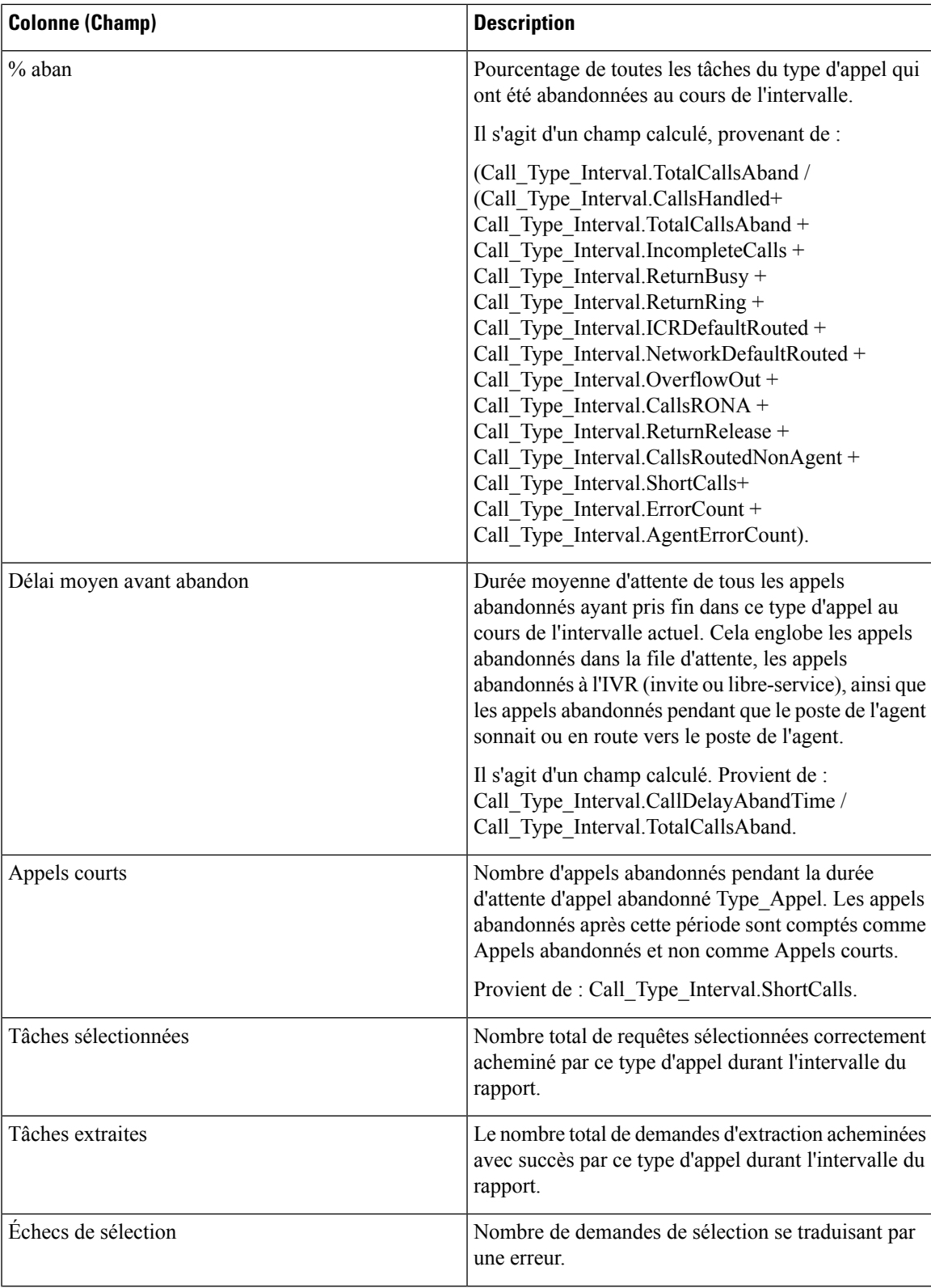

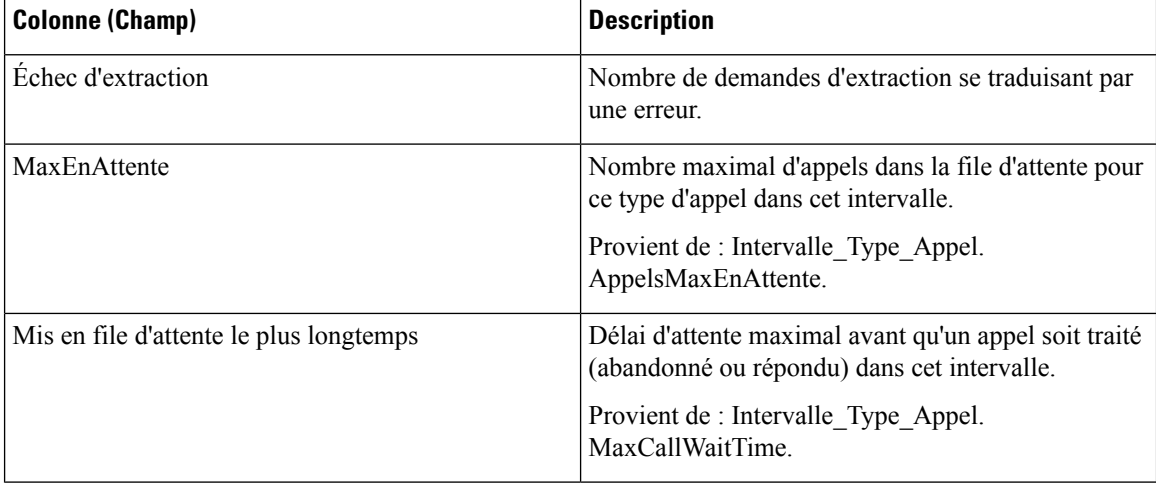

#### **Résumés de rapport**

#### • **Résumé du type d'appel**

Totaux des champs, à l'exception du champ Niveau de service (SL), pour chaque type d'appel dans le rapport. Les champs Niveau de service contiennent des pourcentages. Le résumé affiche également la moyenne de la vitesse de réponse moyenne

• **Résumé du rapport**

Totaux des champs, à l'exception du champ Niveau de service (SL), pour tous les types d'appel dans le rapport. Les champs Niveau de service contiennent des pourcentages. La ligne de résumé affiche également la valeur Max pour les colonnes MaxEnAttente et PlusLongueDuréeFileAttente.

# **Rapport Tous les champs intervalle de file d'attente de type d'appel**

Les rapports générés à partir de ce modèle affichent les statistiques de résumé pour les groupes de compétences et les files d'attente de précision au sein d'un ID de type d'appel. Ces informations sont utiles pour associer des files d'attente à des ressources et à des fins de prévision et de planification.

**Remarque** : dans le cas de Webex CCE, la présence de certaines données dépend de l'utilisation de la mise en file d'attente d'entreprise et de la mise en œuvre ou non du routage de traduction.

**Requête :** les données de ce rapport sont constituées à partir d'une requête de bloc anonyme.

**Vues :** ce rapport comporte les vues de grille suivantes :

- Rapport Tous les champs intervalle de file d'attente de type d'appel
- Résumé de groupe de compétences de file d'attente par type d'appel

Sélectionnez la vue que vous souhaitez afficher dans la liste déroulante du rapport située dans le coin supérieur gauche.

**Regroupement :** ce rapport est groupé par type d'appel, puis par date et heure.

**Liste de valeurs :** type d'appel

**Tables de schéma de base de données à partir desquelles les données sont récupérées :**

- Type\_Appel
- File d'attente\_de précision
- Intervalle\_SG\_type\_appel
- Attribut
- Intervalle\_FileAttente\_Routeur
- Groupe\_Compétences
- Domaine\_Routage\_Support

### **Champs disponibles dans la vue de grille de tous les champs intervalle de file d'attente de type d'appel**

Les champs disponibles pour ce rapport incluent les champs qui s'affichent par défaut en tant que champs actuels.

Les champs disponibles supplémentaires de ce rapport sont remplis directement à partir de la table Intervalle\_SG\_Type\_Appel.

### **Champs actuels de la vue de grille de tous les champs intervalle de file d'attente de type d'appel**

Les champs **actuels** sont ceux qui s'affichent par défaut dans une vue de grille de rapport généré à partir du modèle de stock.

Les champs actuels sont répertoriés ici dans l'ordre (de gauche à droite) dans lequel ils s'affichent par défaut dans le modèle de stock.

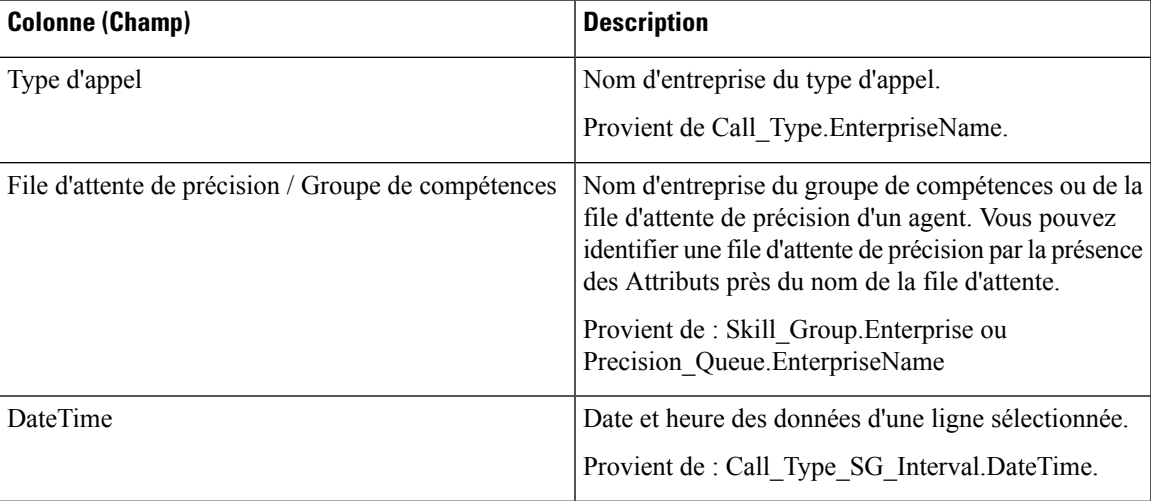

 $\mathbf I$ 

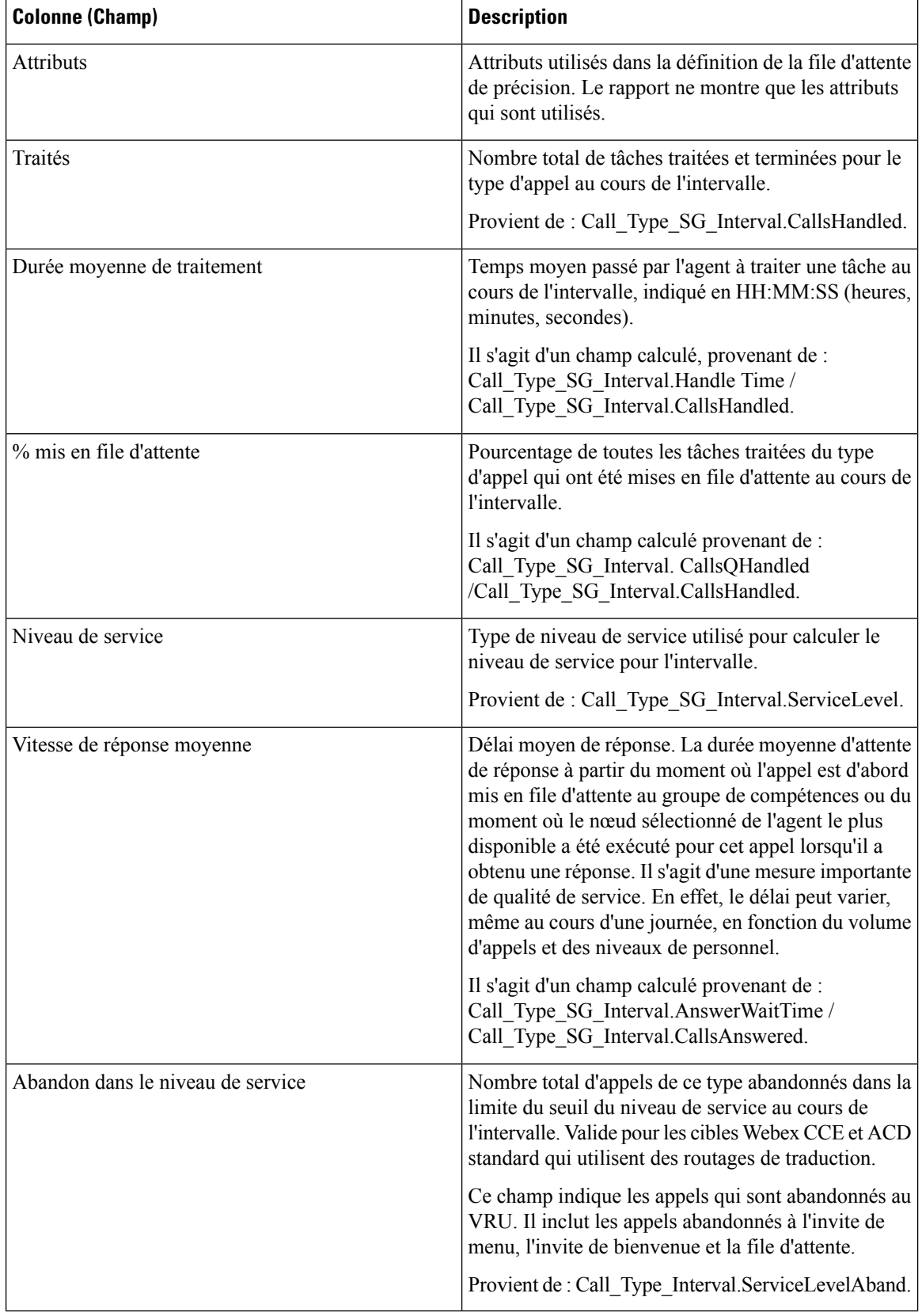

i.

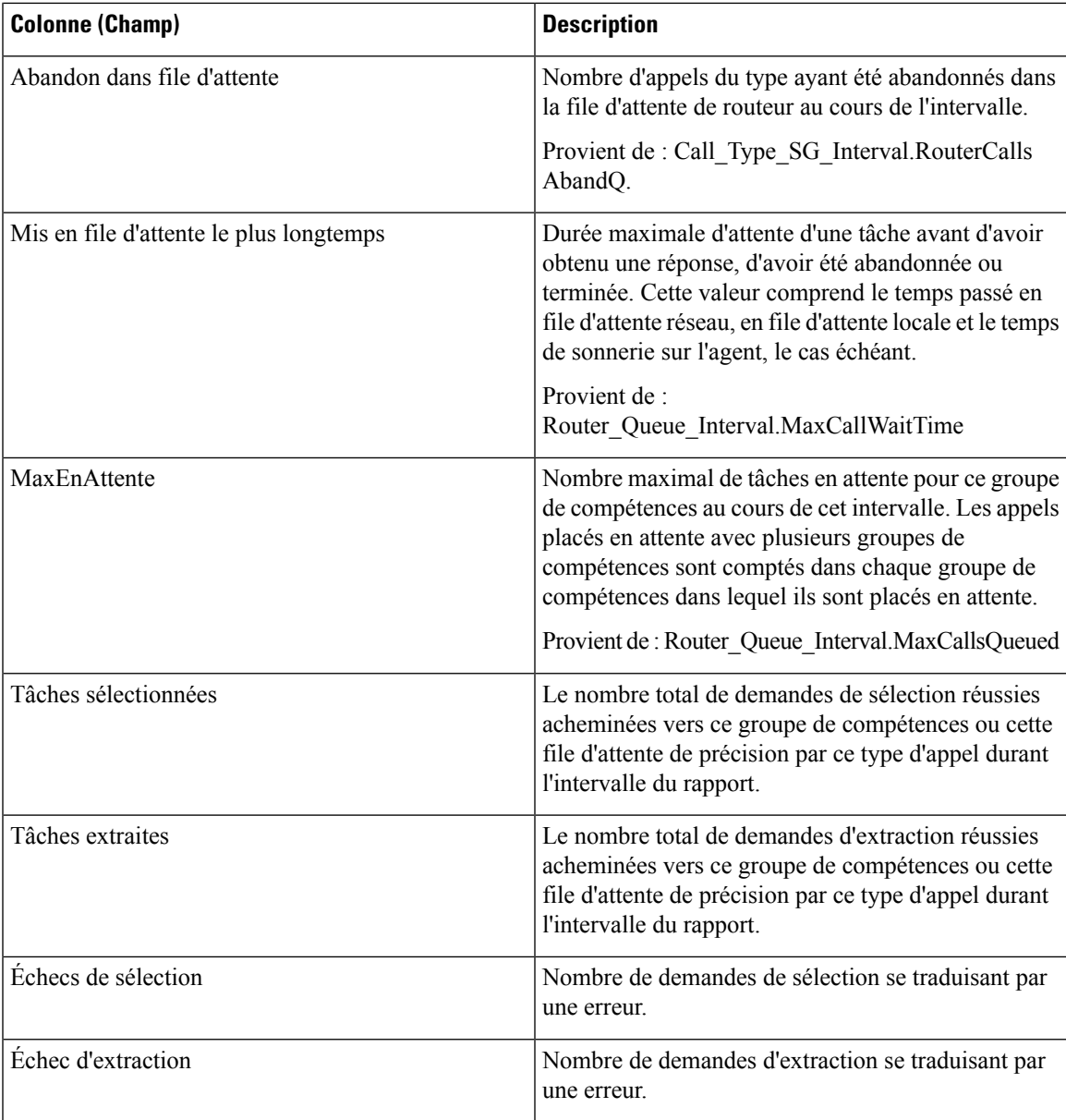

#### **Résumés de rapport**

La ligne de résumé affiche la valeur maximale pour les colonnes MaxEnAttente et PlusLongueDuréeFileAttente.

#### Champs actuels de la vue de grille Résumé des groupes de compétences de la file d'attente par type d'appel

Si vous choisissez la vue de grille Résumé des groupes de compétences de la file d'attente par type d'appel, le rapport affiche les champs suivants :

- Type d'appel
- DateTime
- Traités
- Durée moyenne de traitement
- % mis en file d'attente
- Niveau de service
- Vitesse de réponse moyenne
- Abandon dans le niveau de service
- Abandon dans file d'attente
- File d'attente

# **Rapport historique Tous les champs relatifs au groupe de compétences d'un type d'appel**

Ce rapport historique Tousles champsrelatifs au groupe de compétences d'un type d'appel affiche lesstatistiques résumées pour les types d'appels et groupes de compétences au sein de chaque type d'appel au cours de l'intervalle.

**Requête :** les données de ce rapport sont constituées à partir d'une requête de base de données.

**Vues :** ce rapport dispose d'une vue de grille, rapport historique Tous les champs relatifs au groupe de compétences d'un type d'appel

**Regroupement :** ce rapport est groupé par nom de type d'appel, puis par nom de groupe de compétences, et enfin par date et heure.

**Liste de valeurs :** type d'appel

**Tables de schéma de base de données à partir desquelles les données sont récupérées :**

- Intervalle SG type appel
- Type Appel
- Groupe Compétences

#### **Champs disponibles de la vue de grille du rapport historique Tous les champs relatifs au groupe de compétences d'un type d'appel**

Les champs disponibles pour ce rapport incluent les champs qui s'affichent par défaut en tant que champs actuels.

Les champs disponibles supplémentaires de ce rapport sont remplis directement à partir de la table Intervalle\_SG\_Type\_Appel.

## **Champs actuels de la vue de grille du rapport historique Tous les champs relatifs au groupe de compétences d'un type d'appel**

Les champs **actuels** sont ceux qui s'affichent par défaut dans une vue de grille de rapport généré à partir du modèle de stock.

Les champs actuels sont répertoriés ici dans l'ordre (de gauche à droite) dans lequel ils s'affichent par défaut dans le modèle de stock.

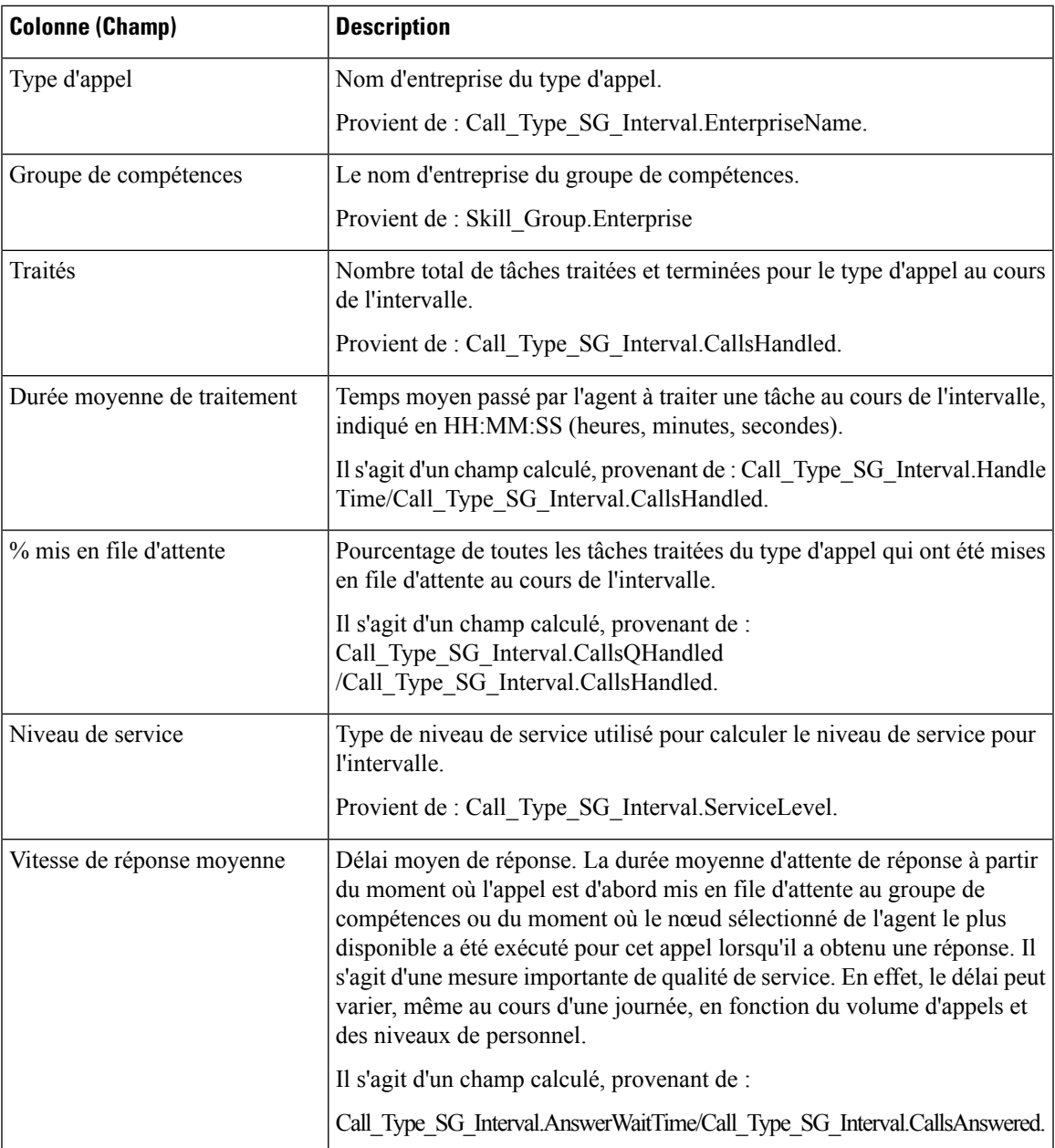

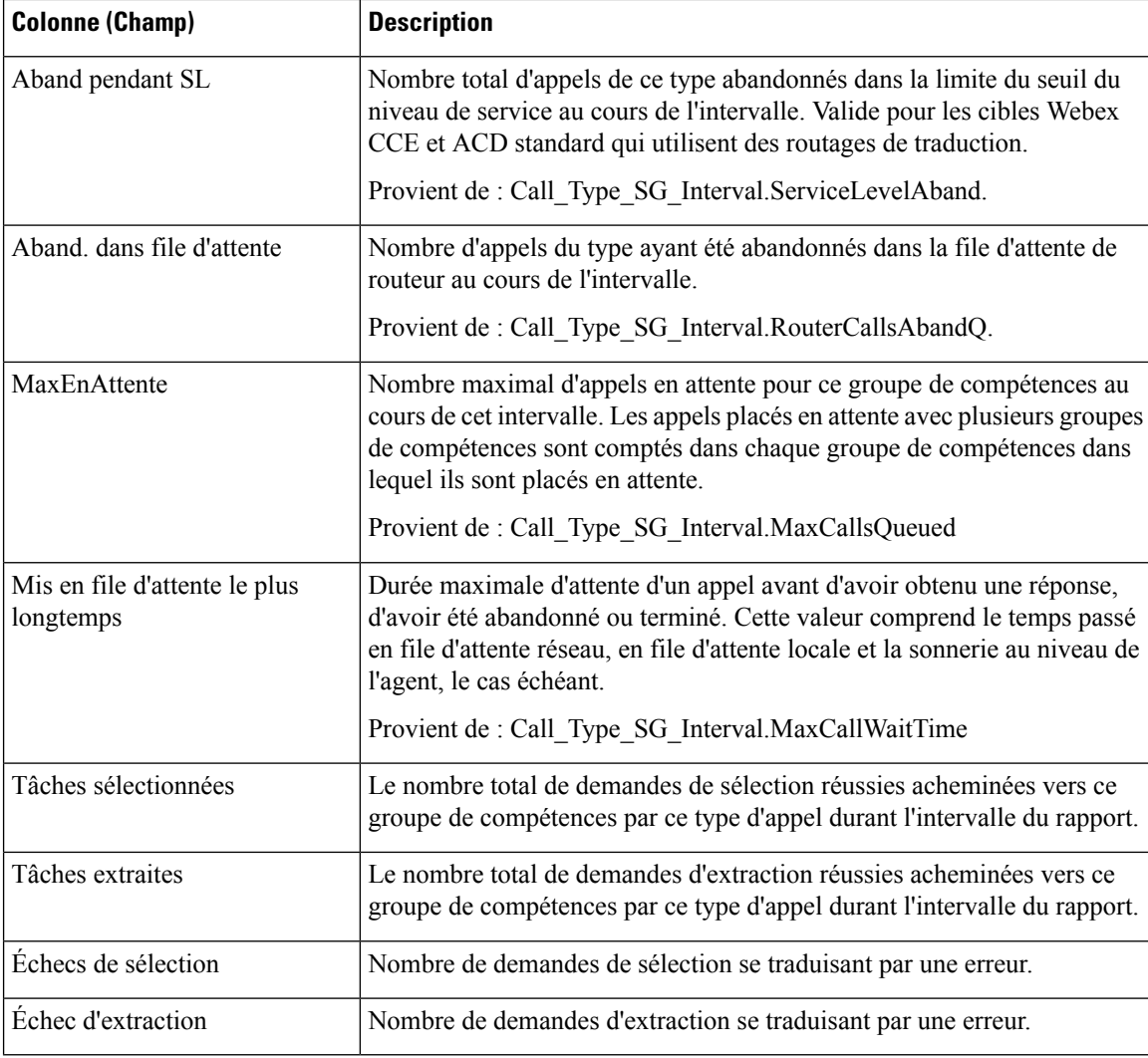

**Résumés du rapport :** La ligne de résumé affiche les moyennes de durée moy. de traitement, de durée moy. de réponse, de % en file d'attente, ainsi que les totaux d'appels traités, abandonnés dans le cadre du contrat de service et abandonnés dans la file d'attente.

# **Rapport historique CVA**

Le rapport historique CVA montre le nombre total d'appels traités par l'IVR, les appels abandonnés sur l'IVR, les appels transférés aux agents et le temps moyen passé sur l'IVR.

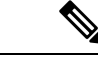

**Remarque**

Pour exécuter le rapport historique CVA vous devez sélectionner les types d'appels qui traitent les appels IVR.

**Vues :** ce rapport possède une vue de grille et une vue graphique en colonnes.

**Requête :** les données de ce rapport sont constituées à partir d'une requête SQL.

**Groupement :** ce rapport est groupé et trié par type d'appel.

**Liste de valeurs :** type d'appel

**Tables de schéma de base de données à partir desquelles les données sont récupérées :**

- Intervalle Type Appel
- Type\_Appel

### **Champs disponibles de la vue de grille du rapport Tous les champs de l'historique CVA**

Les champs disponibles pour ce rapport incluent les champs qui s'affichent par défaut en tant que champs actuels. Les champs disponibles supplémentaires de ce rapport sont :

• Temps passé sur l'IVR (Serveur Vocal Interactif) : déduit de Call\_Type\_Interval.VRUTime

### **Champs actuels de la vue de grille du rapport historique CVA**

Les champs actuels sont ceux qui s'affichent par défaut dans un rapport généré à partir du modèle de stock. Les champs actuels sont répertoriés ci-dessous dans l'ordre (de gauche à droite) dans lequel ils s'affichent par défaut dans le modèle de stock.

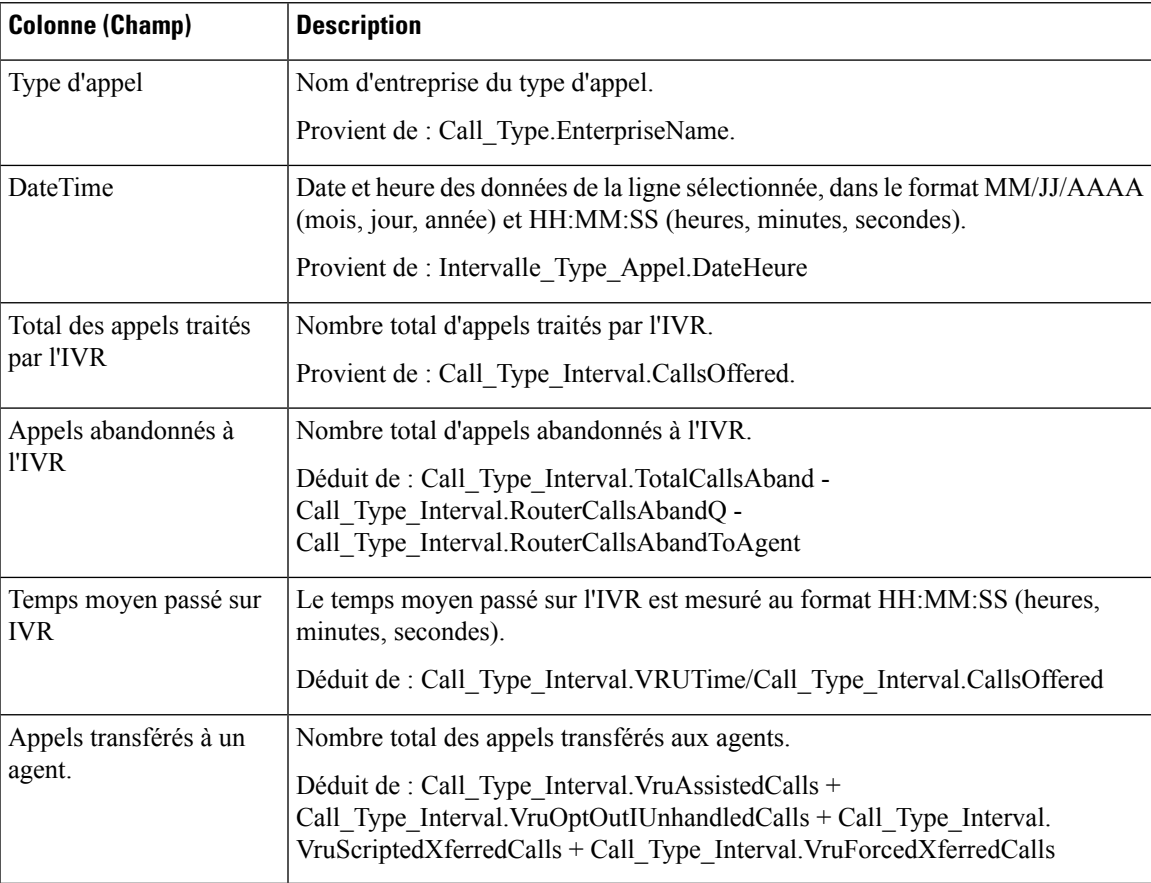

#### **Champs actuels dans la vue graphique à colonnes du rapport historique CVA**

Si vous sélectionnez la vue graphique à colonnes du rapport historique CVA, le rapport affiche les tableaux suivants :

- **1.** Appels abandonnés à l'IVR
- **2.** Appels transférés à un agent.
- **3.** Total des appels traités par l'IVR

## **Rapport historique Tous les champs de service de l'entreprise**

Les services d'entreprise peuvent être configurés dans un environnement ICMWebex CCE, pour réaliser collectivement un rapport sur un groupe de services à travers les ACD. Ce rapport n'est pas applicable aux environnements Contact Center Enterprise.

**Requête :** les données de ce rapport sont constituées à partir d'une requête de base de données.

**Vues :** ce rapport dispose d'une vue de grille, rapport historique Tous les champs de service de l'entreprise.

**Groupement :** ce rapport est groupé par nom d'entreprise.

**Liste de valeurs :** service

**Tables de schéma de base de données à partir desquelles les données sont récupérées :**

- Service Entreprise
- Membre\_Service\_Entreprise
- Intervalle\_Service
- Service

### **Champs disponibles de la vue de grille du rapport historique Tous les champs de service de l'entreprise**

Les champs disponibles pour ce rapport incluent les champs qui s'affichent par défaut en tant que champs actuels. Les champs disponibles supplémentaires de ce rapport sont alimentés à partir de la table Intervalle\_Service, comme décrit dans le *Guide de schéma de base de données Cisco Unified Contact Center Enterprise (UCCE)* à l'adresse [https://www.cisco.com/en/US/products/sw/custcosw/ps1844/tsd\\_products\\_](https://www.cisco.com/en/US/products/sw/custcosw/ps1844/tsd_products_support_series_home.html) support series home.html.

#### **Champs actuels de la vue de grille du rapport historique Tous les champs de service de l'entreprise**

**Les champs actuels** sont ceux qui s'affichent par défaut dans un rapport généré à partir du modèle de stock.

I

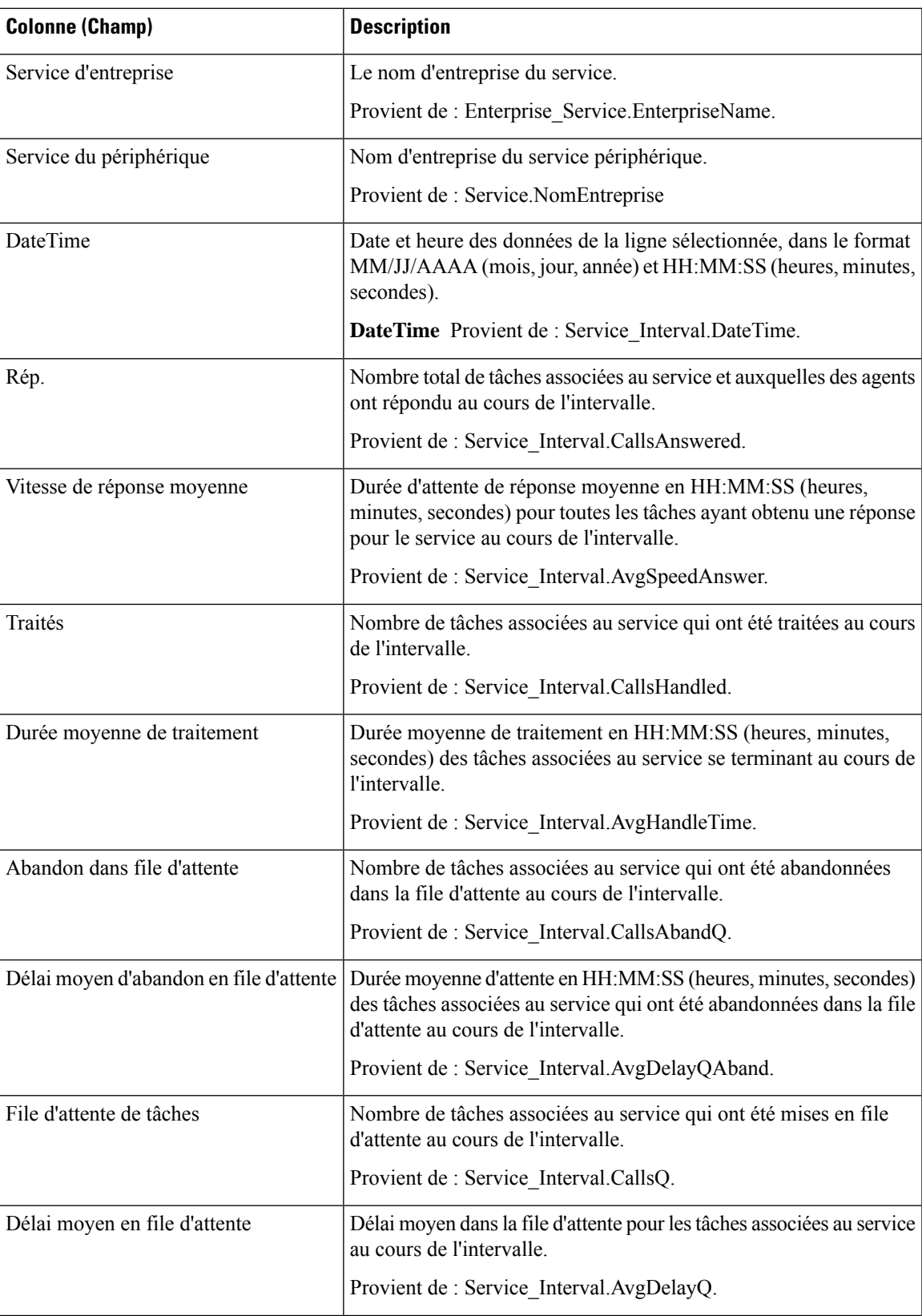

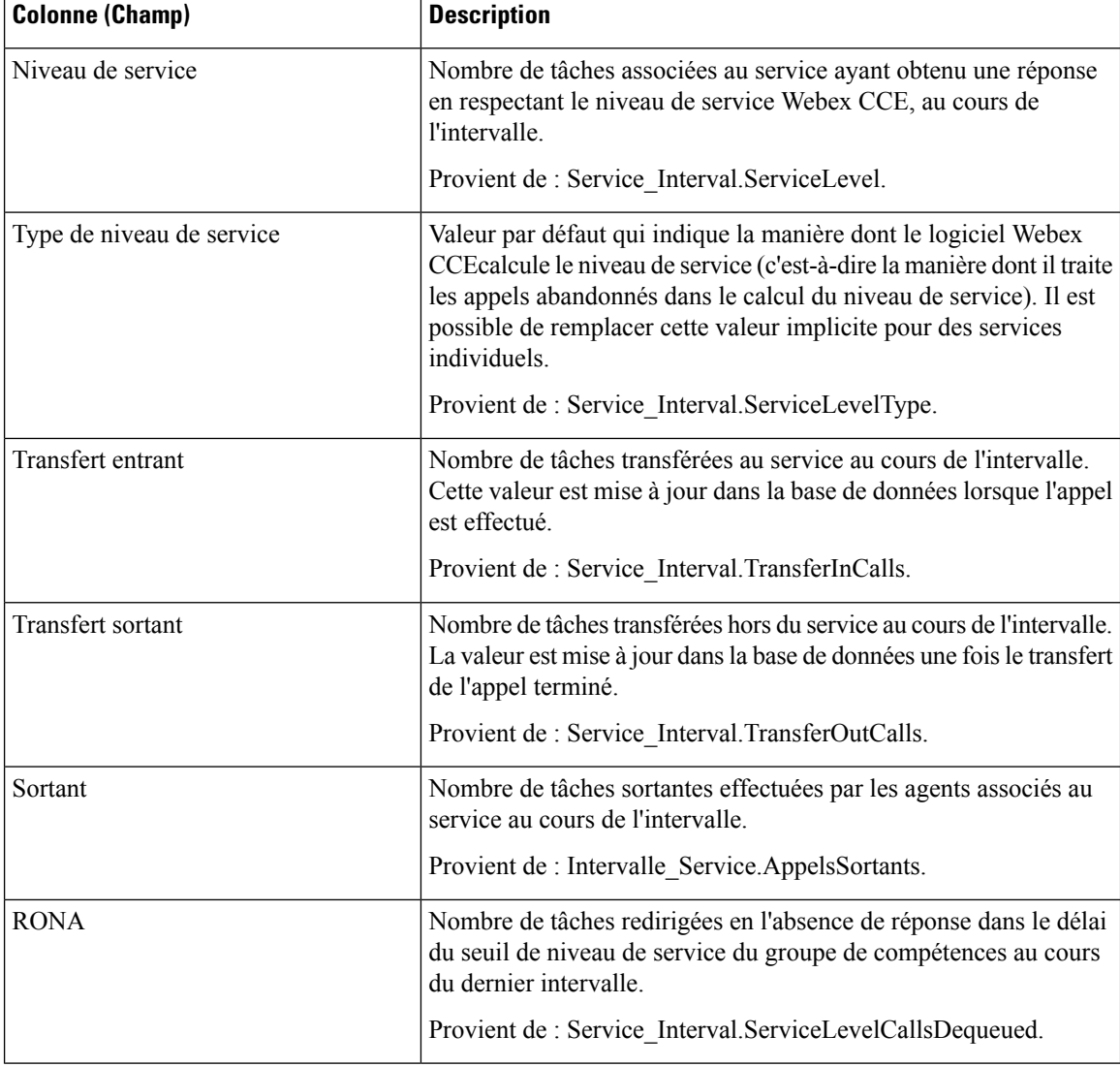

**Résumé du rapport :** le rapport a une ligne de résumé pour chaque service d'entreprise de la table et un résumé total pour tous les services d'entreprises. Pour obtenir plus d'informations, reportez-vous à [Lignes](wxcce_b_reporting-user-guide_chapter3.pdf#nameddest=unique_53) du résumé du [rapport](wxcce_b_reporting-user-guide_chapter3.pdf#nameddest=unique_53).

# **Rapport historique Tous les champs du groupe de compétences de l'entreprise**

Utilisez ce rapport pour examiner des statistiques clés comme les taux d'appels entrants et la vitesse moyenne de réponse des groupes de compétences de l'entreprise. Les groupes de compétences de l'entreprise offrent la possibilité de regrouper des groupes de compétences dans un périphérique ou dans plusieurs périphériques.

**Environnement applicable :** Webex CCE

**Requête :** les données de ce rapport sont constituées à partir d'une requête de base de données.

**Vues :** ce rapport dispose d'une vue de grille, Tous les champs historiques de groupes de compétences d'entreprise.

**Groupement :** ce rapport est groupé par groupe de compétences d'entreprise.

**Liste de valeurs :** groupe de compétences de l'entreprise

Ce modèle comprend également des champs du rapport consolidé entskg25 sur les groupes de compétences de l'entreprise ICM généré toutesles demi-heures, du rapport consolidé entskg27 sur tousles champs historiques du groupe de compétences de l'entreprise et des champs calculés du rapport entskg08 pour les groupes de compétences de l'entreprise FTE généré toutes les demi-heures.

#### **Tables de schéma de base de données à partir desquelles les données sont récupérées :**

- Groupe Compétences Entreprise
- Membre Groupe Compétences Entreprise
- Groupe Compétences
- Intervalle Groupe Compétences
- Domaine\_Routage\_Support

### **Champs disponibles de la vue de grille du rapport de tous les champs de l'historique du groupe de compétences de l'entreprise**

Les champs disponibles pour ce rapport incluent les champs qui s'affichent par défaut en tant que champs actuels. Les champs disponibles supplémentaires de ce rapport sont extraits de la table Groupe\_Compétences\_Temps\_Réel, comme décrit dansle *Guide de schéma de base de données Cisco Unified Contact Center Enterprise (UCCE)* à l'adresse [http://www.cisco.com/en/US/products/sw/custcosw/ps1844/](http://www.cisco.com/en/US/products/sw/custcosw/ps1844/tsd_products_support_series_home.html) [tsd\\_products\\_support\\_series\\_home.html.](http://www.cisco.com/en/US/products/sw/custcosw/ps1844/tsd_products_support_series_home.html)

La seule exception est **Groupe de compétences de l'entreprise**, qui provient de Enterprise Skill Group.EnterpriseName.

La plupart des champs prennent leurs valeurs directement dans la base de données.

Les exceptions sont relatives aux champs État de l'agent FTE. Il s'agit de champs calculés qui dépendent de la façon dont vous avez configuré les rapports d'intervalle. Par exemple, **Agents FTE actifs** provient de (Skill\_Group\_Interval.TalkTime / 1800) ou de (Skill\_Group\_Interval.TalkTime / 900).

#### **Champsactuelsdelavuedegrilledurapportdetous leschampsdel'historique du groupe de compétences de l'entreprise**

**Les champs actuels** sont ceux qui s'affichent par défaut dans un rapport généré à partir du modèle de stock.

Les champs actuels sont répertoriés ci-dessous dans l'ordre (de gauche à droite) dans lequel ils s'affichent par défaut dans le modèle de stock.

 $\mathbf I$ 

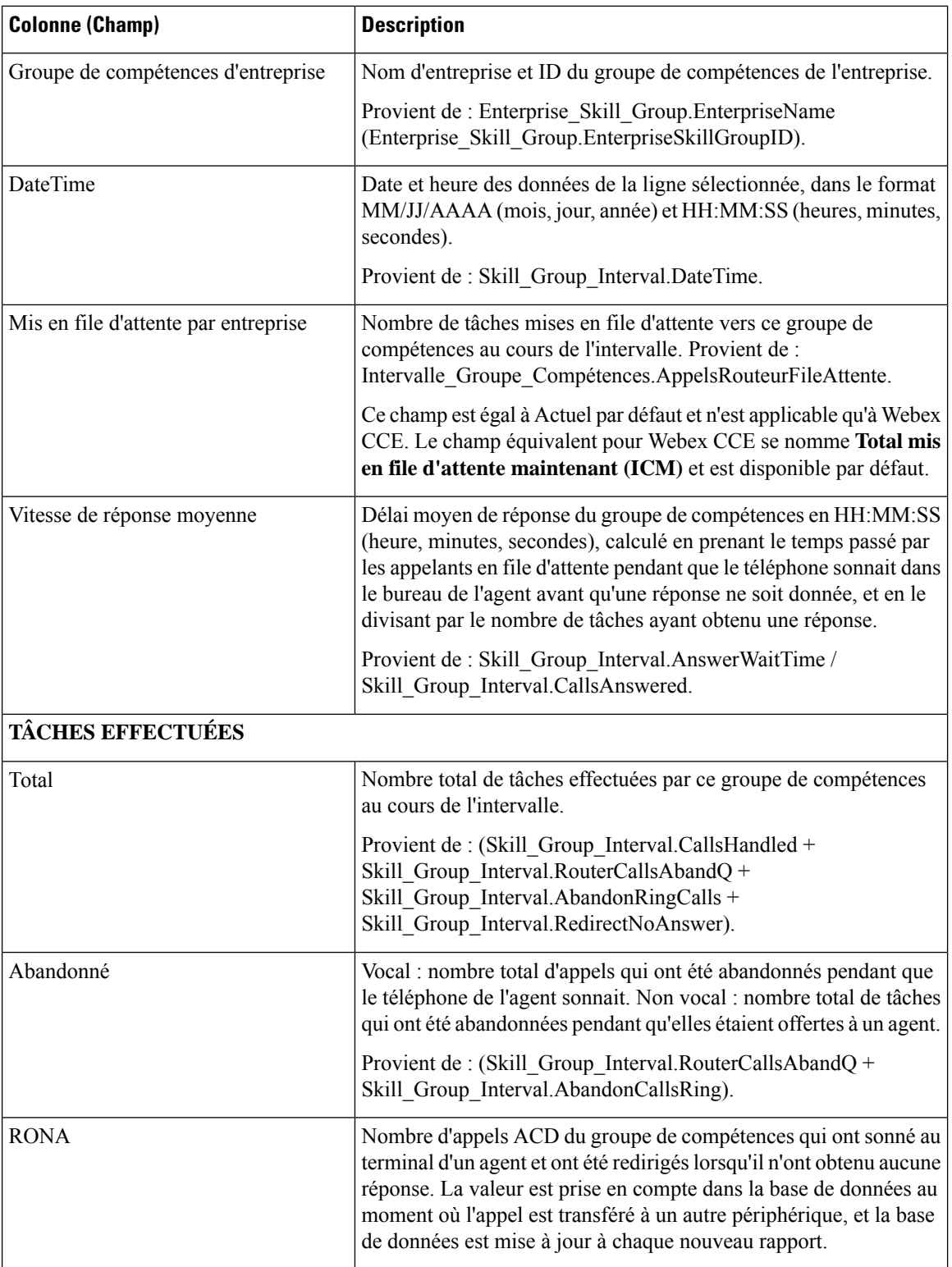

i.

I

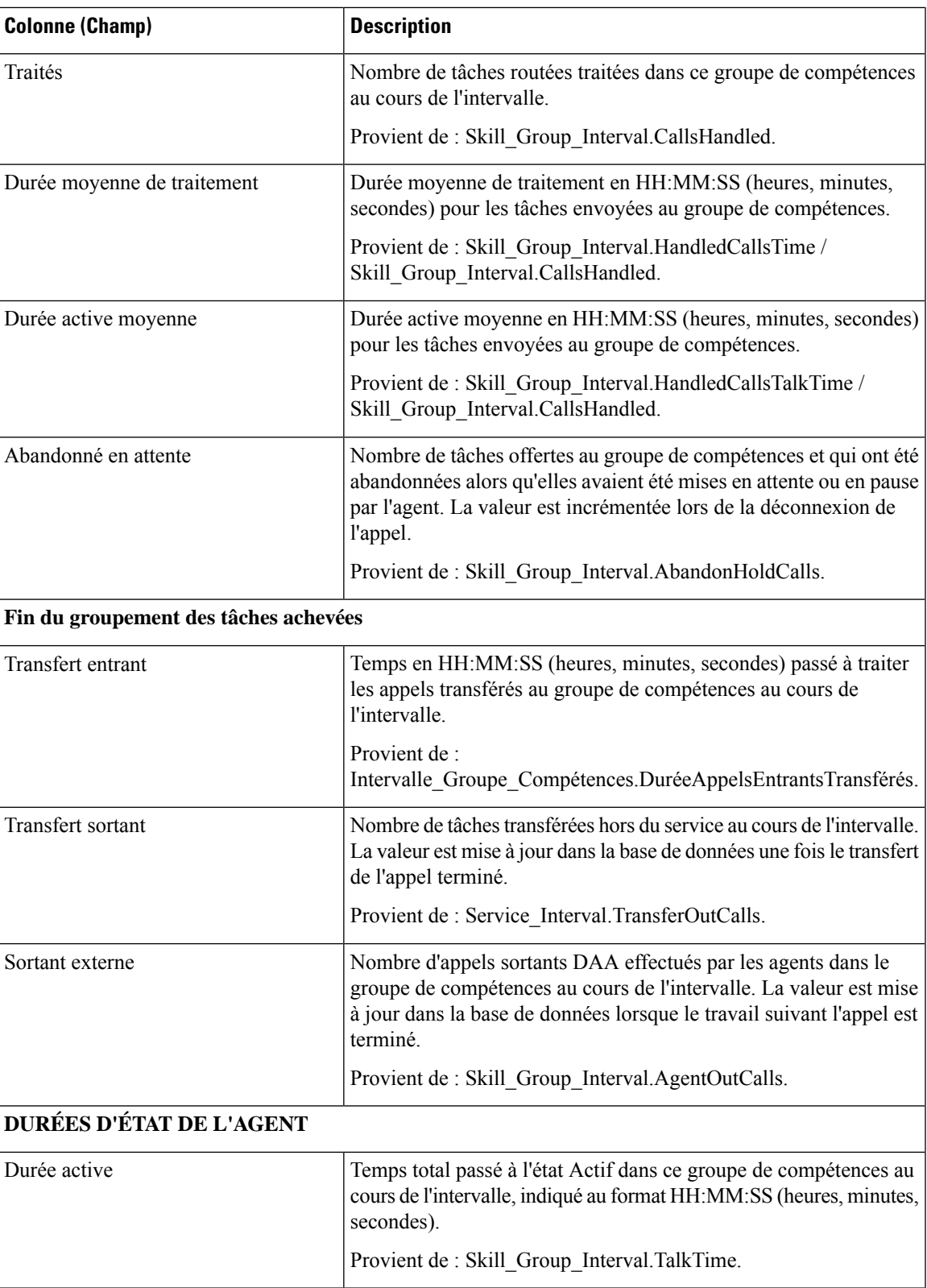

I

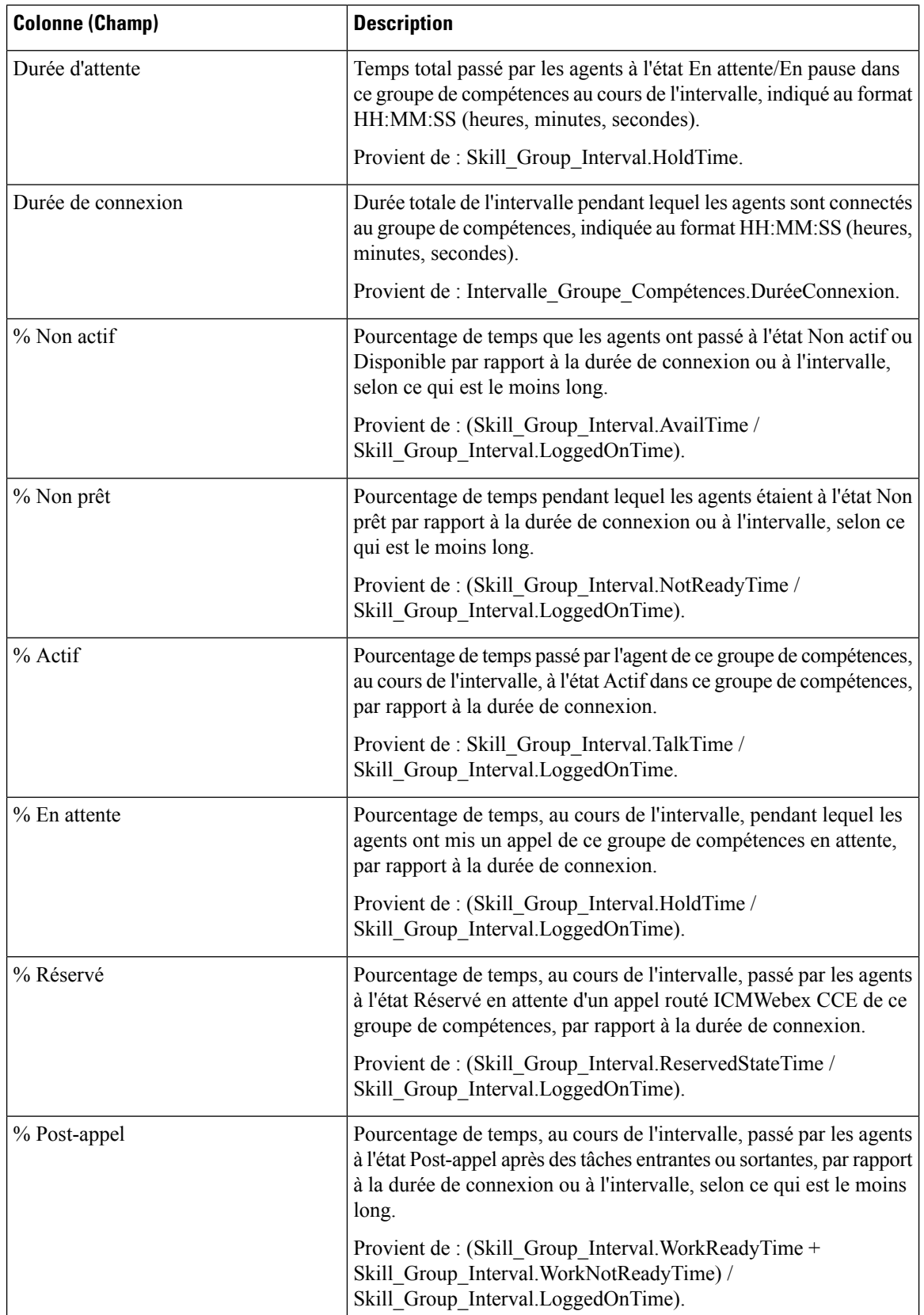

**Résumé du rapport :** il existe un résumé pour chaque groupe de compétences de l'entreprise et un résumé du rapport total. La ligne de résumé affiche la valeur maximale pour les colonnes MaxEnAttente et TempsAttenteAppelRouteurMax.

# **Historique des performances des groupes de trunks et des ports IVR**

Utilisez ce rapport pour déterminer l'activité Cisco IVR et évaluer des informations comme le pourcentage d'occupation pour faciliter la planification des ressources IVR.

**Requête :** les données de ce rapport sont constituées à partir d'une requête de base de données.

**Vues :** ce rapport comporte une vue de grille, Historique de performance des groupes de trunks et des ports SVI.

**Groupement :** ce rapport est groupé par groupe de trunks et ports SVI.

**Liste de valeurs :** Faisceau

**Tables de schéma de base de données à partir desquelles les données sont récupérées : Groupe Faisceaux** et Groupe\_Faisceaux\_Demi\_Heure.

#### **Champsdisponiblesdelavuedegrillehistoriquedesperformancesdesgroupe de trunks et des ports IVR**

Les champs supplémentaires disponibles pour ce modèle sont renseignés à partir des tables Groupe Faisceaux et Groupe\_Faisceaux\_Demi\_Heure, comme l'indique le *Manuel de schéma de base de données pour Cisco Unified Contact Center Enterprise* à l'adresse [https://www.cisco.com/c/en/us/support/customer-collaboration/](https://www.cisco.com/c/en/us/support/customer-collaboration/unified-intelligence-center/products-user-guide-list.html) [unified-intelligence-center/products-user-guide-list.html.](https://www.cisco.com/c/en/us/support/customer-collaboration/unified-intelligence-center/products-user-guide-list.html)

### **Champs actuels de la vue de grille historique des performances des groupe de trunks et des ports SVI**

Les champs **actuels** sont ceux qui s'affichent par défaut dans une vue de grille de rapport générée à partir du modèle de stock.

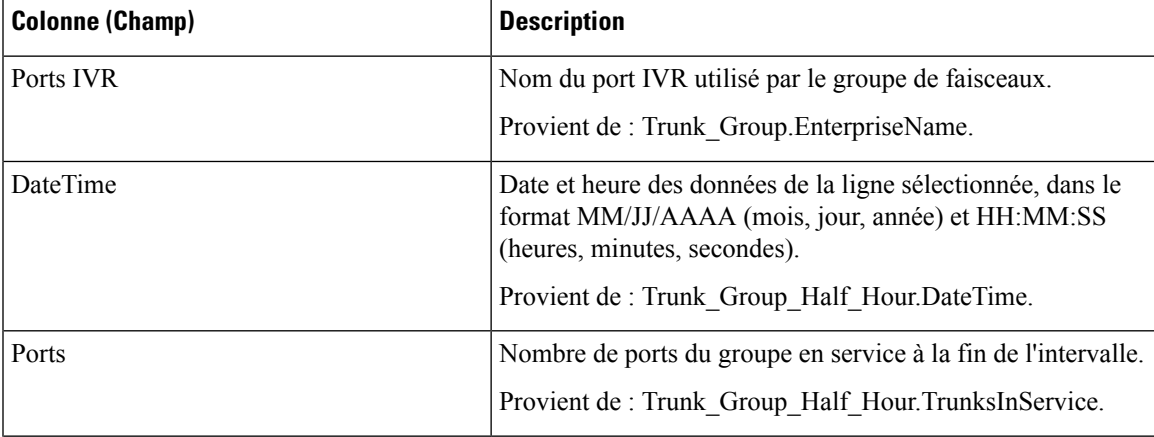

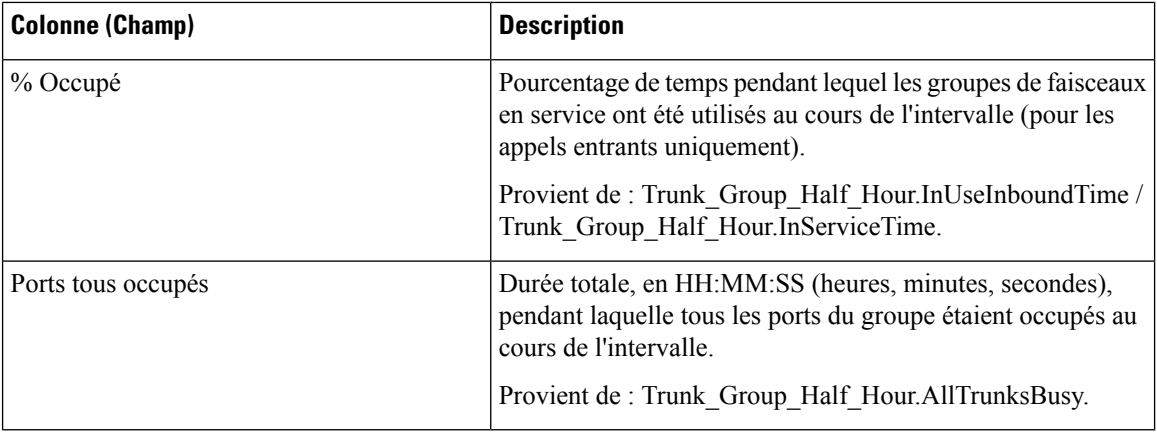

#### **Résumé du rapport**

Ce rapport comporte un résumé de groupe pour chaque port IVR pour chaque intervalle. Il comporte également un résumé du rapport de tousles champs pour tousles portsIVR.Pour obtenir plus d'informations, reportez-vous à Lignes du [résumé](wxcce_b_reporting-user-guide_chapter3.pdf#nameddest=unique_53) du rapport.

## **Rapport historique Tous les champs de service périphérique**

avec Webex CCE, le rapport historique de service périphérique fournit un résumé des informations par intervalle telles que les appels traités et la vitesse moyenne de réponse pour les services. Pour plus d'informations sur le mappage des entités TDM, comme les VDN dans Avaya, voir le complément ACD concerné. Les rapports de services périphériques ne sont pas applicables aux environnements d'entreprise Contact Center.

**Requête :** les données de ce rapport sont constituées à partir d'une requête de base de données.

**Vues :** ce rapport dispose d'une vue de grille, rapport historique Tous les champs de service périphérique.

**Regroupement :** ce rapport est groupé par service.

**Liste de valeurs :** service

**Tables de schéma de base de données à partir desquelles les données sont récupérées :**

- Service
- Intervalle Service

### **Champs disponibles de la vue de grille du rapport historique Tous les champs de service périphérique**

Les champs disponibles pour ce rapport incluent les champs qui s'affichent par défaut en tant que champs actuels. Les champs disponibles supplémentaires de ce rapport sont alimentés à partir de la table Intervalle\_Service, comme décrit dans le *Guide de schéma de base de données Cisco Unified Contact Center Enterprise (UCCE)* à l'adresse [http://www.cisco.com/en/US/products/sw/custcosw/ps1844/tsd\\_products\\_](http://www.cisco.com/en/US/products/sw/custcosw/ps1844/tsd_products_support_series_home.html) support series home.html.

La seule exception est le champ Service, qui provient de Service.NomService.

## **Champs actuels de la vue de grille du rapport historique Tous les champs de service périphérique**

Les champs **actuels** sont ceux qui s'affichent par défaut dans un rapport généré à partir du modèle de stock.

Les champs actuels sont répertoriés dans l'ordre (de gauche à droite) dans lequel ils s'affichent par défaut dans le modèle de stock.

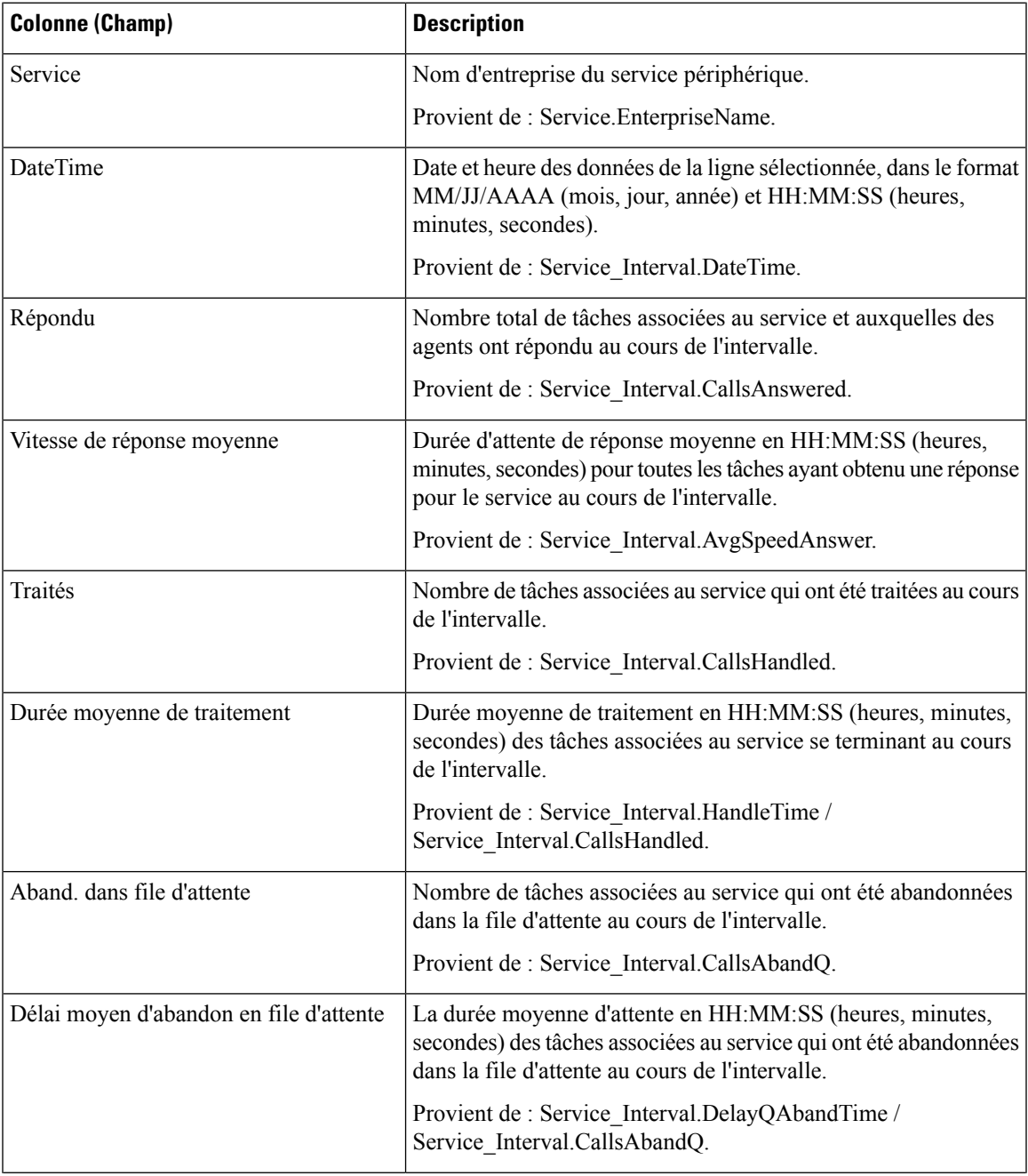

I

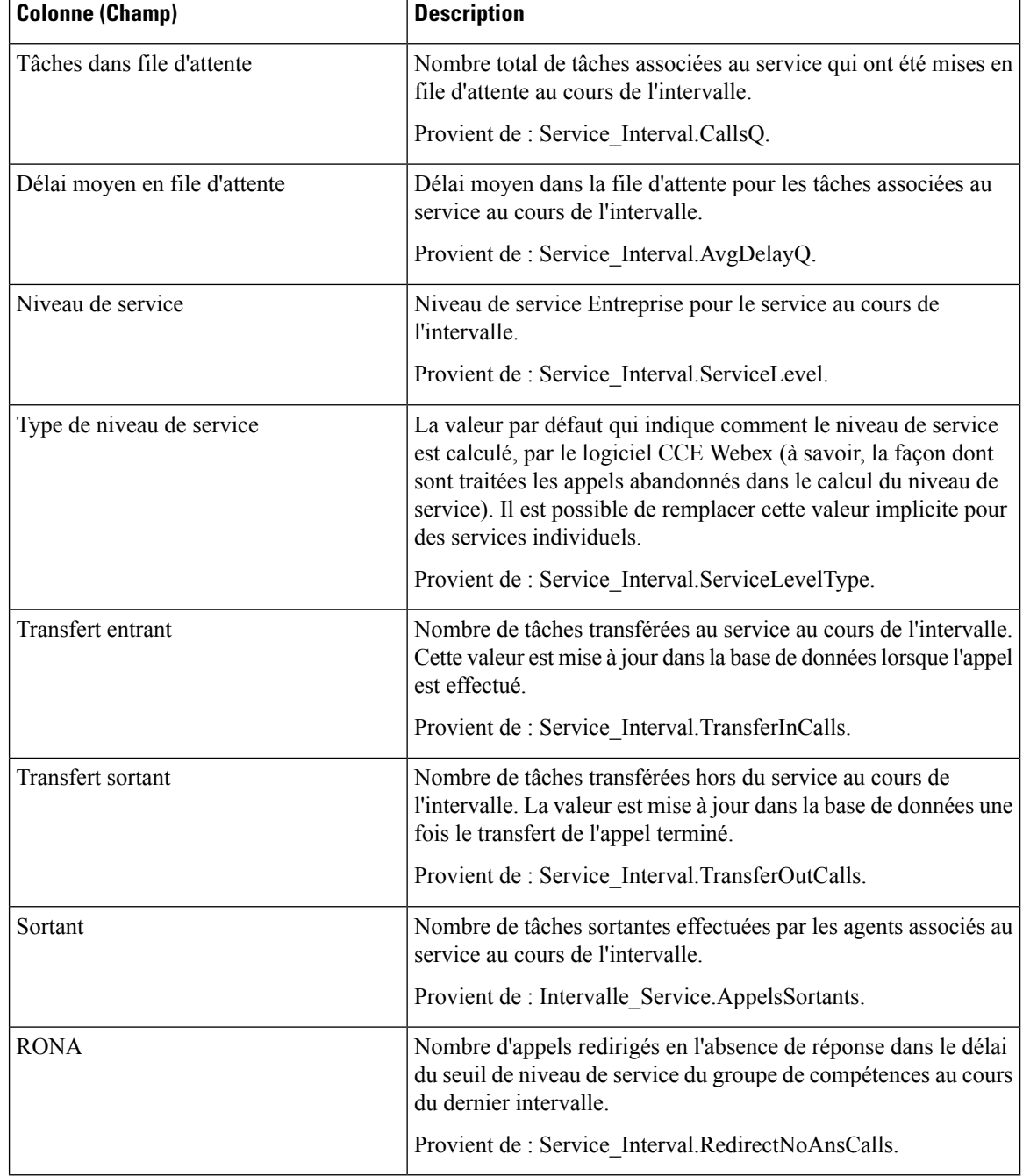

**Résumé du rapport :** le rapport a une ligne de résumé pour chaque service et un résumé total pour tous les services. Pour obtenir plus d'informations, reportez-vous à Lignes du [résumé](wxcce_b_reporting-user-guide_chapter3.pdf#nameddest=unique_53) du rapport.

# **Rapport historique Tous les champs du groupe de compétences périphérique**

Les rapports historiques de groupe de compétences périphériques montrent des statistiques clés par groupe de compétences telles que la vitesse moyenne de réponse et les appels traités, ainsi que les durées d'état de l'agent par groupe de compétences. Utilisez ce rapport pour évaluer la performance des groupes de compétences.

**Remarque :** les tâches effectuées représentent toutes les tâches effectuées au cours de la période affichée (c'est-à-dire, dans la ligne du rapport). Cela comprend toute tâche commencée avant la période indiquée. Cela n'inclut toutefois pas les tâches abandonnées par l'appelant dans la file d'attente DAA locale.

Ce rapport affiche les mêmes données que le rapport historique du groupe de compétences de l'entreprise, à une exception près : il est classé par support et non par groupe de compétences.

**Requête :** les données de ce rapport sont constituées à partir d'une requête de base de données.

**Vues :** ce rapport dispose d'une vue de grille (Tous champs historiques des groupes de compétences par périphérique) et une vue graphique à barres empilées (niveau de Service).

**Groupement :** ce rapport est groupé par groupe de compétences.

**Liste de valeurs :** groupe de compétences, domaine de routage de média

**Tables de schéma de base de données à partir desquelles les données sont récupérées :**

- Domaine Routage Support
- Groupe Compétences
- Intervalle Groupe Compétences

### **Champs disponibles de la vue de grille du rapport historique du groupe de compétences périphérique**

Les champs disponibles pour ce rapport incluent les champs qui s'affichent par défaut en tant que champs actuels. En outre, la plupart des champs disponibles de ce rapport proviennent de la table Intervalle\_Groupe\_Compétences, comme l'indique le *Manuel de schéma de base de données pour Cisco Unified Contact Center Enterprise* à l'adresse [https://www.cisco.com/c/en/us/support/customer-collaboration/](https://www.cisco.com/c/en/us/support/customer-collaboration/unified-contact-center-enterprise/products-technical-reference-list.html) [unified-contact-center-enterprise/products-technical-reference-list.html](https://www.cisco.com/c/en/us/support/customer-collaboration/unified-contact-center-enterprise/products-technical-reference-list.html).

La seule exception est **Groupe de compétences de l'entreprise**, qui provient de Enterprise Skill Group.EnterpriseName.

À l'exception d'un seul champ, la plupart des champs prennent leurs valeurs directement dans la base de données.

Les exceptions sont relatives aux champs État de l'agent FTE. Il s'agit de champs calculés qui dépendent de la façon dont vous avez configuré les rapports d'intervalle. Par exemple, **Agents FTE actifs** provient de (Skill\_Group\_Interval.TalkTime / 1800) ou de (Skill\_Group\_Interval.TalkTime / 900).

## **Champs actuels de la vue de grille du rapport historique du groupe de compétences périphérique**

**Les champs actuels** sont ceux qui s'affichent par défaut dans un rapport généré à partir du modèle de stock.

Les champs actuels sont répertoriés ci-dessous dans l'ordre (de gauche à droite) dans lequel ils s'affichent par défaut dans le modèle de stock.

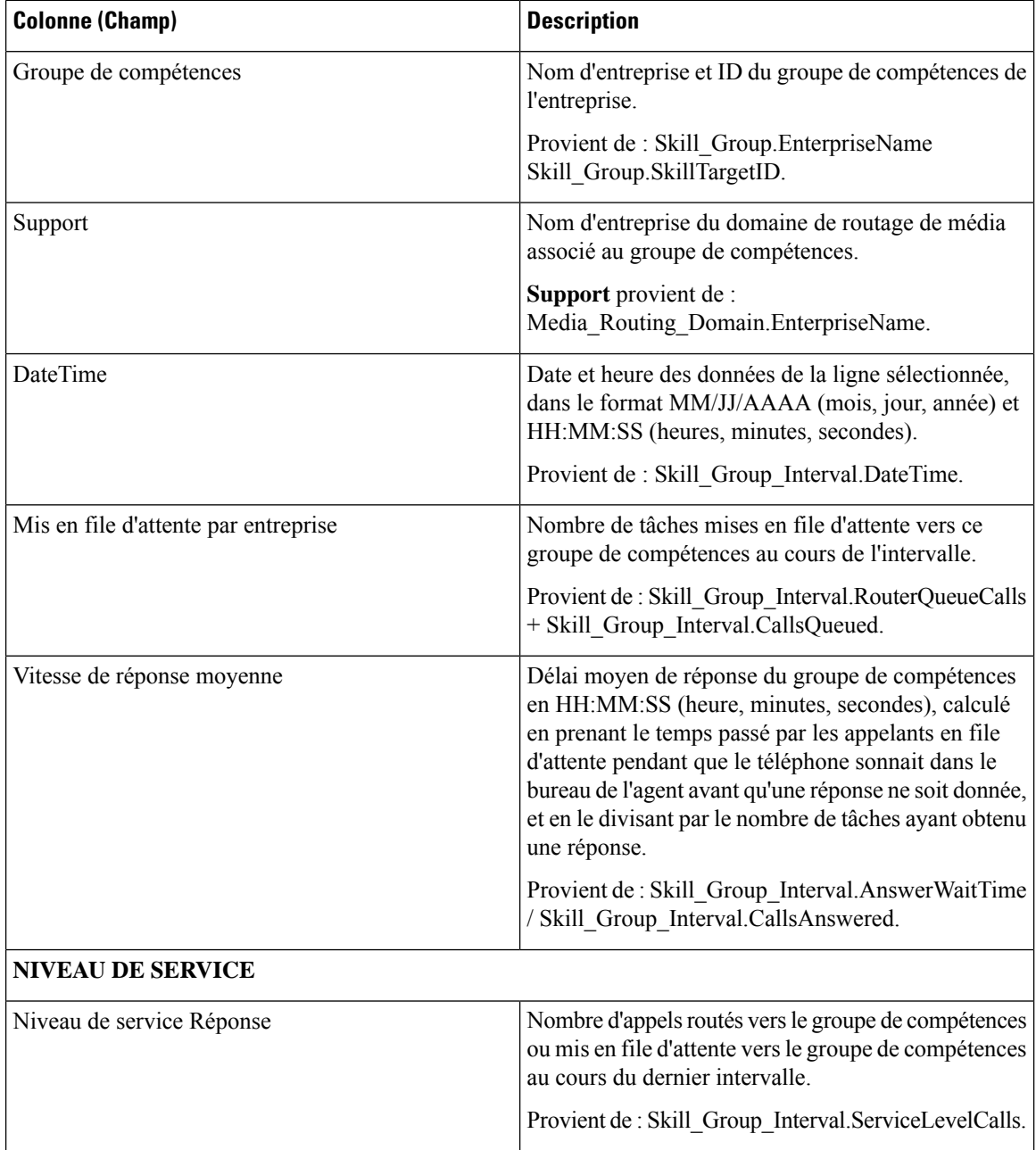

 $\overline{\phantom{a}}$ 

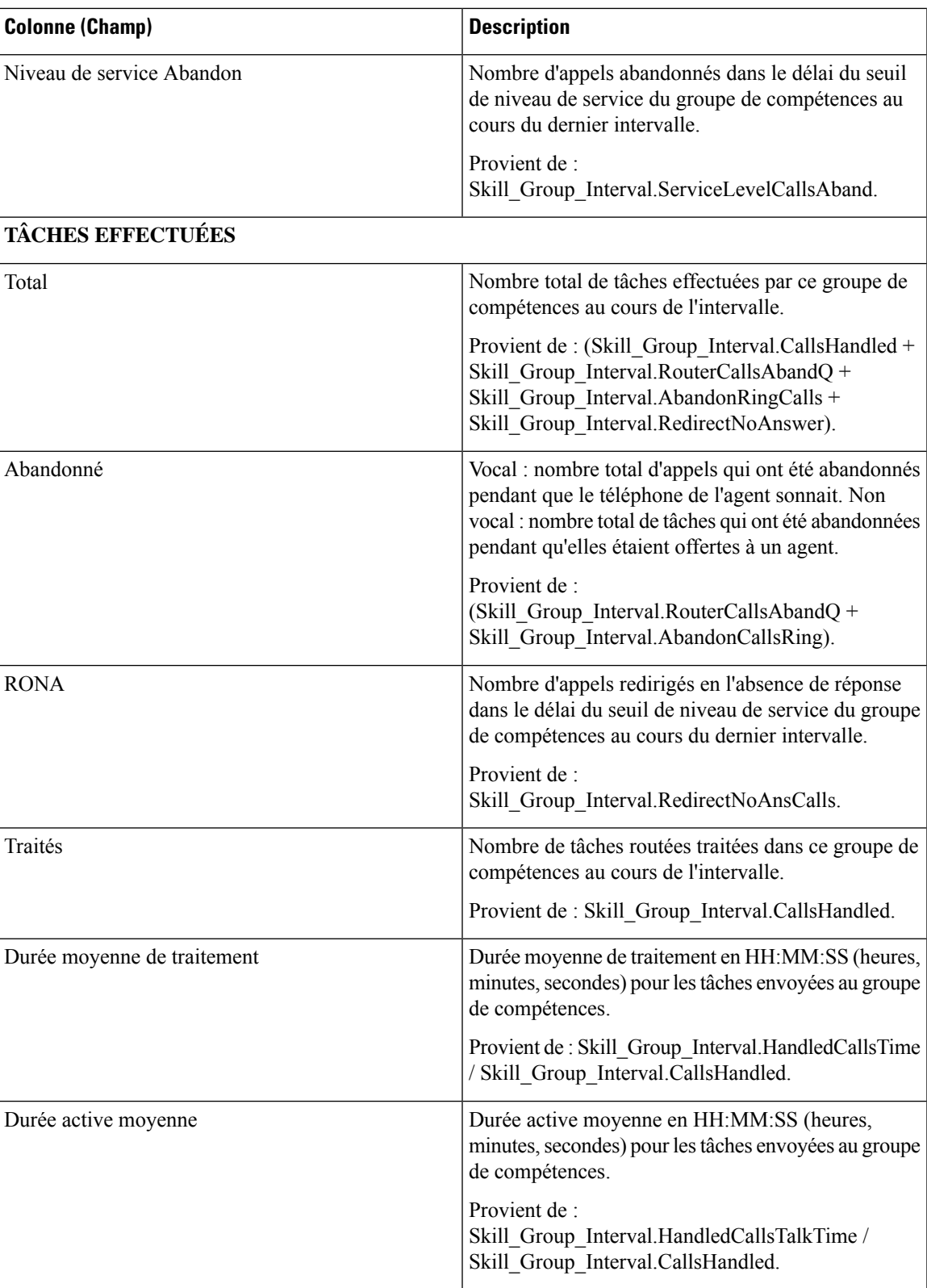

 $\mathbf I$ 

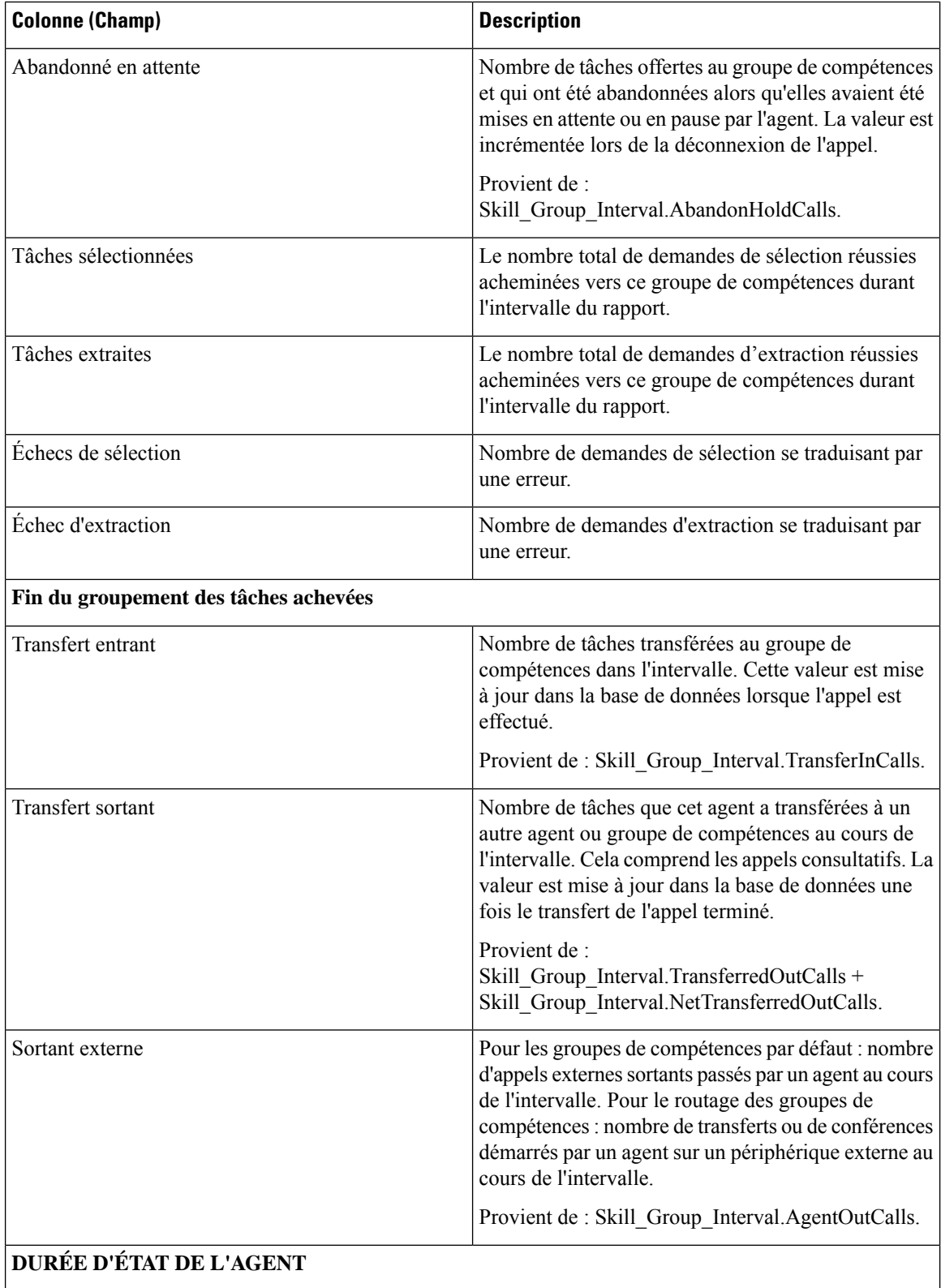

i.

 $\overline{\phantom{a}}$ 

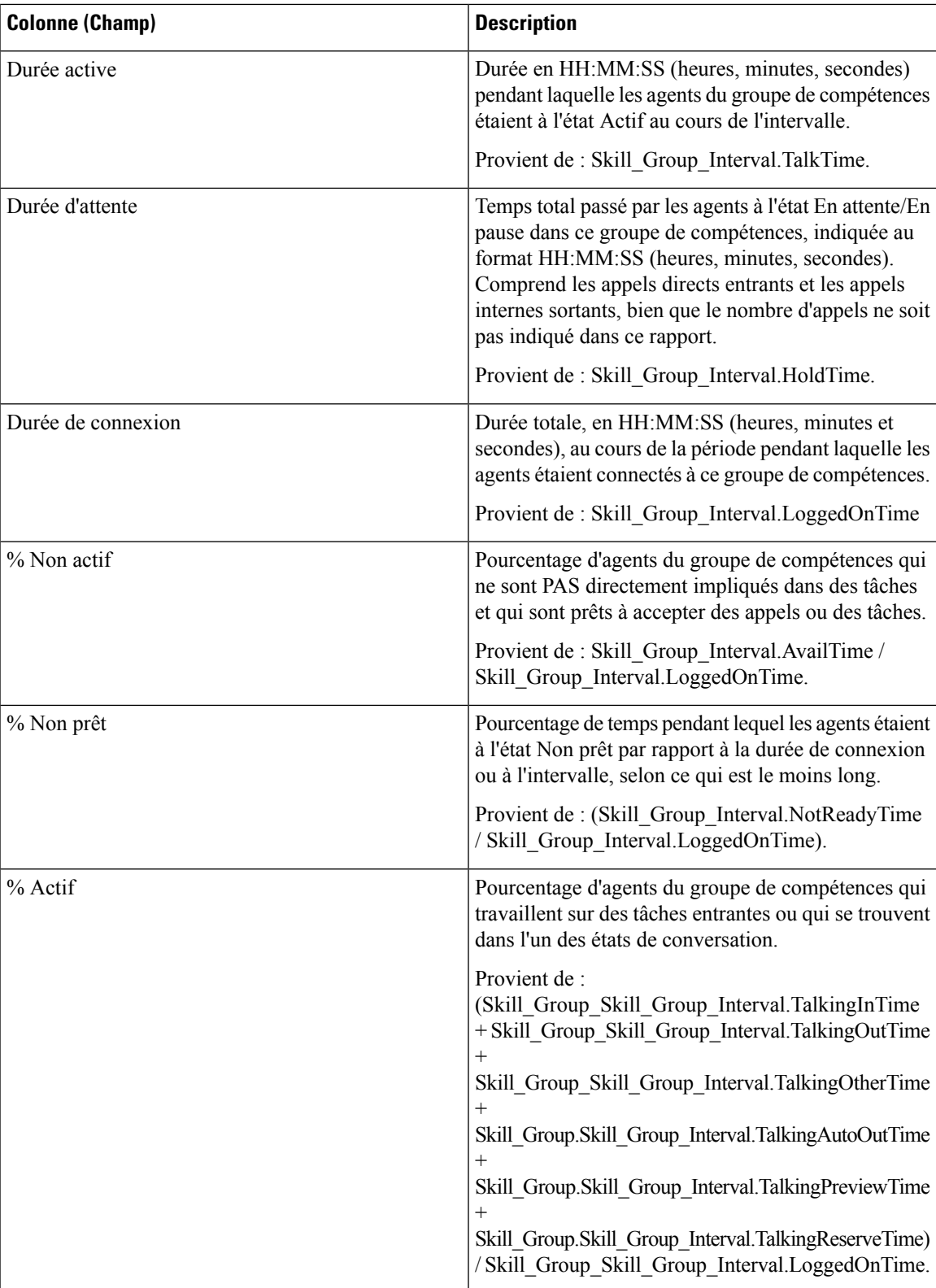

I

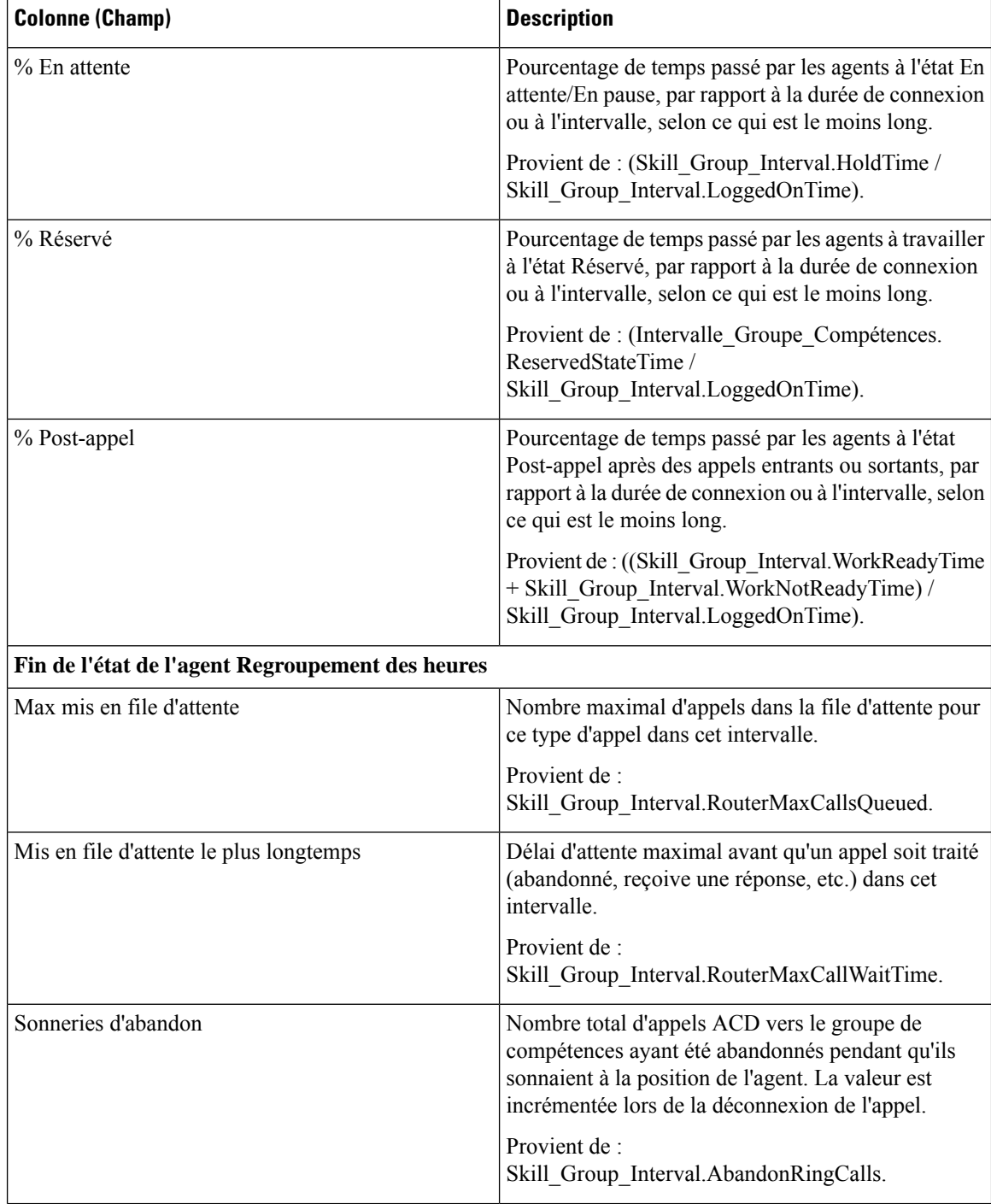

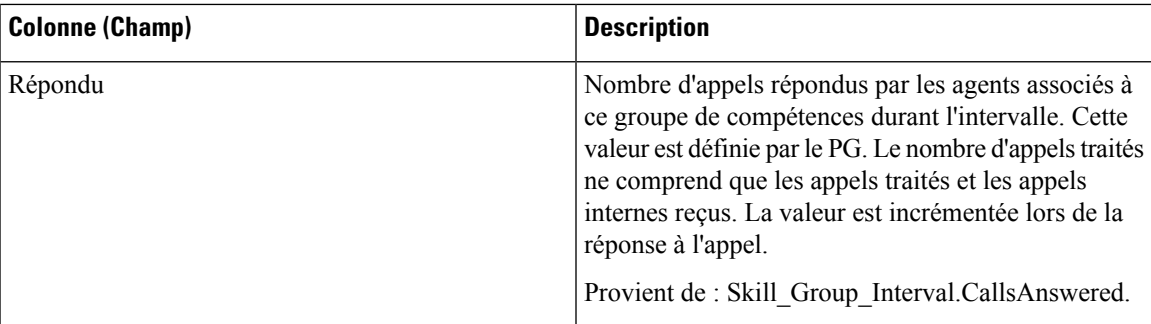

**Résumé du rapport :** il existe un résumé pour chaque groupe de compétences et un résumé du rapport total. La ligne de résumé affiche la valeur maximale pour les colonnes MaxEnAttente et TempsAttenteAppelRouteurMax. Pour obtenir plus d'informations, reportez-vous à Lignes du [résumé](wxcce_b_reporting-user-guide_chapter3.pdf#nameddest=unique_53) du [rapport.](wxcce_b_reporting-user-guide_chapter3.pdf#nameddest=unique_53)

# **Rapport historique de répartition des files d'attente de précision (abandon/réponse)**

La répartition des files d'attente de précision (abandon/réponse) est utilisée pour identifier à quel endroit (du routage) les appelants abandonnent, et identifier les temps d'attente standard et la tolérance de l'appelant. Pour chaque type d'appel, lesrapports générés à partir de ce modèle indiquent le nombre d'appelstraités et abandonnés pour différents intervalles de la période de temps sélectionnée, répartis en résumés d'intervalles.

**Requête :** les données de ce rapport sont constituées à partir d'une requête de base de données.

**Vues :** ce rapport dispose d'une vue de grille, Historique de répartition des réponses Abandon par file d'attente de précision

**Liste de valeurs :** file d'attente de précision, domaine de routage de média

**Tables de schéma de base de données à partir desquelles les données sont récupérées :**

- Attribut
- Intervalles Catégories
- File d'attente\_de précision
- Domaine Routage Support
- Intervalle FileAttente Routeur
- Intervalle Groupe Compétences

### **Champs disponibles dans la vue de grille du rapport historique de répartition des files d'attente de précision (abandon/réponse)**

Les champs disponibles pour ce rapport incluent les champs qui s'affichent par défaut en tant que champs actuels. Les champs supplémentaires disponibles pour ce modèle sont renseignés à partir des tables Intervalle\_Groupe\_Compétences et Intervalles\_Catégories, comme l'indique le *Manuel de schéma de base* *de données pour Cisco Unified Contact Center Enterprise* à l'adresse [https://www.cisco.com/c/en/us/support/](https://www.cisco.com/c/en/us/support/customer-collaboration/unified-contact-center-enterprise/products-technical-reference-list.html) [customer-collaboration/unified-contact-center-enterprise/products-technical-reference-list.html](https://www.cisco.com/c/en/us/support/customer-collaboration/unified-contact-center-enterprise/products-technical-reference-list.html).

Les champs suivants proviennent de la table intervalle\_Groupe\_Compétences :

- **Durée d'attente de réponse** provient de : Skill\_Group\_Interval.AnswerWaitTime
- **IDIntervalleCatégorie** provient de : Skill\_Group\_Interval.BucketIntervalID
- **Appels traités** provient de : Skill\_Group\_Interval.CallsHandled
- **IDCibleCompétences** provient de Skill\_Group\_Interval.SkillTargetID
- **DélaiFileAttenteAband** provient de : Skill\_Group\_Interval.RouterDelayQAbandTime
- **Appels Routeur Aband** : provient de : Skill\_Group\_Interval.RouterCallsAbandToAgent +Skill\_Group\_Interval.RouterCallsAbandQ

Les champs suivants disponibles proviennent de la table Intervalles Catégories :

**Intervalle 1 à Intervalle 10 :** proviennent de Bucket\_Intervals.IntervalUpperBound1 - IntervalUpperBound9, où le dixième intervalle est toute valeur supérieure à UpperBound9.

#### **Champs disponibles dans la vue de grille du rapport historique de répartition des files d'attente de précision (abandon/réponse)**

**Les champs actuels** sont ceux qui s'affichent par défaut dans un rapport généré à partir du modèle de stock.

Les champs actuels sont répertoriés ci-dessous dans l'ordre (de gauche à droite) dans lequel ils s'affichent par défaut dans le modèle de stock.

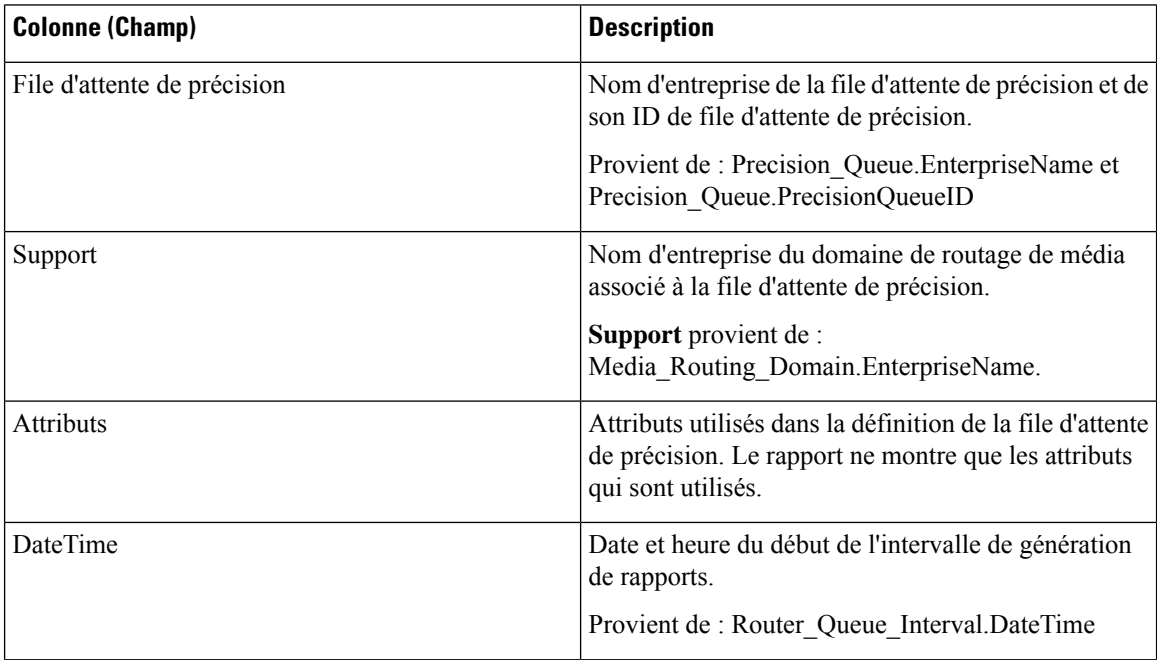

 $\mathbf{l}$ 

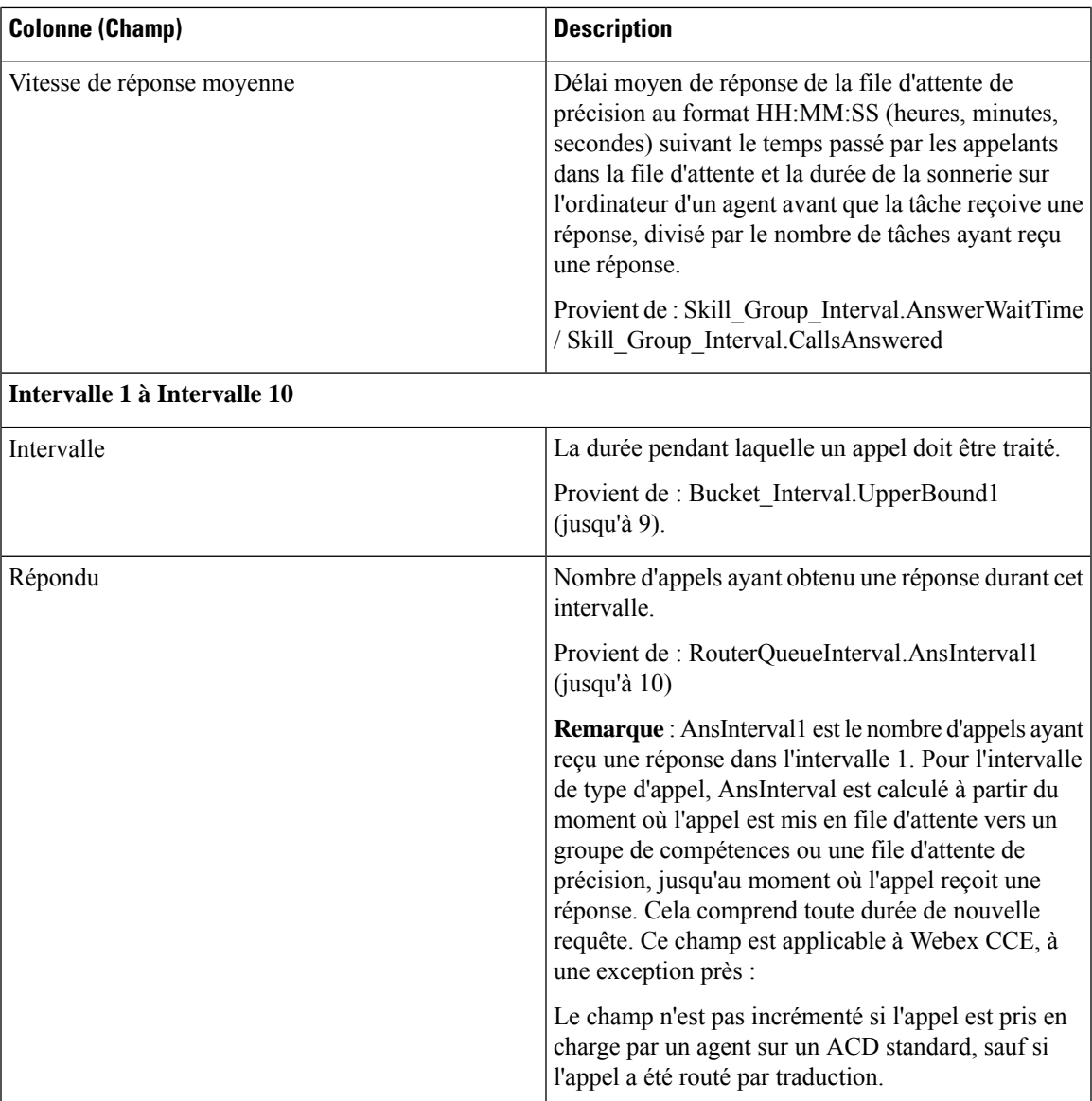

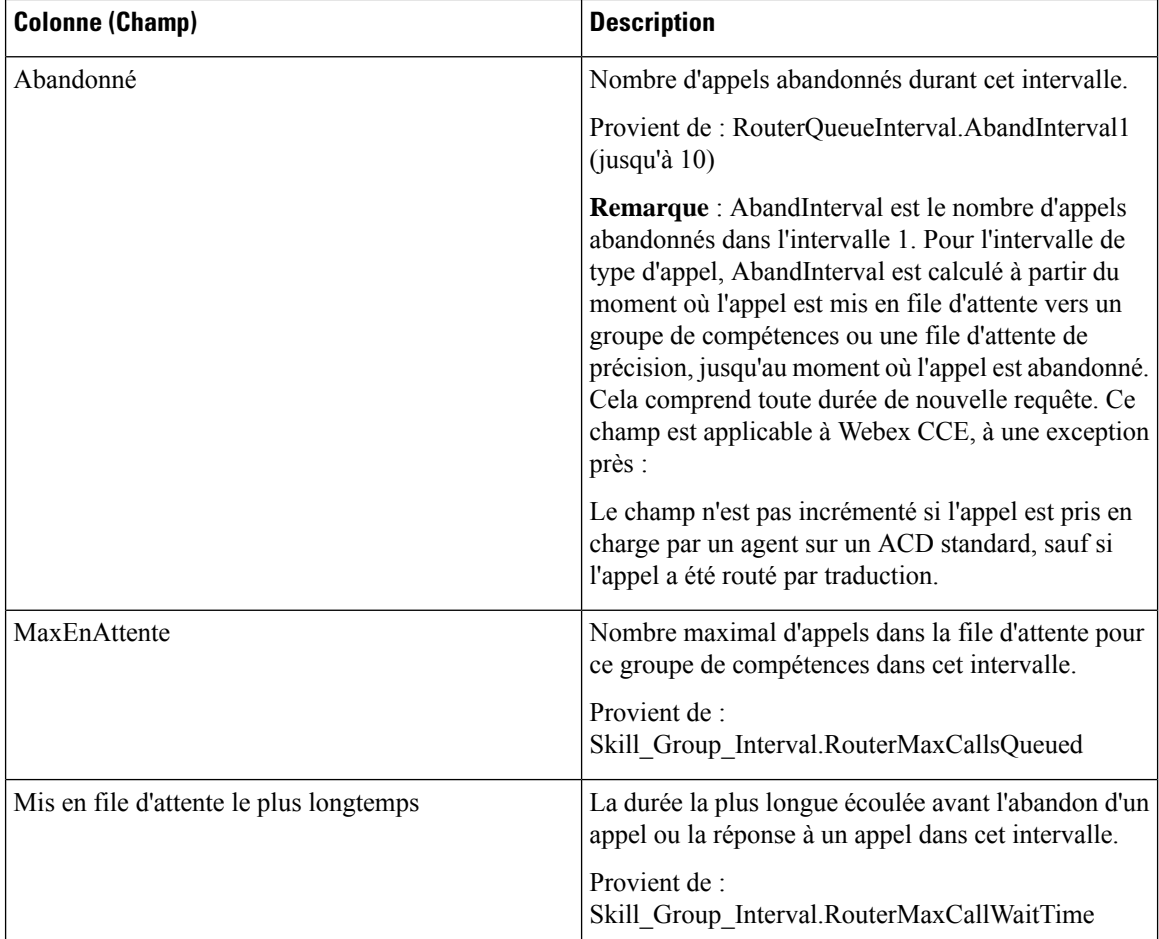

## **Rapport Efficacité de la file d'attente de précision**

Le rapport Efficacité de la file d'attente de précision indique l'efficacité de la file d'attente de précision en identifiant la répartition des contacts par étape.

L'efficacité de la file d'attente de précision est un rapport d'intervalles.

Le rapport d'efficacité de la file d'attente de précision reflète les tendances dans les intervalles et n'est pas conçu pour rapprocher les nombres au sein d'un intervalle.

Il est possible qu'un appel enjambe plusieurs intervalles, toutefois, un appel peut être offert dans un intervalle de durée et répondu dans un autre.

**Vues :** ce rapport comporte les vues de grille suivantes :

- Rapport Efficacité de la file d'attente de précision
- Rapport Tous champs Efficacité de la file d'attente de précision

**Requête :** les données de ce rapport sont constituées à partir d'une requête de base de données.

**Groupement :** ce rapport est groupé par nom de file d'attente de précision.

**Liste de valeurs :** file d'attente de précision

**Tables de schéma de base de données à partir desquelles les données sont récupérées :**

- Attribut
- File d'attente\_de précision
- Intervalle\_FileAttente\_Routeur

#### **Champs disponibles du rapport Tous champs efficacité de la file d'attente de précision**

Les champs disponibles pour ce rapport incluent les champs qui s'affichent par défaut en tant que champs actuels. Les champs supplémentaires disponibles dans ce rapport proviennent de la table Intervalle\_FileAttente\_Routeur comme l'indique le *Manuel de schéma de base de données pour Cisco Unified Contact Center Enterprise* à l'adresse [https://www.cisco.com/c/en/us/support/customer-collaboration/](https://www.cisco.com/c/en/us/support/customer-collaboration/unified-contact-center-enterprise/products-technical-reference-list.html) [unified-contact-center-enterprise/products-technical-reference-list.html](https://www.cisco.com/c/en/us/support/customer-collaboration/unified-contact-center-enterprise/products-technical-reference-list.html).

#### **Champs actuels de la vue de grille d'efficacité de la file d'attente de précision**

Les champs actuels sont ceux qui s'affichent par défaut dans un rapport généré à partir du modèle de stock.

Les champs actuels suivants sont répertoriés dans l'ordre (de gauche à droite) dans lequel ils s'affichent par défaut dans le modèle de stock.

Comme **Débordement** et **Ignoré** concernent les étapes suivantes, ils ne sont pas applicables à l'étape 10 (qui n'a pas l'étape suivante) et, par conséquent, ne figurent pas à l'étape 10 du rapport.

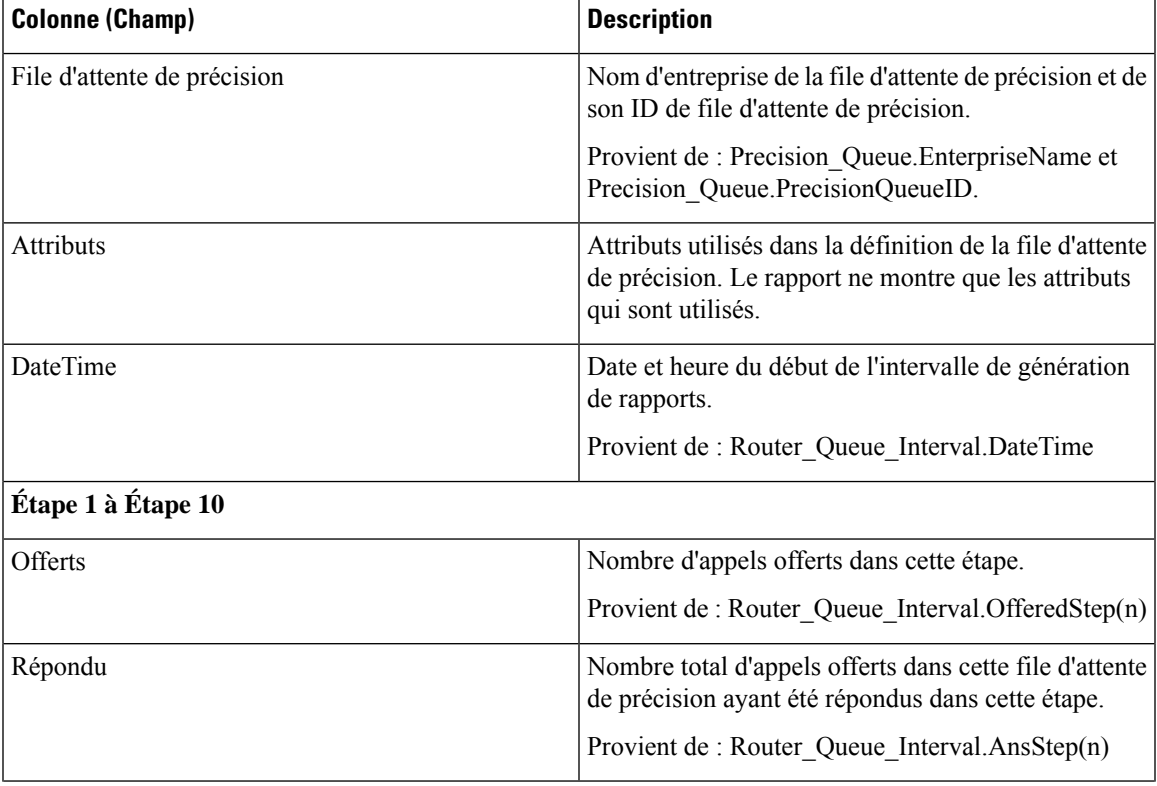

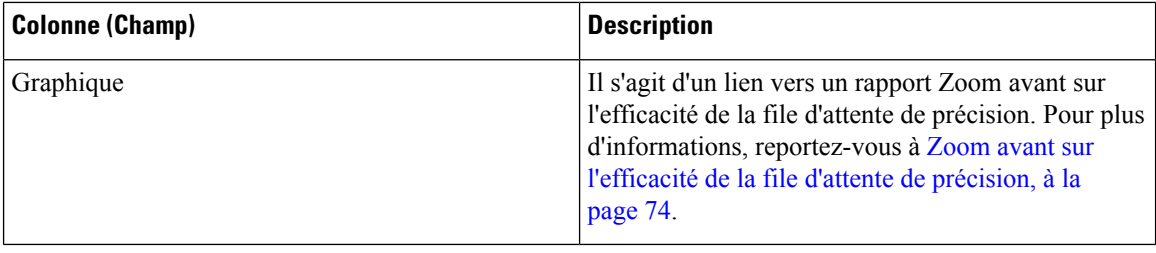

#### **Champs actuels de la vue de grille de tous les champs Efficacité de file d'attente de précision**

Les champs actuels sont ceux qui s'affichent par défaut dans un rapport généré à partir du modèle de stock.

Les champs actuels suivants sont répertoriés dans l'ordre (de gauche à droite) dans lequel ils s'affichent par défaut dans le modèle de stock.

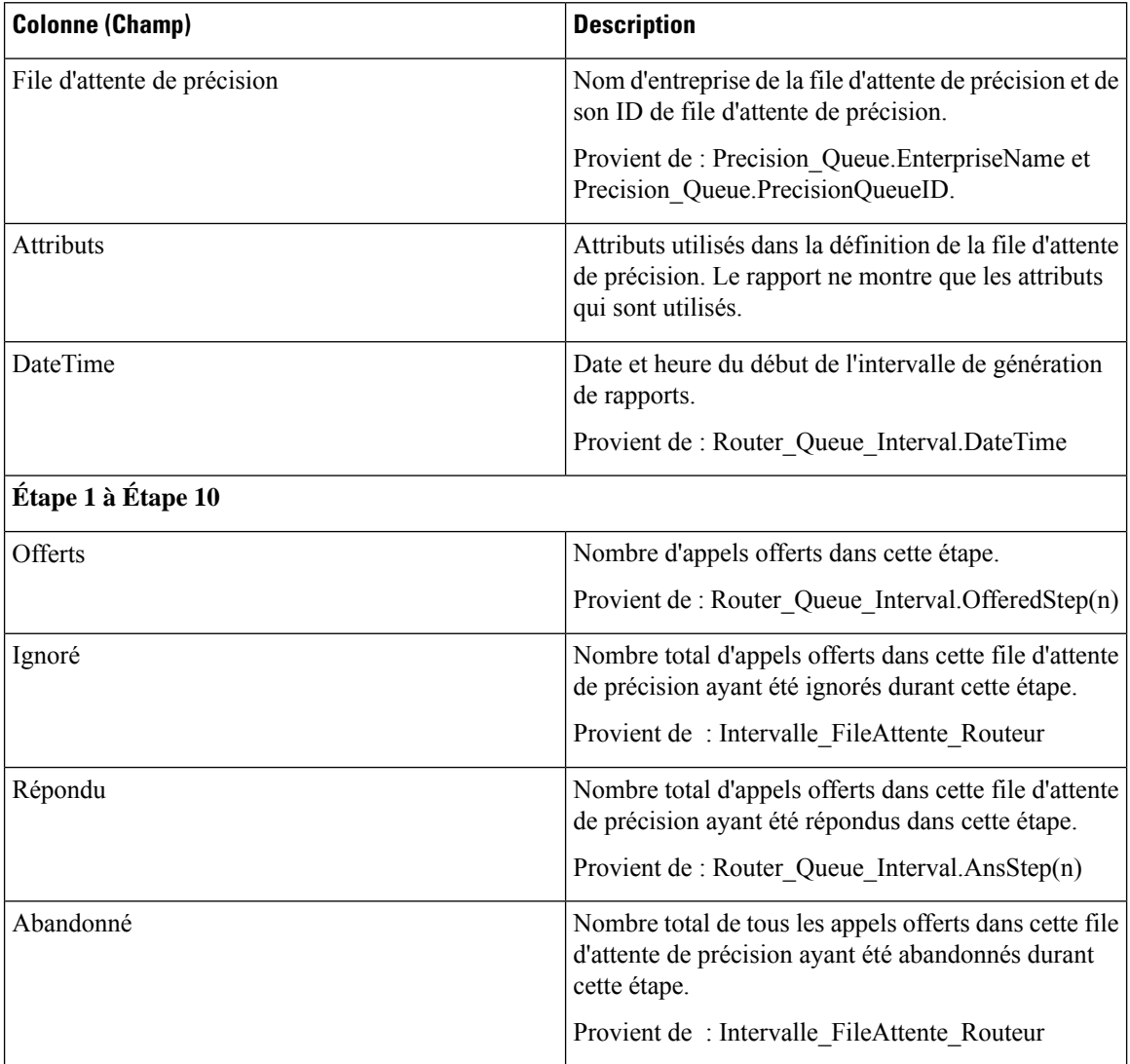
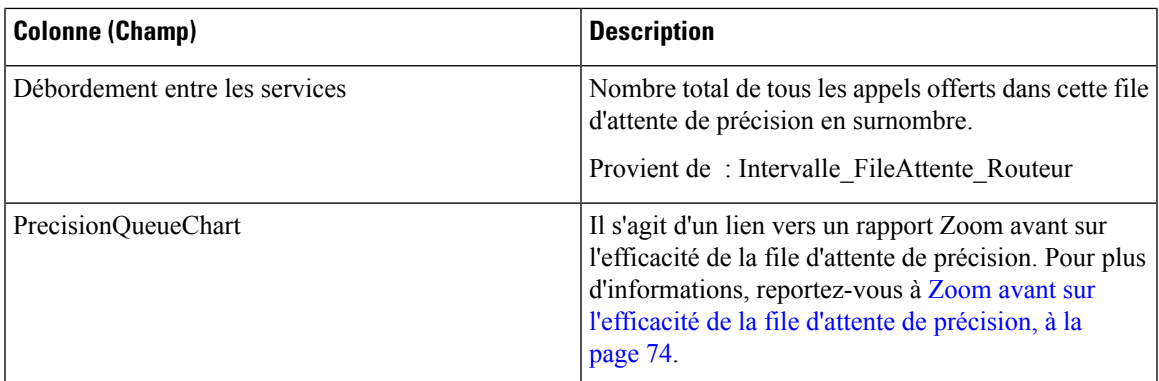

### **Champs disponibles de la vue de grille de tous les champs Efficacité de la file d'attente de précision**

Les champs disponibles pour ce rapport incluent les champs qui s'affichent par défaut en tant que champs actuels. Les champs supplémentaires disponibles dans ce rapport proviennent de la table Intervalle\_FileAttente\_Routeur comme l'indique le *Manuel de schéma de base de données pour Cisco Unified Contact Center Enterprise* à l'adresse [https://www.cisco.com/c/en/us/support/customer-collaboration/](https://www.cisco.com/c/en/us/support/customer-collaboration/unified-contact-center-enterprise/products-technical-reference-list.html) [unified-contact-center-enterprise/products-technical-reference-list.html](https://www.cisco.com/c/en/us/support/customer-collaboration/unified-contact-center-enterprise/products-technical-reference-list.html).

## **Champs actuels de la vue de grille de tous les champs Efficacité de file d'attente de précision**

Les champs actuels sont ceux qui s'affichent par défaut dans un rapport généré à partir du modèle de stock.

Les champs actuels suivants sont répertoriés dans l'ordre (de gauche à droite) dans lequel ils s'affichent par défaut dans le modèle de stock.

Comme **Débordement** et **Ignoré** concernent les étapes suivantes, ils ne sont pas applicables à l'étape 10 (qui n'a pas l'étape suivante) et, par conséquent, ne figurent pas à l'étape 10 du rapport.

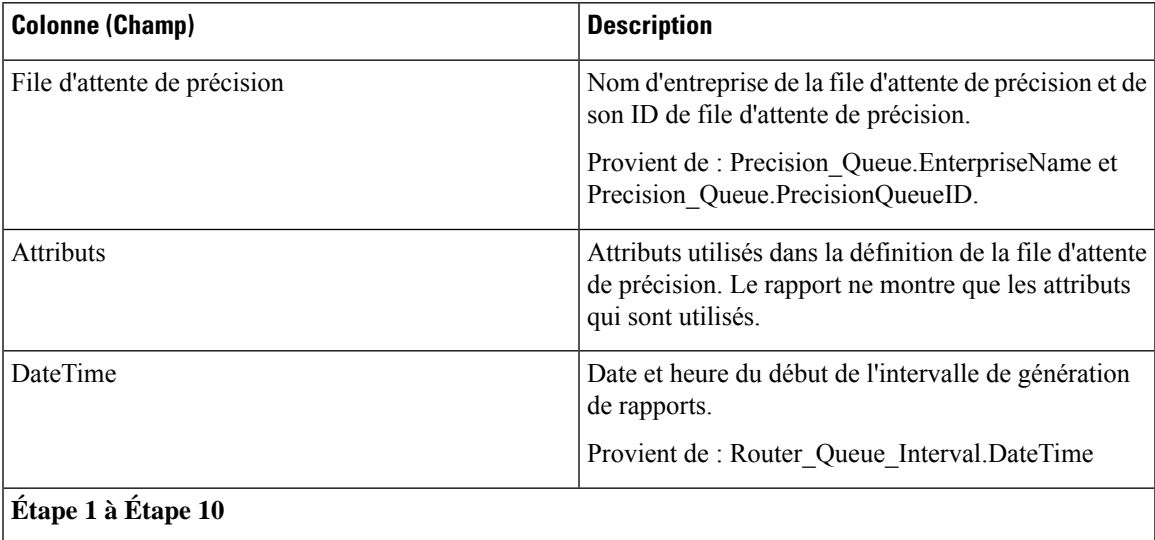

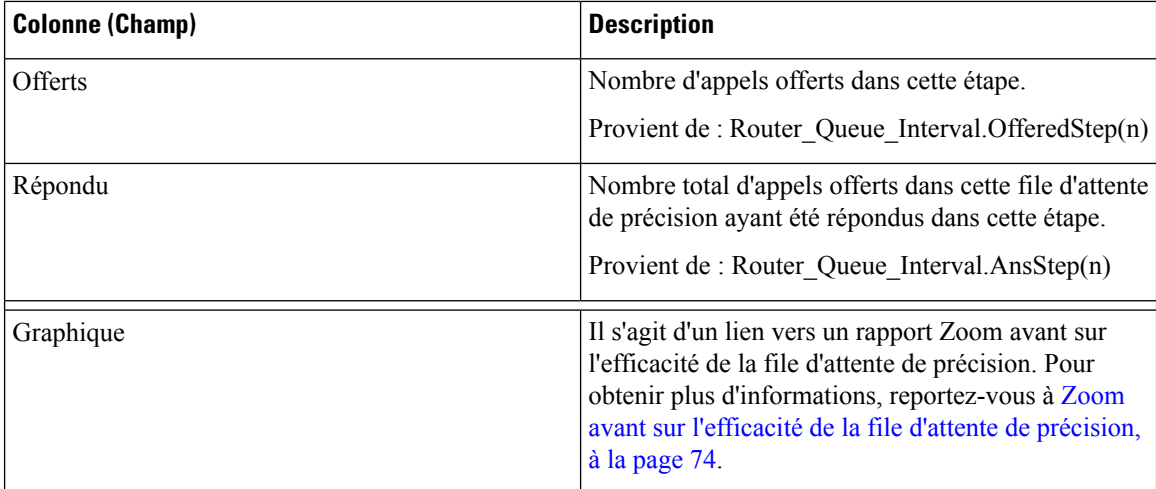

## **Zoom avant sur l'efficacité de la file d'attente de précision**

Le rapport zoom avant sur l'efficacité de la file d'attente de précision est filtré par le nom de la file d'attente de précision et utilise une plage de date et heure absolue. Pour chaque intervalle de 15 à 30 minutes d'une période, le pourcentage d'appels répondus pour chaque étape de la file d'attente de précision est affiché sur une barre empilée.

L'axe Y est le pourcentage de réponse, tandis que l'axe X représente l'heure.

Il est possible d'avoir plus de 100 % de réponse d'un coup, car il s'agit d'une mesure basée sur l'intervalle ; un appel a pu être offert dans un intervalle donné et obtenir une réponse dans un autre.

Si vous choisissez plusieurs files d'attente de précision, le pourcentage de réponse peut atteindre 200 %.

Le rapport d'efficacité de la file d'attente de précision reflète les tendances dans les intervalles et n'est pas conçu pour rapprocher les nombres au sein d'un intervalle.

**Requête :** les données de ce rapport sont constituées à partir d'une requête de base de données.

**Vues :** Ce rapport affiche uniquement un graphique à barres empilées.

**Liste de valeurs :** file d'attente de précision

**Tables de schéma de base de données à partir desquelles les données sont récupérées :**

- File d'attente de précision
- Intervalle FileAttente Routeur

## **Rapport Tous les champs d'intervalle de file d'attente de précision**

Utilisez ce rapport pour évaluer la performance des files d'attente de précision et leur dotation en personnel. Les intervalles de file d'attente de précision fournissent des statistiques clés par file d'attente de précision telles que la vitesse moyenne de réponse et les contacts traités, ainsi que les durées d'état de l'agent. Le rapport intervalle de file d'attente de précision est comparable à l'historique de groupes de compétences périphérique. П

**Requête :** les données de ce rapport sont constituées à partir d'une requête de base de données.

**Vues :** ce rapport dispose d'une vue de grille, Tous champs de l'intervalle par file d'attente de précision.

**Groupement :** ce rapport est groupé par file d'attente de précision.

**Liste de valeurs :** file d'attente de précision, domaine de routage de média

**Tables de schéma de base de données à partir desquelles les données sont récupérées :**

- Attribut
- Domaine Routage Support
- File d'attente\_de précision
- Intervalle FileAttente Routeur
- Intervalle\_Groupe\_Compétences

#### **Champs disponibles dans la vue de grille de tous les champs d'intervalle de file d'attente de précision**

Les champs disponibles pour ce rapport incluent les champs qui s'affichent par défaut en tant que champs actuels. En outre, la plupart des champs disponibles de ce rapport proviennent de la table Intervalle\_FileAttente\_Routeur et Intervalle\_Groupe\_Compétences, comme l'indique le *Manuel de schéma de base de données pour Cisco Unified Contact Center Enterprise* à l'adresse [https://www.cisco.com/c/en/us/](https://www.cisco.com/c/en/us/support/customer-collaboration/unified-contact-center-enterprise/products-technical-reference-list.html) [support/customer-collaboration/unified-contact-center-enterprise/products-technical-reference-list.html](https://www.cisco.com/c/en/us/support/customer-collaboration/unified-contact-center-enterprise/products-technical-reference-list.html).

#### **Champs actuels de la vue de grille de tous les champs d'intervalle de file d'attente de précision**

Les champs actuels sont ceux qui s'affichent par défaut dans un rapport généré à partir du modèle de stock.

Les champs actuels suivants sont répertoriés dans l'ordre (de gauche à droite) dans lequel ils s'affichent par défaut dans le modèle de stock.

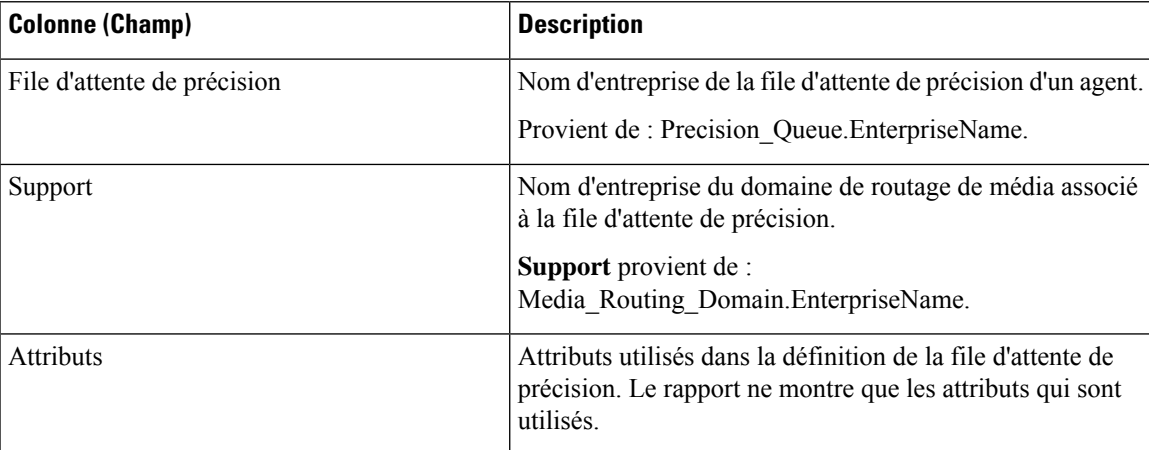

 $\mathbf I$ 

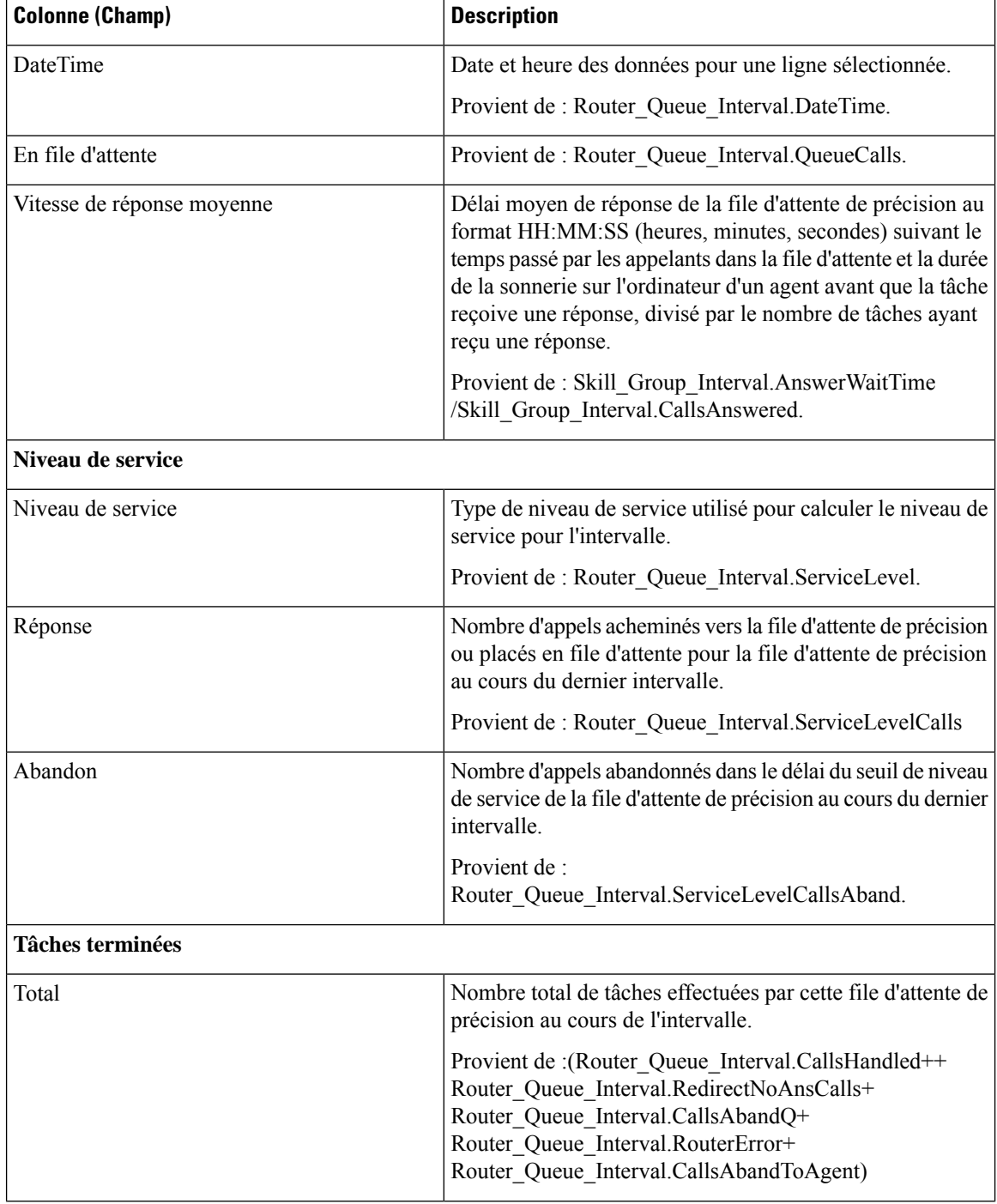

i.

 $\mathbf l$ 

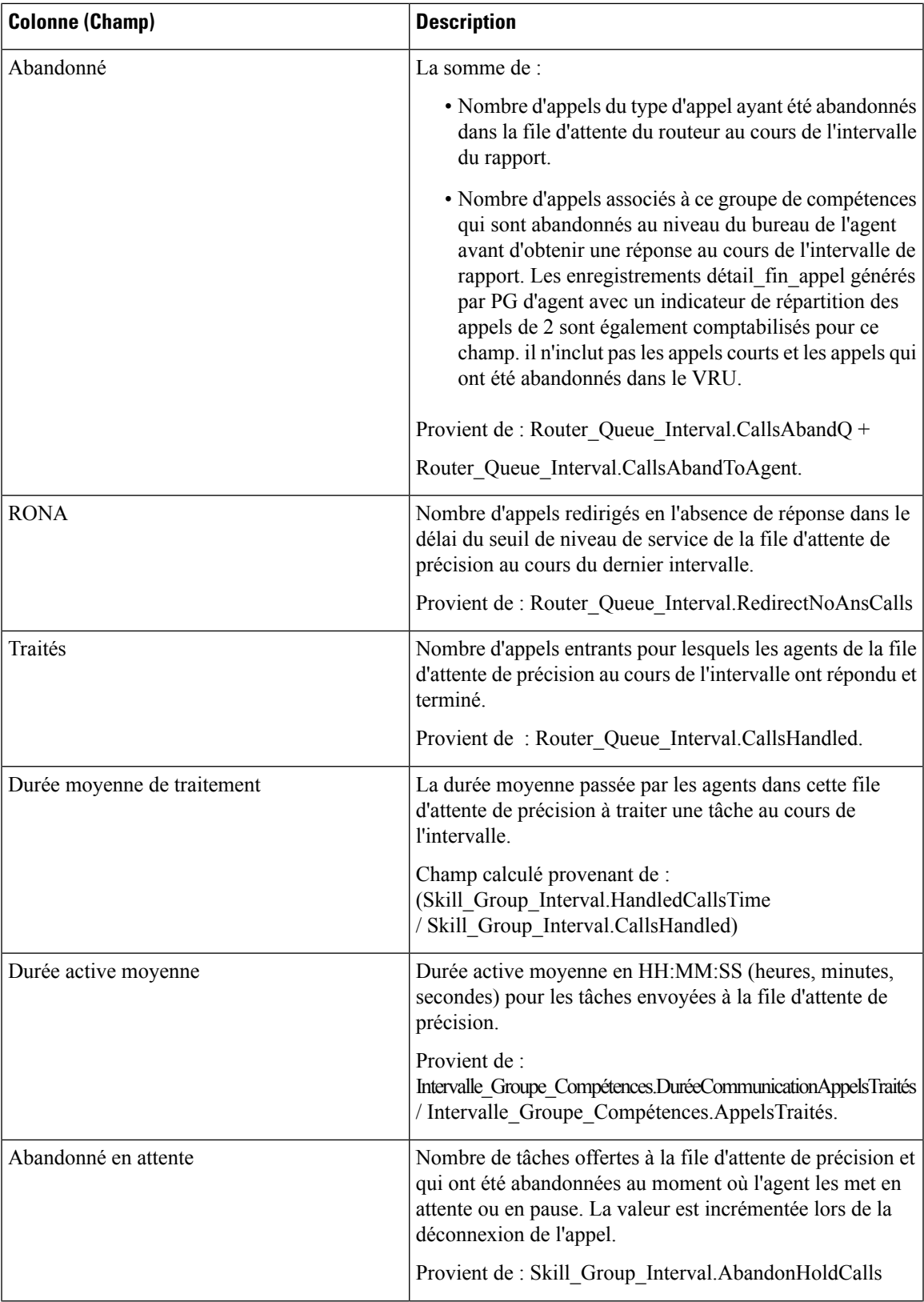

 $\mathbf I$ 

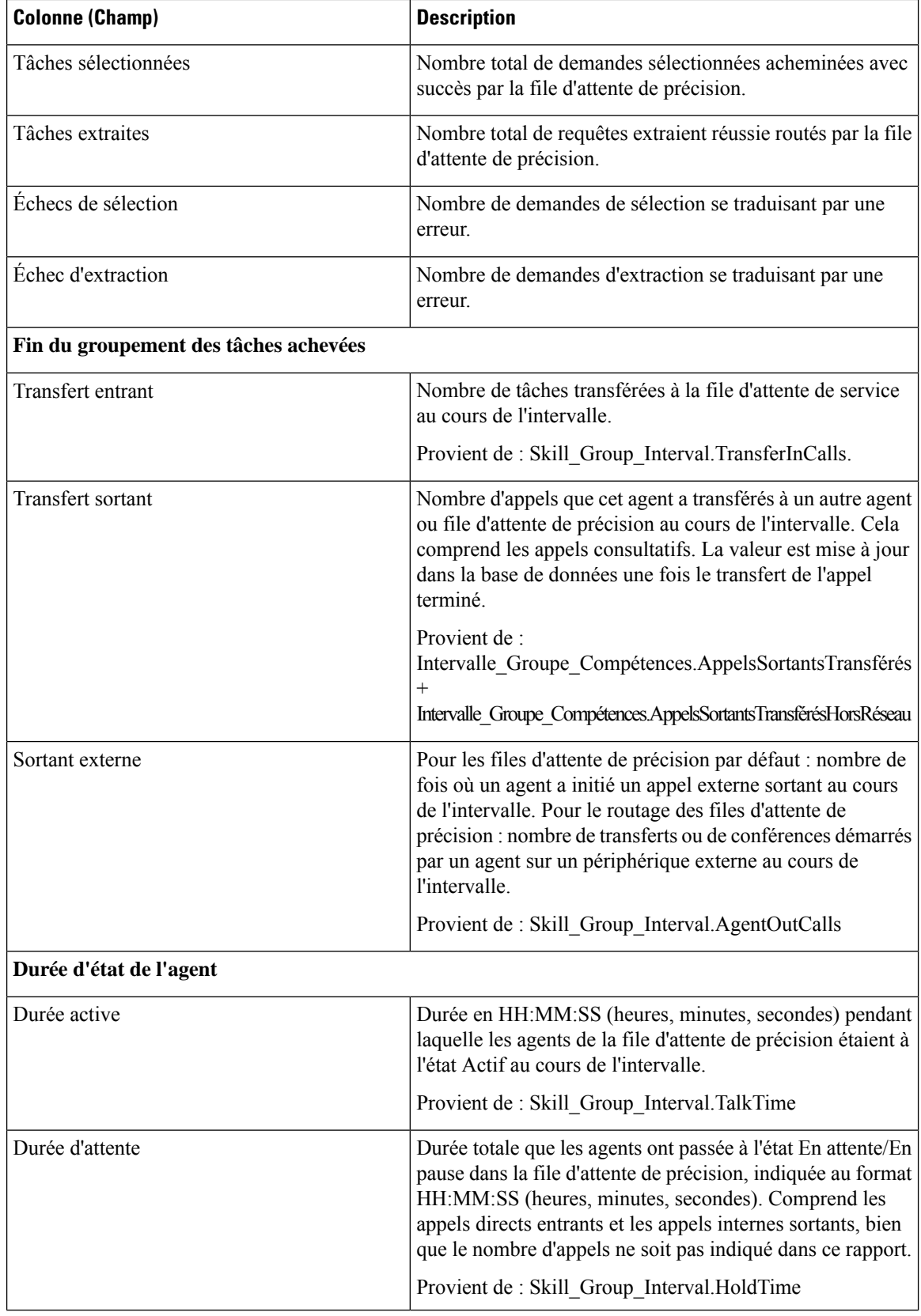

i.

 $\mathbf l$ 

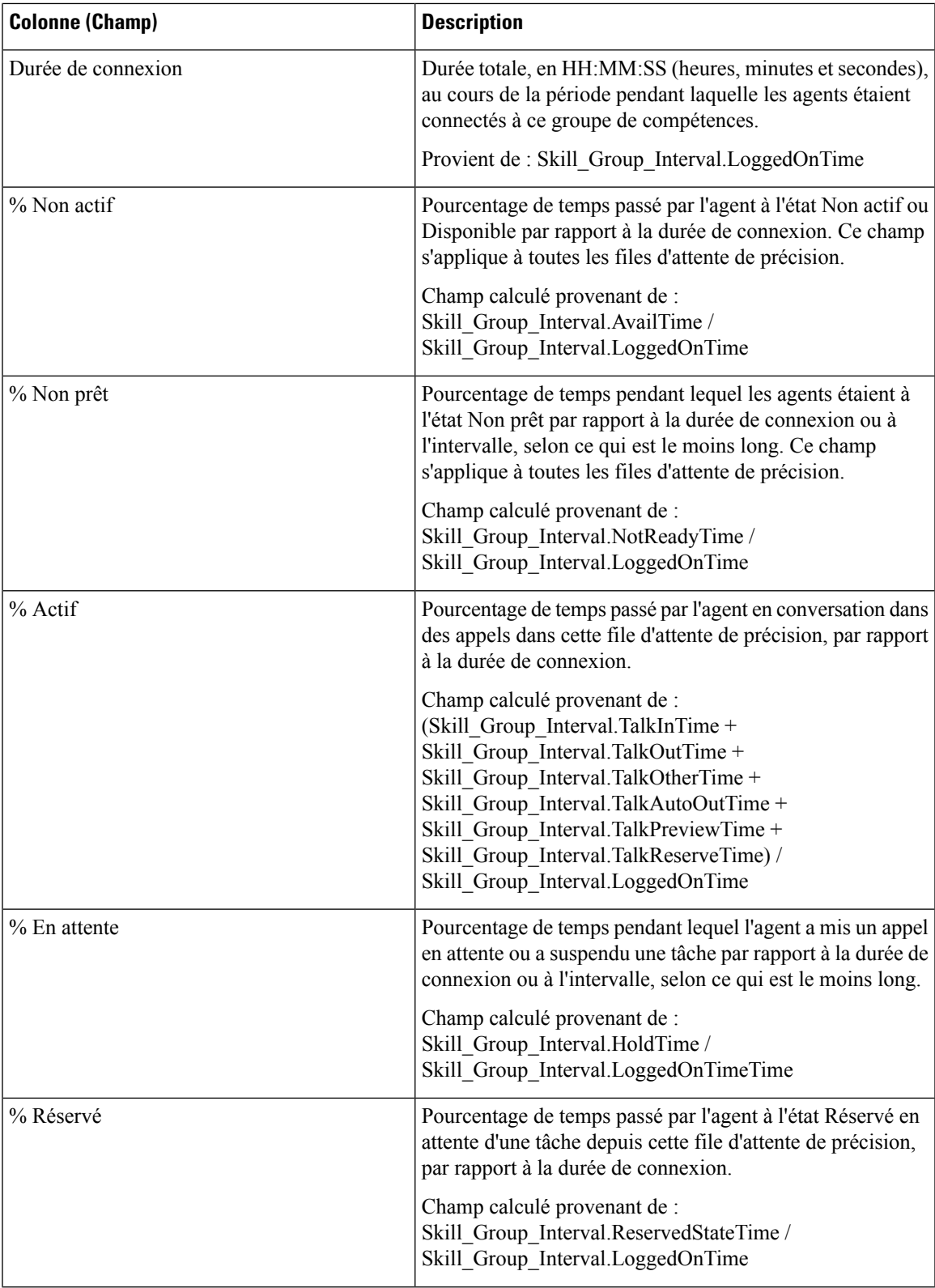

 $\mathbf I$ 

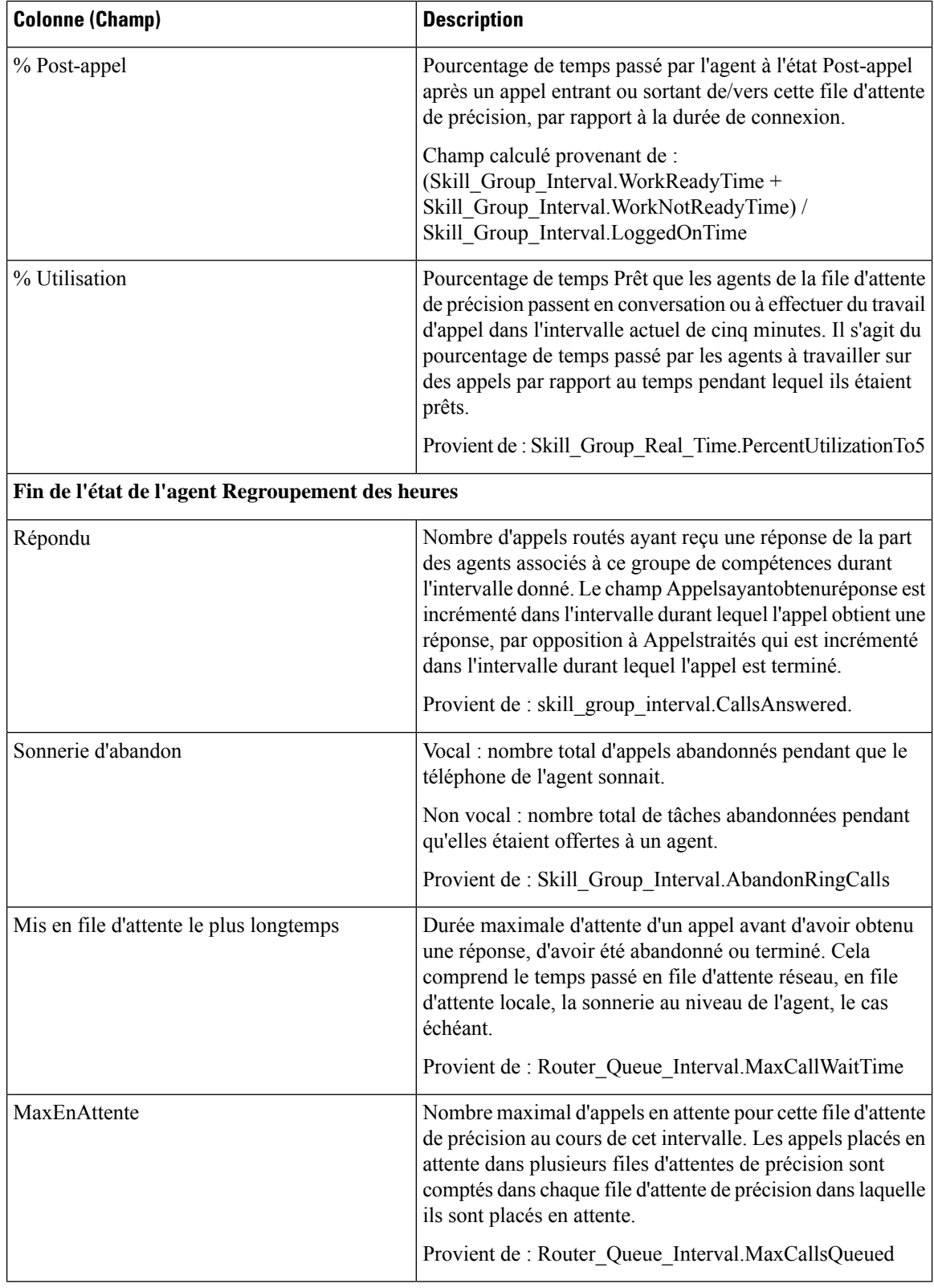

# **Rapport historique de répartition des groupes de compétences (abandon/réponse)**

Le rapport historique de répartition des groupes de compétences (abandon/réponse) identifie à quel endroit dans le groupe de compétences les appelants abandonnent, ainsi que les durées standard d'attente des appelants.

**Requête :** les données de ce rapport sont constituées à partir d'une requête de base de données.

**Vues :** ce rapport dispose d'une vue de grille, Historique de répartition des réponses - abandon d'appels par groupe de compétences.

**Groupement :** ce rapport est groupé et trié par groupe de compétences.

**Liste de valeurs :** groupes de compétences, domaine de routage de média

**Tables de schéma de base de données à partir desquelles les données sont récupérées :**

- Intervalles Catégories
- Domaine Routage Support
- Groupe Compétences
- Intervalle\_Groupe\_Compétences

### **Champs disponibles de la vue de grille du rapport historique de répartition des groupes de compétences (abandon/réponse)**

Les champs disponibles pour ce rapport incluent les champs qui s'affichent par défaut en tant que champs actuels. Les champs disponibles supplémentaires de ce rapport sont remplis à partir des tables suivantes.

Ces champs disponibles proviennent de la table Skill\_Group\_Interval :

- **Temps d'attente de réponse** provient de : Skill\_Group\_Interval.AnswerWaitTime.
- **BucketIntervalID** provient de : Skill\_Group\_Interval.BucketIntervalID.
- **Appels traités** provient de : Skill\_Group\_Interval.CallsHandled.
- **SkillTargetID** provient de : Skill\_Group\_Interval.SkillTargetID.
- **DelayQAban** provient de : Skill\_Group\_Interval.CallDelayAbandTime.
- **Appels routeur aband.** provient de : Skill\_Group\_Interval.TotalCallsAband.

Ces champs proviennent de la table Intervalles\_Catégories, comme décrit dans le *Guide de schéma de base de données Cisco Unified Contact Center Enterprise (UCCE)* à l'adresse [https://www.cisco.com/en/US/](https://www.cisco.com/en/US/products/sw/custcosw/ps1844/tsd_products_support_series_home.html) [products/sw/custcosw/ps1844/tsd\\_products\\_support\\_series\\_home.html](https://www.cisco.com/en/US/products/sw/custcosw/ps1844/tsd_products_support_series_home.html) :

**int1 - int 9** provient de : Intervalles\_Catégories.LimiteIntervalleSupérieur1 - LimiteIntervalleSupérieur9.

## **Champs actuels de la vue de grille du rapport historique de répartition des groupes de compétences (abandon/réponse)**

Les champs **actuels** sont ceux qui s'affichent par défaut dans une vue de grille de rapport généré à partir du modèle de stock.

Les champs actuels sont répertoriés ici dans l'ordre (de gauche à droite) dans lequel ils s'affichent par défaut dans le modèle de stock.

Les titres des champs d'intervalle sont des en-têtes dynamiques ; ils affichent les intervalles que vous avez définis.

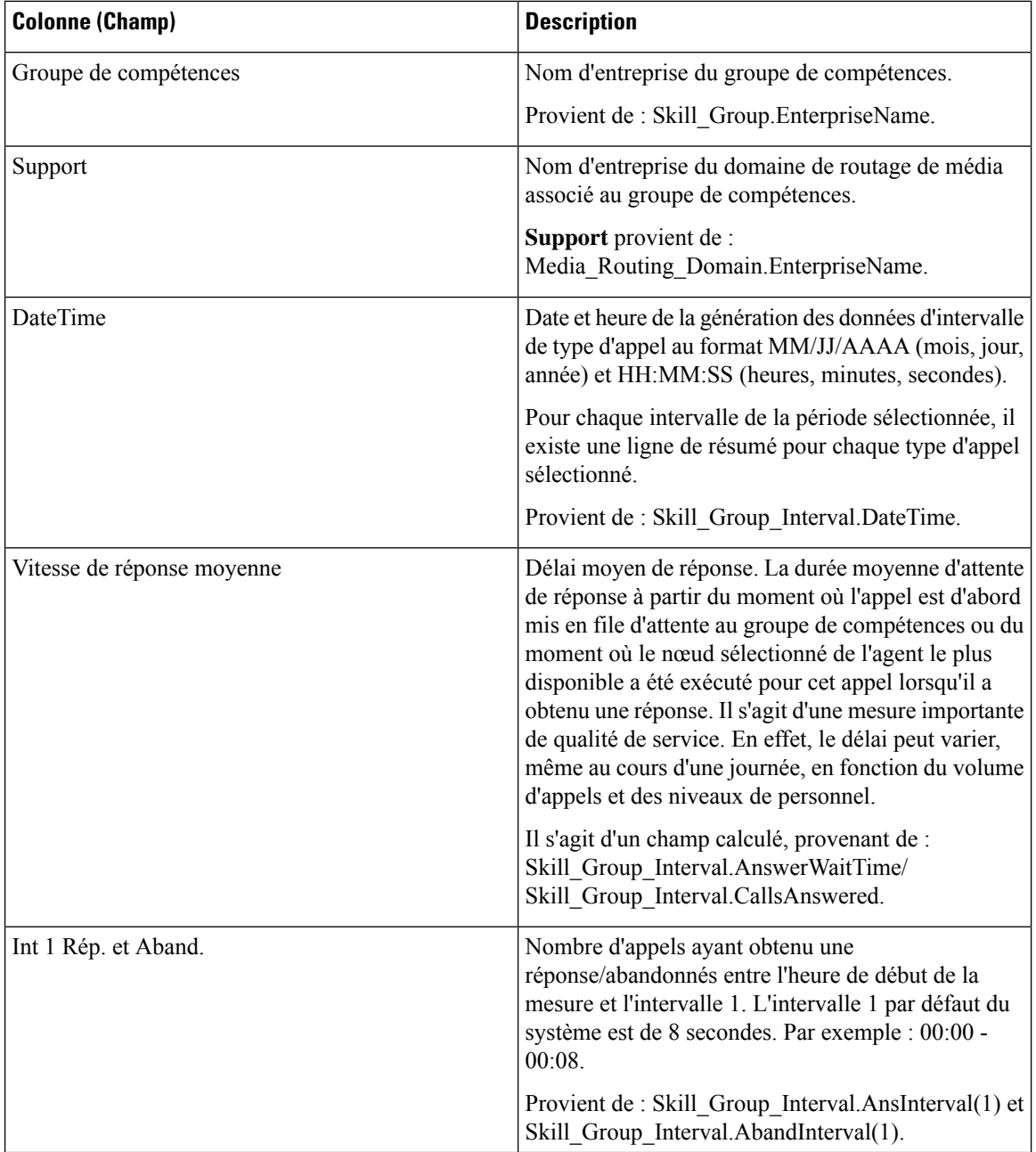

 $\mathbf l$ 

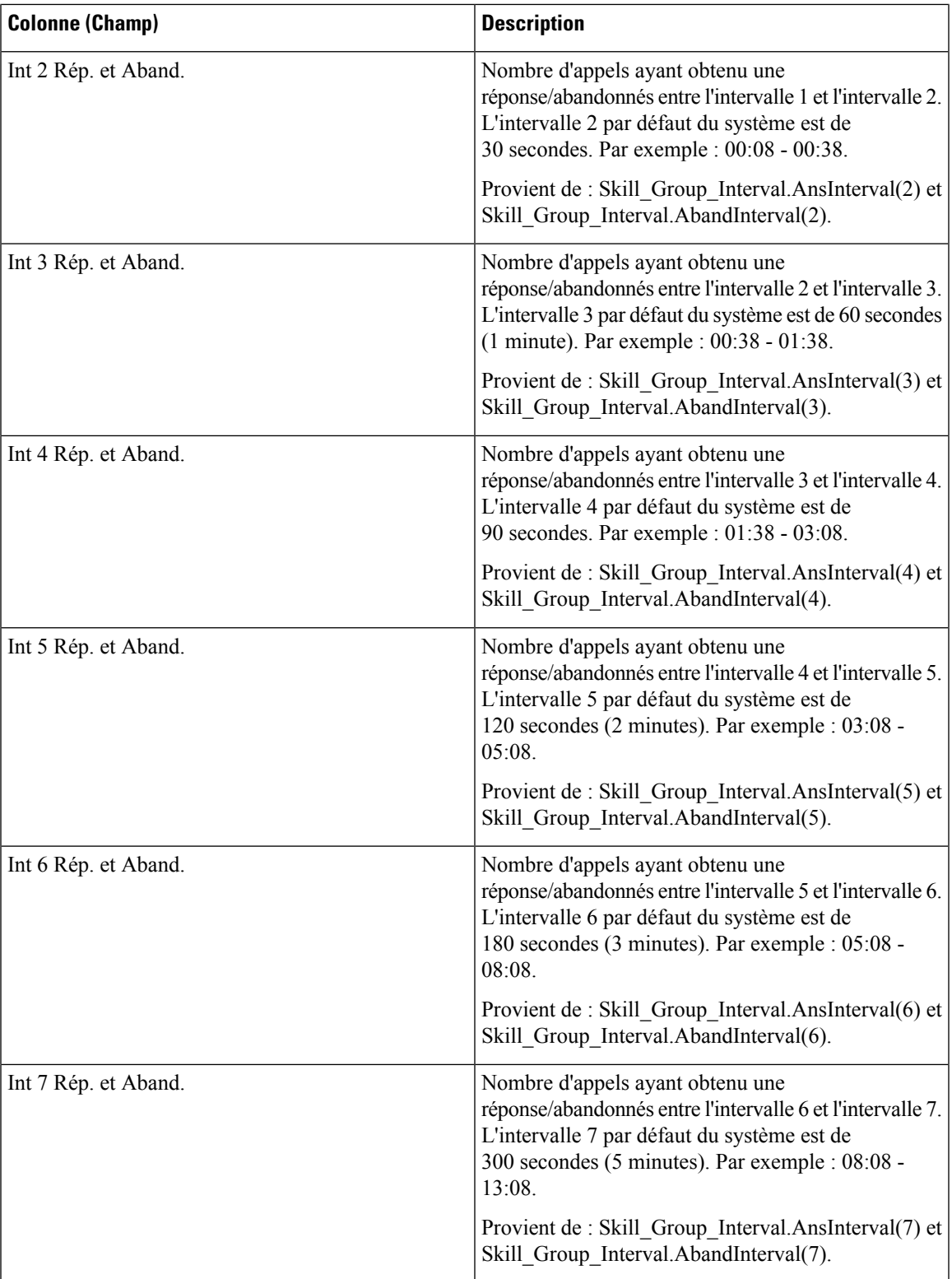

I

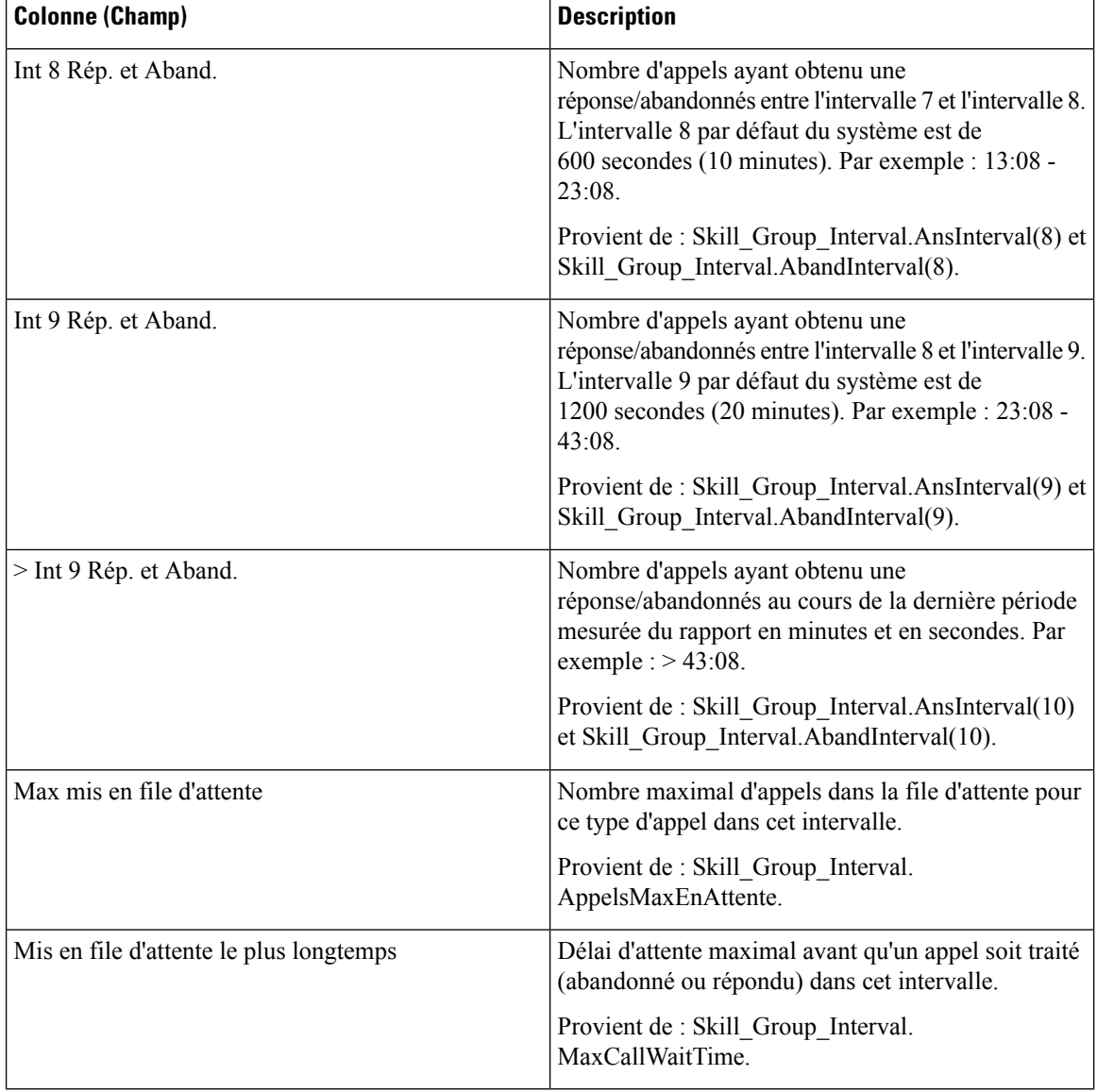

**Résumé du rapport :** la ligne de résumé indique une moyenne pour les colonnes Vitesse moy. de réponse et Délai moy. avant abandon, les totaux des colonnes d'intervalle et la valeur maximale pour les colonnes MaxEnAttente et DuréeMaxFileAttente.

#### À propos de la traduction

Cisco peut fournir des traductions du présent contenu dans la langue locale pour certains endroits. Veuillez noter que des traductions sont fournies à titre informatif seulement et, en cas d'incohérence, la version anglaise du présent contenu prévaudra.